## **SONY**

# *CD/DVD Player*

Mode d'emploi

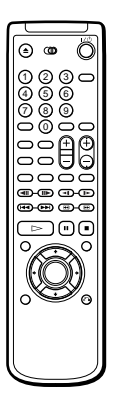

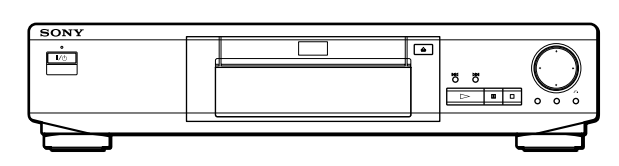

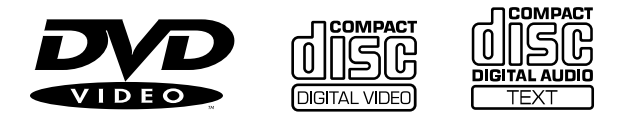

*DVP-S330*

## **WARNING**

**Pour prévenir tout risque d'incendie ou d'électrocution, garder cet appareil à l'abri de la pluie et de l'humidité. Pour prévenir tout risque d'électrocution, ne pas ouvrir le boîtier. Confier l'entretien de cet appareil exclusivement au personnel qualifié.**

#### **ATTENTION**

L'utilisation d'instruments optiques avec cet appareil augmente les risques de blessures aux yeux. Comme le faisceau laser utilisé par ce lecteur CD/DVD est dangereux pour les yeux, ne tentez pas de démonter le boîtier. Confiez l'entretien de cet appareil

exclusivement au personnel qualifié.

### **CAUTION-**Laser radiation when open. DO NOT STARE INTO BEAM.

Cette étiquette se trouve sur le boîtier de protection laser à l'intérieur de l'appareil.

#### **ATTENTION**

POUR PREVENIR TOUT RISQUE D'ELECTROCUTION, ENFICHEZ CORRECTEMENT LA BROCHE DE LA FICHE DANS LA PRISE.

## **Félicitations !**

Nous vous remercions d'avoir fait l'acquisition de ce lecteur CD/DVD Sony. Avant de faire fonctionner cet appareil, veuillez lire attentivement le présent mode d'emploi et conservez-le pour toute référence ultérieure.

## **TABLE DES MATIERES**

A propos de ce mode d'emploi 4 Ce lecteur peut reproduire les disques suivants: 4 Précautions 6 Remarques sur les disques 6

### **Préparation 7**

frontal 21

Déballage 7 Raccordement du téléviseur 8 Raccordement d'un récepteur (amplificateur) 10 Raccordement spatial 5.1 canaux 12 Sélection de la langue d'affichage des menus 14

#### **Lecture d'un disque 15**

Lecture d'un disque 15 Recherche d'un passage déterminé sur un disque 17 Reprise de la lecture là où vous avez stoppé un disque (Reprise de lecture) 18 Utilisation du menu pour chaque DVD 19 Lecture d'un VIDEO CD doté de fonctions PBC (Lecture PBC) 20 Utilisation de la fenêtre d'affichage du panneau

### **Utilisation des différentes fonctions avec le menu de commande 23**

Utilisation de l'écran de menu de commande 23 Liste des paramètres du menu de commande 25 Recherche d'un titre/chapitre/plage/index/scène 26 Vérification du temps de lecture et de la durée restante 27 Sélection d'un point de départ à l'aide du code temporel 27 Vérification des informations relatives au disque 28 Commutation du son 29 Affichage des sous-titres 30 Commutation des angles 31 Création de programmes musicaux personnalisés (Lecture programmée) 32 Lecture dans un ordre quelconque (Lecture aléatoire) 34

Répétition de lecture (Lecture répétée) 35 Répétition d'un passage déterminé (Répétition  $A \rightarrow B$ ) 35 Vérification des informations de lecture 37

### **Sélections et réglages 38**

Utilisation du menu d'installation 38 Liste des paramètres du menu d'installation 40 Sélection de la langue des menus et du son (CHOIX DE LA LANGUE) 41 Réglages de l'affichage (RÉGLAGE DE L'ECRAN) 42 Réglages personnalisés (RÉGLAGE PERSONNALISE) 43 Réglages du son (RÉGLAGE AUDIO) 46 Commander un téléviseur ou un récepteur AV (amplificateur) avec la télécommande fournie 49

### **Informations complémentaires 51**

Dépannage 51 Fonction d'autodiagnostic 54 Spécifications 55 Glossaire 56 Liste des codes de langue 58 Index des composants et des commandes 59 Index 62

## **A propos de ce mode d'emploi**

#### **Conventions**

• Les instructions fournies dans ce manuel portent sur les commandes du lecteur.

Vous pouvez également utiliser les touches de la télécommande si elles portent le même nom ou un nom similaire à celles du lecteur.

• Les icônes illustrées ci-contre apparaissent dans ce mode d'emploi:

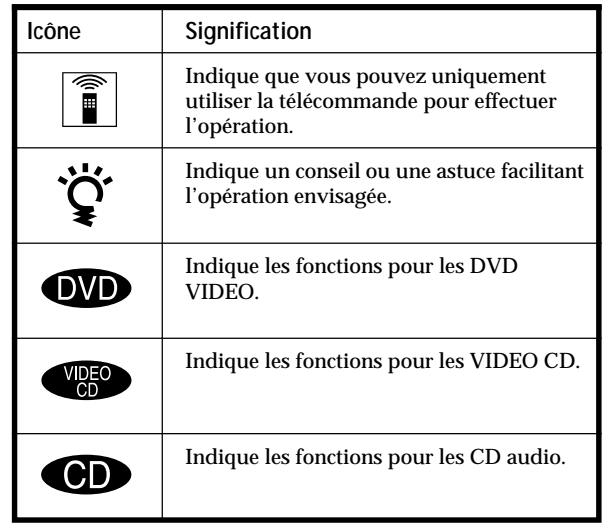

## **Ce lecteur peut reproduire les disques suivants:**

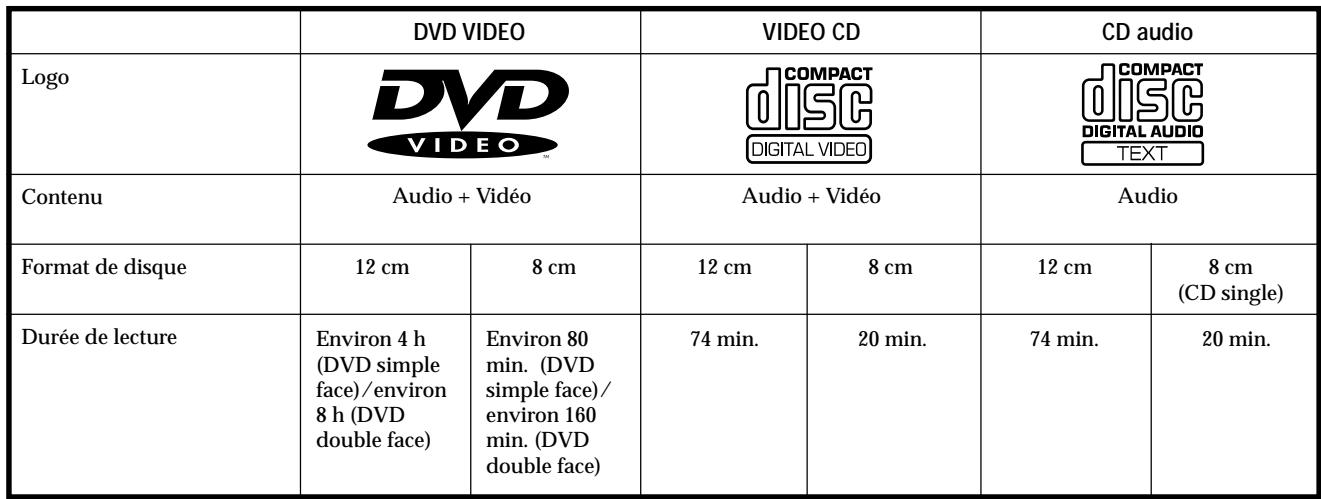

Le logo "DVD VIDEO" est une marque commerciale.

Ce lecteur satisfait aux spécifications du système couleur NTSC. Vous ne pouvez pas reproduire des disques enregistrés dans un autre système couleur tels que les systèmes PAL et SECAM.

**Code local des DVD que vous pouvez reproduire**

**Votre lecteur DVD est identifié par un code local imprimé à l'arrière de l'appareil et ne peut reproduire que des DVD identifiés par un code local identique.**

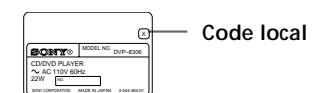

Les DVD identifiés par le logo **ALL** peuvent également être reproduits sur cet appareil. Si vous essayez de reproduire un autre type de DVD, le message "Lecture de ce disque interdite en raison des limites de zone" apparaît sur l'écran du téléviseur.

Certains DVD ne comportent aucune indication de code local même si la reproduction de ces DVD est interdite au terme des limites zonales.

**Remarque sur les opérations de lecture des DVD et des VIDEO CD**

Certaines opérations de lecture de DVD et de VIDEO CD peuvent avoir été intentionnellement définies par les producteurs de logiciels. Etant donné que ce lecteur reproduit les DVD et les VIDEO CD conformément au contenu défini par les producteurs de logiciels, il se peut que certaines fonctions de lecture ne soient pas accessibles. Veuillez également vous référer aux instructions fournies avec les DVD et les VIDEO CD.

#### **Termes concernant les disques**

#### **• Titre**

Les plus longues séquences d'images ou pièces musicales d'un DVD; un film, etc., pour une séquence d'images d'un logiciel vidéo; ou un album, etc., pour une pièce musicale d'un logiciel audio. Chaque titre est doté d'un numéro de titre qui permet de le localiser.

#### **• Chapitre**

Séquence d'images ou pièce musicale plus petite qu'un titre. Un titre se compose de plusieurs chapitres. Chaque chapitre est doté d'un numéro de chapitre qui permet de le localiser. Suivant les disques, il est possible qu'aucun chapitre ne puisse être enregistré.

#### **• Plage**

Séquence d'images ou pièce musicale d'un VIDEO CD ou d'un CD. Chaque plage est dotée d'un numéro de plage qui permet de la localiser.

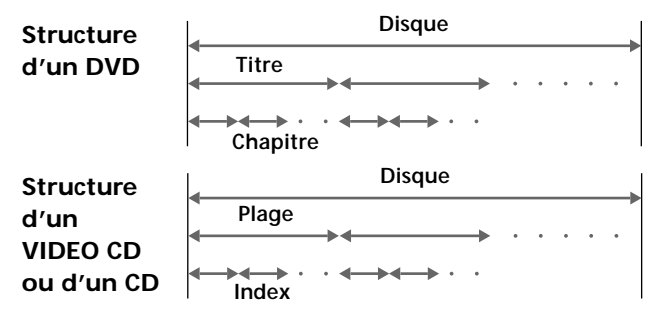

- **Index (CD) / Index vidéo (VIDEO CD)** Nombre qui divise une plage en sections qui vous permettent de localiser rapidement un passage sur un VIDEO CD ou un CD. Suivant les disques, il est possible qu'aucun index ne soit
- **Scène**

enregistré sur le disque.

Sur un VIDEO CD doté de fonctions PBC, les écrans de menu, les images animées et les images fixes sont divisées en sections désignées "scènes". Chaque scène est identifiée par un numéro de scène qui vous permet de la localiser rapidement.

**Remarque sur la commande de lecture PBC (VIDEO CD)** Ce lecteur satisfait aux normes VIDEO CD Ver. 1.1 et Ver. 2.0. Vous pouvez activer deux modes de lecture en fonction du type de disque.

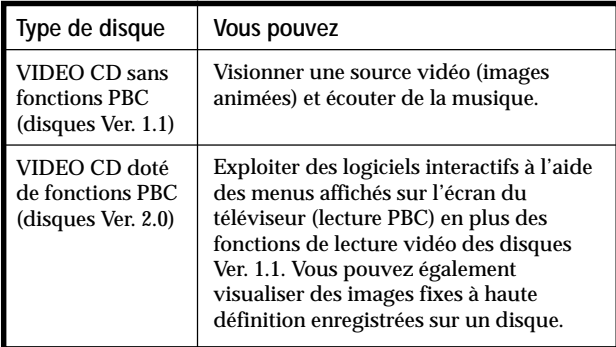

#### **Disques que le lecteur ne peut reproduire**

Le lecteur ne peut reproduire d'autres disques que ceux précisés dans le tableau de la page 4, tels que des CD-R, CD-ROM et des PHOTO CD, des sections de données sur CD-EXTRA, DVD-ROM, etc.

Lorsque vous reproduisez des CD à codage DTS\*, des parasites excessifs sont audibles via les sorties stéréo analogiques. Pour éviter tout dommage potentiel au système audio, l'utilisateur est tenu de prendre les précautions appropriées lorsque les sorties stéréo analogiques du lecteur DVD sont connectées à un système d'amplification. Pour exploiter les fonctions de lecture DTS Digital Surround™, un décodeur DTS Digital Surround™ à 5.1 canaux externe doit être raccordé à la sortie numérique du lecteur DVD.

Ce produit intègre une technologie de protection des droits d'auteur couverte par des brevets américains ainsi que par d'autres droits sur la propriété intellectuelle détenus par Macrovision Corporation et d'autres détenteurs. L'emploi de cette technologie de protection des droits d'auteur doit faire l'objet d'une autorisation par Macrovision Corporation et est exclusivement destinée à une utilisation dans le cercle familial et à d'autres systèmes de visualisation limités, sauf autorisation divergente par Macrovision. Toute étude ingénieuriale inverse ou tout démontage de cet appareil est interdit.

\* "DTS" est une marque commerciale de Digital Theater Systems, Inc.

## **Précautions**

#### **Sécurité**

- Attention L'utilisation d'instruments optiques avec cet appareil augmente le risque de blessures aux yeux.
- Si des liquides ou des solides venaient à tomber dans le châssis, débranchez le lecteur et faites-le vérifier par le personnel qualifié avant de le remettre en service.

#### **Alimentation**

- Le lecteur n'est pas déconnecté de la source d'alimentation (secteur) aussi longtemps qu'il reste branché sur la prise murale, même si le lecteur proprement dit a été mis hors tension.
- Débranchez le lecteur de la prise murale si vous prévoyez de ne pas l'utiliser pendant une période prolongée. Pour débrancher le cordon d'alimentation (secteur), saisissez-le par la fiche. Ne tirez jamais sur le cordon proprement dit.
- Si le cordon d'alimentation (secteur) devait être remplacé, faites-le uniquement réaliser dans un centre de service après-vente agréé.

#### **Installation**

- Installez le lecteur dans un endroit suffisamment ventilé de manière à éviter toute surchauffe interne.
- N'installez pas le lecteur sur des surfaces molles comme une nappe qui risqueraient d'obstruer les orifices de ventilation du dessous.
- N'installez pas le lecteur à proximité de sources de chaleur ou dans un endroit soumis au rayonnement direct du soleil, à de la poussière en excès ou à des chocs mécaniques.

#### **Fonctionnement**

• Si le lecteur est transporté directement d'un endroit froid dans un endroit chaud, ou est placé dans un local très humide, de l'humidité risque de se condenser sur les lentilles à l'intérieur du lecteur. Si cela se produit, le lecteur risque de ne pas fonctionner correctement. Dans ce cas, retirez le disque et laissez le lecteur sous tension pendant environ une heure jusqu'à ce que toute l'humidité se soit évaporée.

#### **Réglage du volume**

• N'augmentez pas le volume lorsque vous écoutez un passage avec de très faibles niveaux d'entrée ou sans signal audio. Vous risquez sinon d'endommager les haut-parleurs au moment de la reproduction d'un passage caractérisé par un niveau de crête.

#### **Entretien**

• Nettoyez le châssis, le panneau et les commandes à l'aide d'un chiffon doux légèrement imprégné d'une solution détergente neutre. N'utilisez pas de tampons abrasifs, de poudre à récurer ni de solvants puissants tels que de l'alcool ou de la benzine.

Si vous avez des questions ou des problèmes concernant votre lecteur, consultez votre revendeur Sony.

#### **NOTICE IMPORTANTE**

Attention: Ce lecteur DVD est capable de maintenir indéfiniment l'affichage d'une image fixe vidéo ou d'un menu sur l'écran de votre téléviseur. En laissant une image fixe vidéo ou un menu affiché pendant une période prolongée sur votre téléviseur, vous risquez de provoquer des dommages irréversibles à l'écran de votre téléviseur. Les téléviseurs de projection sont des appareils très sensibles à ce phénomène.

## **Remarques sur les disques**

#### **Manipulation des disques**

- Pour que les disques restent propres, manipulez-les avec soin. N'en touchez jamais la surface.
- Ne collez pas de papier ni de bande adhésive sur les disques.

S'il y a de la colle (ou toute autre substance similaire) sur les disques, éliminez-la complètement avant d'utiliser le disque.

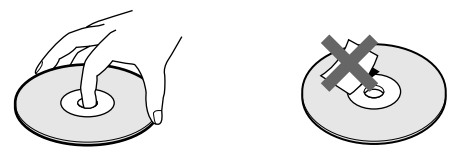

- N'exposez pas les disques au rayonnement direct du soleil ou à des sources de chaleur telles que des conduits de chauffage. De même, ne les laissez pas dans une voiture parquée en plein soleil où la température à l'intérieur de l'habitacle risque d'augmenter dans des proportions considérables.
- Après avoir reproduit un disque, rangez-le dans son boîtier.

#### **Entretien des disques**

• Avant de reproduire un disque, nettoyez-le à l'aide d'un chiffon de nettoyage. Essuyez les disques en allant du centre vers l'extérieur.

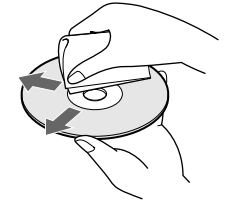

• N'utilisez pas de solvants tels que de la benzine, du diluant, des nettoyants disponibles dans le commerce ou des sprays antistatiques destinés aux disques en vinyle (LP).

## **Préparation**

Cette section décrit comment raccorder le lecteur CD/DVD à un téléviseur (doté de prises d'entrée audio/vidéo) et/ou à un récepteur AV (amplificateur). Vous ne pouvez pas raccorder ce lecteur à un téléviseur qui n'est pas équipé de connecteur d'entrée vidéo. Veillez à mettre tous les appareils hors tension avant d'établir les connexions.

## **Déballage**

Vérifiez si vous avez reçu les accessoires suivants:

- Câble de connexion audio/vidéo/S-link (1)
- Câble S-VIDEO (1)
- Télécommande RMT-D109A (1)
- Piles AA (R6) (2)

#### **Installation des piles dans la télécommande**

Vous pouvez commander le lecteur au moyen de la télécommande fournie. Introduisez deux piles AA (R6) en en faisant correspondre les pôles (+) et (–). Lorsque vous utilisez la télécommande, dirigez-la vers le capteur de télécommande **a** du lecteur.

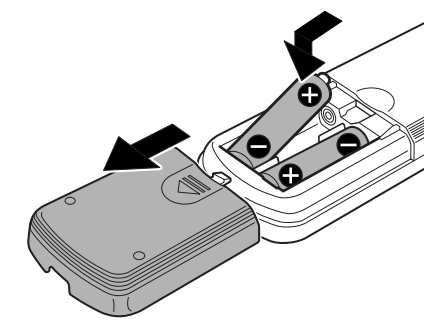

z **Vous pouvez commander des téléviseurs et des récepteurs AV avec la télécommande fournie** Voir page 49.

#### **Remarques**

- Ne laissez pas la télécommande dans un endroit extrêmement chaud ou humide.
- Ne laissez s'introduire aucun corps étranger dans le boîtier de la télécommande et en particulier lors du remplacement des piles.
- N'exposez pas le capteur de télécommande à la lumière directe du soleil ou d'un luminaire. Vous risquez sinon de provoquer un dysfonctionnement.
- Si vous prévoyez de ne pas utiliser la télécommande pendant une période prolongée, retirez-en les piles afin de prévenir tout risque de détérioration engendrée par une fuite des piles et la corrosion subséquente.

## **Raccordement du téléviseur**

Ce raccordement permet d'écouter le son via les hautparleurs du téléviseur (2 canaux - G, D). Consultez également le mode d'emploi qui accompagne l'appareil à **raccorder.** Jaune  $\leftarrow$   $\leftarrow$   $\leftarrow$ 

#### **Câbles de connexion indispensables**

**Câble de connexion audio/vidéo/S-link (fourni) (1)**

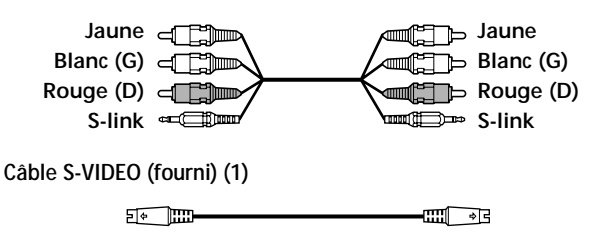

Pour le raccordement, branchez les câbles sur les prises identifiées par la même couleur sur les appareils: le jaune (vidéo) sur le jaune, le rouge (droite) sur le rouge et le blanc (gauche) sur le blanc. Branchez fermement les câbles de manière à éviter les bruits de souffle et les parasites.

Si votre téléviseur est équipé d'un connecteur S-link, vous pouvez commander le lecteur CD/DVD au départ du téléviseur. Raccordez le téléviseur via le connecteur S-LINK.

Si votre téléviseur est équipé d'un connecteur d'entrée S-VIDEO, raccordez l'appareil via le connecteur S VIDEO OUT à l'aide du câble S-VIDEO. De cette manière, vous obtiendrez une meilleure image.

Consultez également les instructions fournies avec le téléviseur à raccorder.

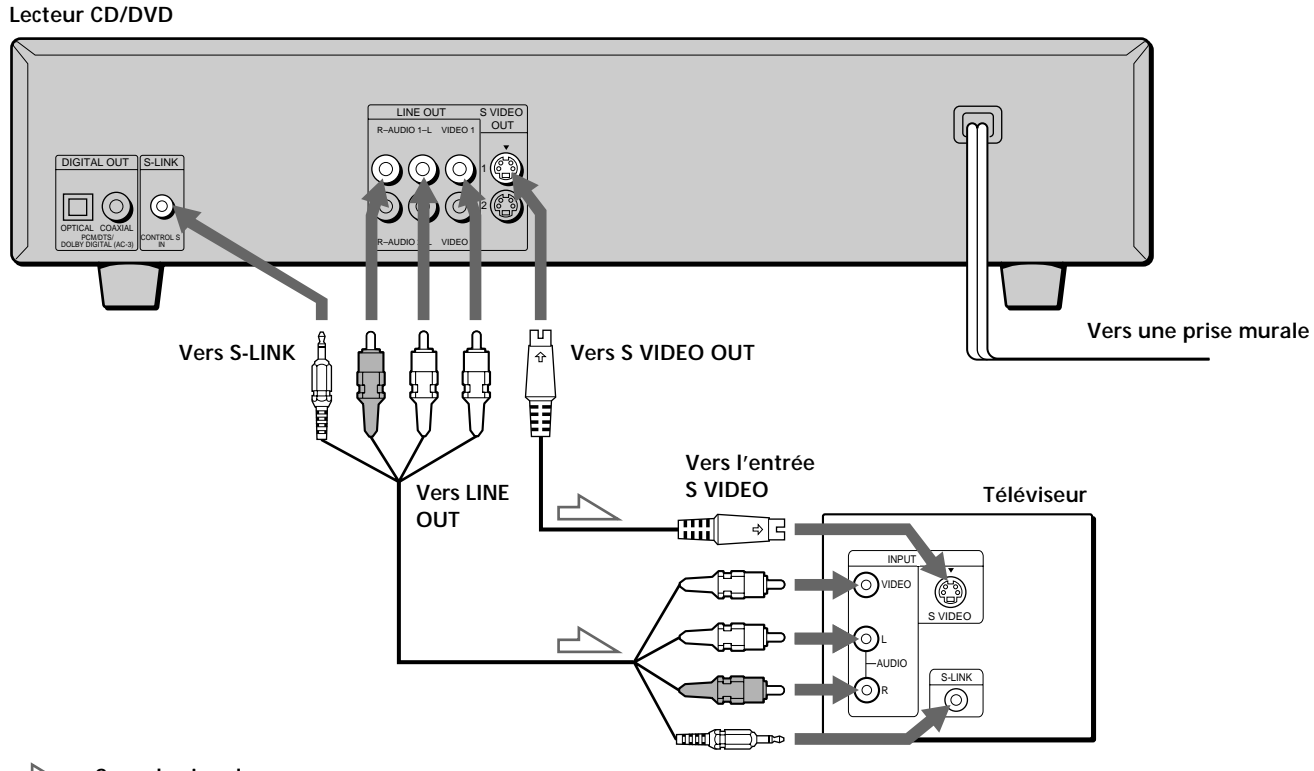

**:** Sens du signal

**Vers S-LINK**

#### **Remarques**

- Consultez également les instructions fournies avec l'appareil à raccorder.
- Ne raccordez pas ce lecteur à une platine vidéo. Si vous visualisez les images sur votre téléviseur après avoir établi les connexions ci-dessous, les images affichées risquent de comporter des parasites.

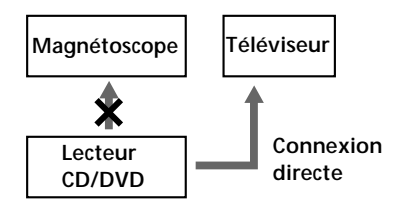

• Suivant le téléviseur ou le récepteur (amplificateur), le son risque de comporter des distorsions en raison d'un niveau de sortie audio excessif. Dans ce cas, réglez "ATT. AUDIO" dans "RÉGLAGE AUDIO" sur "OUI" dans le menu d'installation. Pour plus de détails, voir page 46.

#### **Réglages du lecteur**

Certains réglages du lecteur sont indispensables en fonction du téléviseur ou des appareils auxquels il est raccordé.

Utilisez le menu d'installation pour effectuer ces différents réglages.

Pour plus de détails sur l'utilisation du menu d'installation, voir page 38.

- **Si vous raccordez le lecteur à un téléviseur normal** Dans le menu d'installation, réglez "TYPE TÉLÉ" dans "RÉGLAGE DE L'ECRAN" sur "4:3 LETTER BOX" (réglage par défaut) ou "4:3 PAN SCAN". Pour plus de détails, voir page 42.
- **Si vous raccordez le lecteur à un téléviseur doté de la fonction "MODE AMPLE"** Dans le menu d'installation, réglez "TYPE TÉLÉ" dans "RÉGLAGE DE L'ECRAN" sur "16:9/4:3 MODE AMPLE". Pour plus de détails, voir page 42.
- **Si vous raccordez le lecteur à un téléviseur à écran large**

Dans le menu d'installation, réglez "TYPE TÉLÉ" dans "RÉGLAGE DE L'ECRAN" sur "16:9/4:3 MODE AMPLE". Pour plus de détails, voir page 42.

## **Raccordement d'un récepteur (amplificateur)**

Ce raccordement vous permet d'écouter le son via des haut-parleurs raccordés à un récepteur. Consultez également les instructions fournies avec l'appareil à raccorder.

#### **Câbles de connexion indispensables**

**Câble de connexion audio (non fourni) (1)**

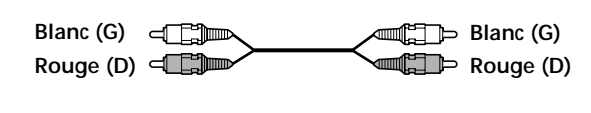

**Câble S-VIDEO (fourni) (1)**

 $E \leftarrow 1$ **en de** 

Pour le raccordement, branchez les câbles sur les prises identifiées par la même couleur sur les appareils: le rouge (droite) sur le rouge et le blanc (gauche) sur le blanc. Branchez fermement les câbles de manière à éviter les bruits de souffle et les parasites.

#### **Lecteur CD/DVD**

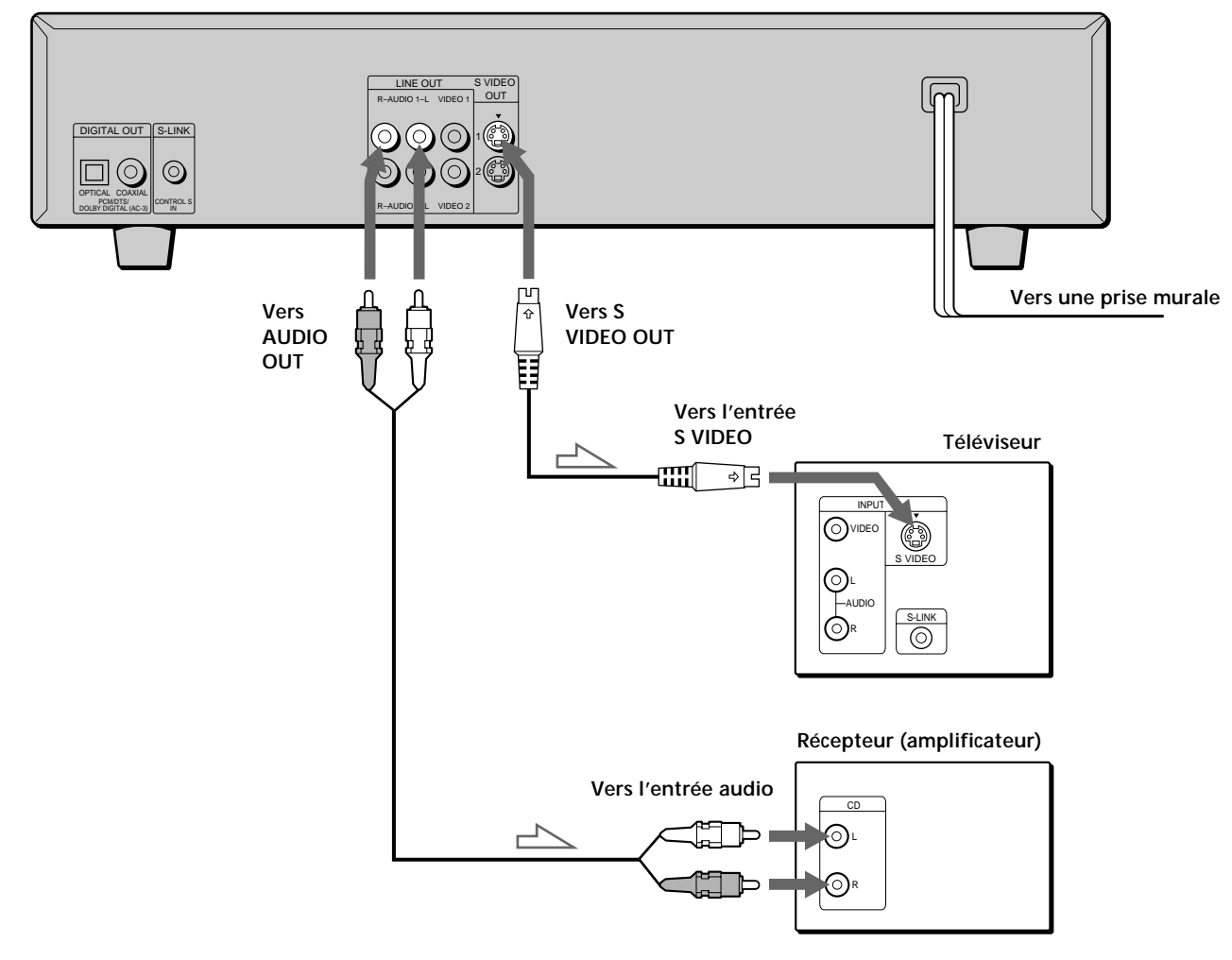

**:** Sens du signal

**Si vous disposez d'un composant numérique comme un récepteur (amplificateur) doté d'un connecteur numérique, une platine DAT ou MD** Raccordez le composant via le connecteur DIGITAL OUT OPTICAL ou COAXIAL à l'aide d'un câble de connexion numérique optique ou coaxial (non fourni). **Pour reproduire un DVD, réglez "SORTIE NUMÉRIQUE" dans "RÉGLAGE AUDIO" sur "OUI" et réglez ensuite "DOLBY DIGITAL" sur "D-PCM" et "DTS" sur "NON" dans le menu d'installation. (page 47)**

p**Si vous utilisez un câble de connexion numérique optique**

**Câble de connexion numérique optique**

$$
\begin{array}{c}\n\begin{array}{c}\n\hline\n\end{array}\n\end{array}
$$

Retirez le capuchon et branchez le câble de connexion numérique optique.

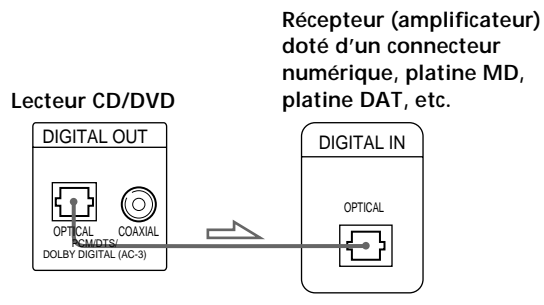

p**Si vous utilisez un câble de connexion numérique coaxial**

**Câble de connexion numérique coaxial (non fourni)**

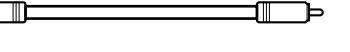

**Récepteur (amplificateur) doté d'un connecteur numérique, platine MD, platine DAT, etc.**

**Lecteur CD/DVD**

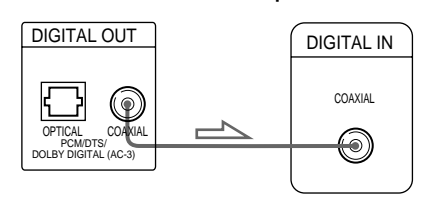

#### **Remarques**

- Consultez également les instructions fournies avec l'appareil à raccorder.
- Vous ne pouvez pas réaliser d'enregistrements audio numériques de disques directement enregistrés en format numérique spatial multicanal à l'aide d'une platine MD ou DAT.

Si vous établissez le raccortement ci-dessus, ne réglez **pas "DOLBY DIGIT AL" sur "DOLBY DIGIT AL" et "DTS" sur "OUI". Sinon, un bruit de forte amplitude sera brusquement difusé par les haut-parleurs, risquant de vous afecter l'ouïe ou d'endommager les hautparleurs.**

z **Si vous avez raccordé un composant numérique équipé d'un décodeur DTS ou Dolby Digital**

Vous pouvez exploiter le son spatial multicanal en raccordant le composant via le connecteur DITGITAL OUT OPTICAL ou COAXIAL à l'aide d'un câble de connexion numérique optique ou coaxial (non fourni). Pour plus de détails sur le raccordement et les réglages, voir page 12.

#### **Réglages du lecteur**

Certains réglages du lecteur sont indispensables en fonction des composants auxquels il est raccordé. Utilisez le menu d'installation pour effectuer ces différents réglages.

Pour plus de détails sur l'utilisation du menu d'installation, voir page 38.

**• Pour écouter le son diffusé par des haut-parleurs raccordés à un récepteur (amplificateur) équipé d'un** connecteur numérique ou pour transmettre son à un composant numérique comme une platine DA **ou MD**

Lorsque vous reproduisez un DVD, réglez "SORTIE NUMERIQUE" dans "RÉGLAGE AUDIO" sur "OUI" et réglez ensuite "DOLBY DIGITAL" sur "D-PCM" et "DTS" sur "NON" dans le menu d'installation (page 47). Ce sont les réglages par défaut.

## **Raccordement spatial 5.1 canaux**

Avec les DVD contenant des plages DTS ou Dolby\* Digital, vous pouvez exploiter le son spatial tout en simulant l'effet acoustique d'une salle de cinéma ou de concert si vous utilisez un composant numérique doté d'un décodeur DTS ou Dolby Digital intégré (non fourni). Le lecteur sort les signaux audio spatiaux via les connecteurs DIGITAL OUT OPTICAL et COAXIAL.

#### **Câbles de connexion indispensables**

**Câbles audio (non fournis)** Un pour les prises LINE OUT AUDIO

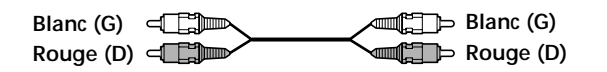

**Câble de connexion numérique optique ou coaxial (non fourni)** Un pour les prises DIGITAL OUT

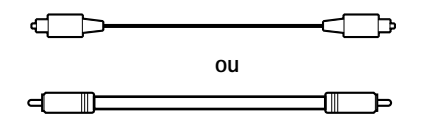

**Câble S-VIDEO (fourni)** Un pour les prises S VIDEO OUT

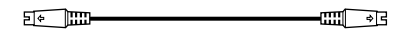

Raccordez le composant via le connecteur DIGITAL OUT OPTICAL ou COAXIAL à l'aide d'un câble de connexion numérique optique ou coaxial (non fourni). Vous ne devez pas raccorder ces deux câbles. Reportez-vous à la figure de la page suivante.

#### **Remarques**

- Ne branchez pas le cordon d'alimentation sur une prise murale et n'appuyez pas sur le commutateur POWER avant d'avoir terminé tous les raccordements.
- Reportez-vous aux instructions qui accompagnent le composant à raccorder.
- Les connecteurs de câble doivent être complètement enfichés sur les prises. Des connexions lâches peuvent provoquer du souffle et des parasites.
- Les prises et les fiches des câbles sont identifiées par un code de couleur:

Prises et fiches rouges: Canal audio droit Prises et fiches blanches: Canal audio gauche

#### **Réglages du lecteur**

Certains réglages du lecteur sont indispensables en fonction des composants auxquels il est raccordé. Utilisez le menu d'installation pour changer les différents réglages.

Pour plus de détails sur l'utilisation du menu d'installation, voir page 38.

• **Pour reproduire un DVD ou un CD enregistré en format DTS** Réglez "SORTIE NUMERIQUE" dans "RÉGLAGE

AUDIO" sur "OUI" et réglez ensuite "DTS" sur "OUI" dans le menu d'installation. (page 48)

• **Pour reproduire un DVD enregistré en format Dolby Digital**

Réglez "SORTIE NUMERIQUE" dans "RÉGLAGE AUDIO" sur "OUI" et réglez ensuite "DOLBY DIGITAL" sur "DOLBY DIGITAL" dans le menu d'installation. (page 47)

#### **Remarques**

- Reportez-vous aux instructions qui accompagnent le composant à raccorder.
- **Si vous ne raccordez pas de composant audio équipé d'un décodeur DTS intégré, ne réglez pas "DTS" sur "OUI".**
- **Si vous ne raccordez pas de composant audio équipé d'un décodeur DOLBY DIGIT AL intégré, ne réglez pas "DOLBY DIGIT AL" sur "DOLBY DIGIT AL."**

\* Fabriqué sous licence de Dolby Laboratories. "Dolby", "AC-3", "Pro Logic" et le logo au double D DO sont des marques commerciales de Dolby Laboratories. Travaux confidentiels non publiés. (c)1992-1997 Dolby Laboratories, Inc. Tous droits réservés.

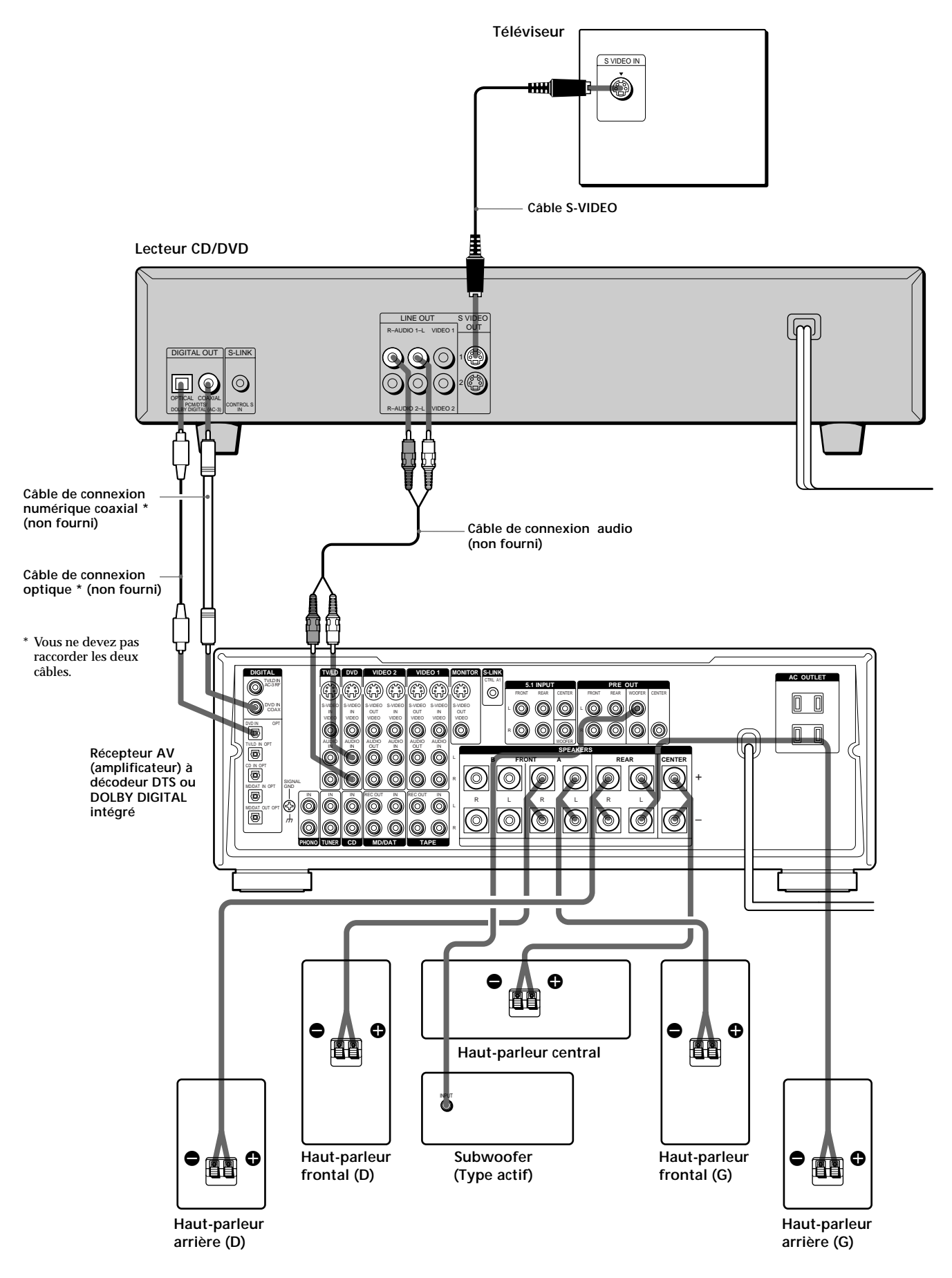

## **Sélection de la langue d'affichage des menus**

Vous pouvez sélectionner la langue d'affichage du menu d'installation, de l'écran de menu de commande et des messages apparaissant à l'écran. Le réglage par défaut est "ENGLISH".

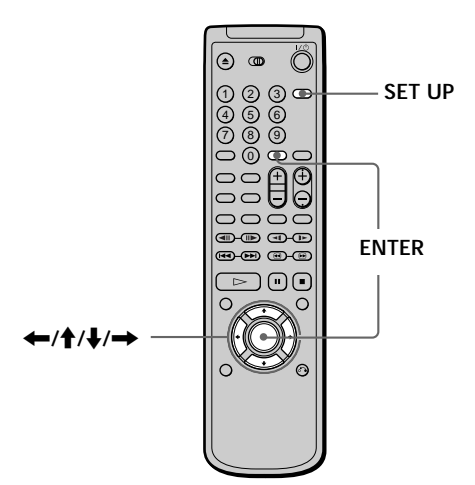

**1 Appuyez sur SET UP et sélectionnez "LANGUAGE** SETUP" à l'aide des touches**↑/ ↓** et appuyez **ensuite sur ENTER.**

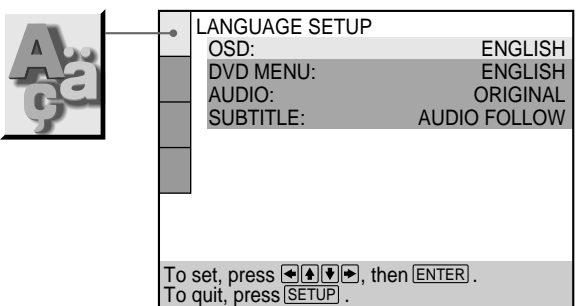

**2** Sélectionnez "OSD" à l'aide des touche ↑ ↓ et appuyez ensuite sur **b** ou ENTER.

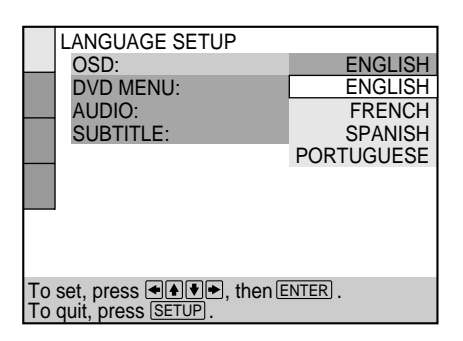

**3** Sélectionnez "FRENCH" à l'aide des touches ↑/ ↓ et **appuyez ensuite sur ENTER.**

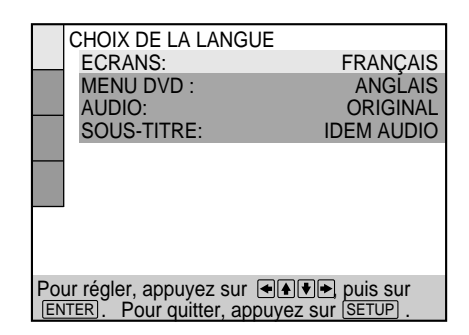

**Pour désactiver le menu d'installation en cours d'utilisation**

Appuyez sur SET UP.

**Remarque**

Vous avez le choix entre les langues d'affichage énumérées à l'étape 2. Pour plus de détails, voir page 41.

# Lecture d'un disque **Lecture d'un disque**

## **Lecture d'un disque**

Ce chapitre décrit comment

## **Lecture d'un disque** OVD OF CD

Selon les DVD ou VIDEO CD, certaines opérations peuvent être différentes ou limitées. Consultez également les instructions qui accompagnent votre disque.

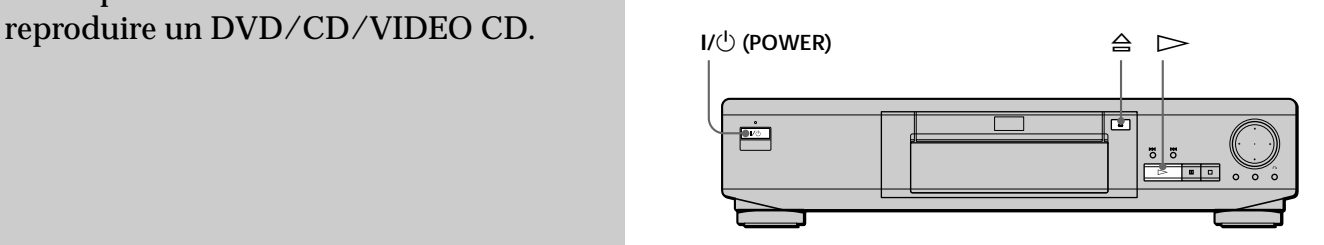

**1 Effectuez les réglages sur votre téléviseur.** Mettez le téléviseur sous tension et sélectionnez l'entrée vidéo de façon à pouvoir visionner les images transmises par ce lecteur.

**Si vous utilisez un récepteur (amplificateur)** Mettez le récepteur (amplificateur) sous tension et sélectionnez la position appropriée de façon à pouvoir écouter le son transmis par ce lecteur.

**2** Appuyez sur I/(<sup>1</sup>) (POWER) pour mettre le lecteur **sous tension.**

L'indicateur (rouge) situé au-dessus du commutateur  $1/\sqrt{U}$  (POWER) passe au vert et la fenêtre d'affichage du panneau frontal s'illumine.

**3 Appuyez sur** § **et placez un disque sur le plateau de lecture.**

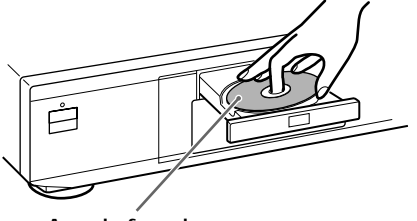

**Avec la face de lecture vers le bas**

**4** Appuyez sur  $\triangleright$ .

Le plateau de lecture se referme et le lecteur entame la lecture (Lecture continue). Réglez le volume sur le téléviseur ou le récepteur (amplificateur).

#### **Après avoir exécuté l'étape 4**

pPendant la lecture d'un DVD

Un menu DVD ou un menu de titres peut s'afficher sur l'écran du téléviseur (voir page 19).

■Pendant la lecture d'un VIDEO CD

Selon les VIDEO CD, l'écran de menu peut s'afficher sur l'écran du téléviseur. Vous pouvez reproduire le disque en mode interactif en suivant les instructions de l'écran de menu. (Lecture PBC, voir page 20.)

#### $\ddot{Q}$  Vous pouvez mettre le lecteur sous tension avec la **télécommande**

Appuyez sur  $I/(1)$  (POWER) lorsque l'indicateur situé au-dessus du commutateur  $I/\bigcirc$  (POWER) du panneau frontal s'allume en rouge.

#### **Remarques**

- Si vous laissez le lecteur ou la télécommande en mode de pause pendant 15 minutes, l'image de l'économiseur d'écran apparaît automatiquement. Pour faire disparaître l'économiseur d'écran, appuyez sur  $\triangleright$ . (Pour désactiver la fonction d'économiseur d'écran, voir page 42.)
- L'indicateur au-dessus du commutateur  $I/\bigcirc$  (POWER) s'allume en rouge lorsque l'appareil est hors tension.

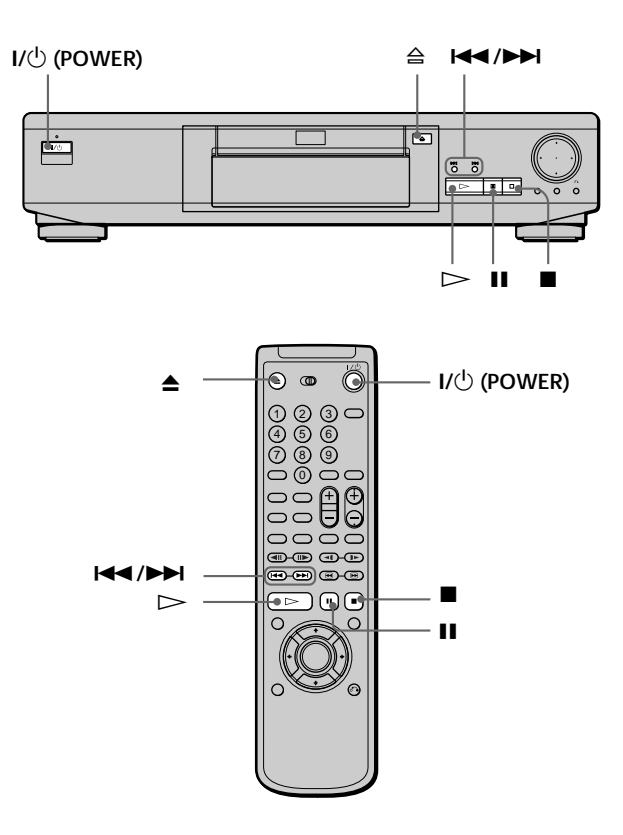

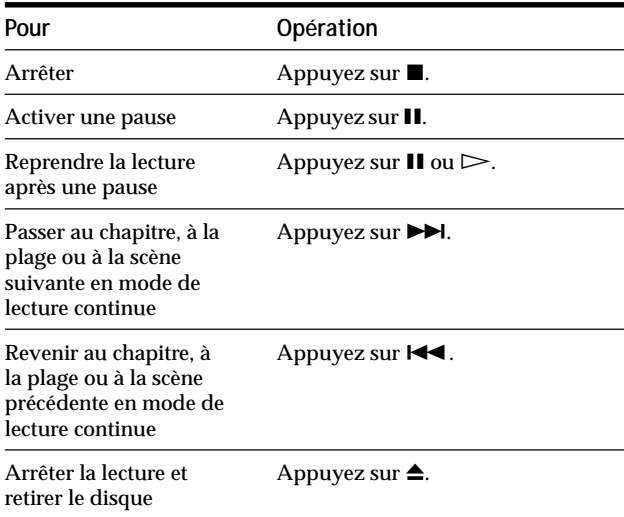

Vous pouvez reproduire les disques dans différents modes tels que la lecture programmée à l'aide des écrans de menu (menu de commande). Pour l'exploitation du menu de commande, voir page 23.

16

# Lecture d'un disque **Lecture d'un disque**

## **Recherche d'un passage déterminé sur un disque** OVD ORD CD

Vous pouvez localiser un passage particulier sur un disque tout en observant l'image, en activant la lecture au ralenti ou image par image.

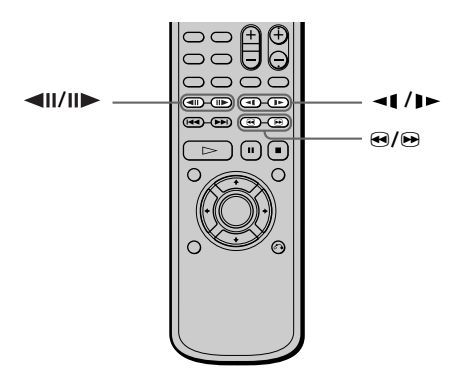

#### **Remarque**

Selon les DVD/VIDEO CD, il est possible que vous ne puissez exécuter l'une des opérations suivantes.

#### **Localisation rapide d'un passage en reproduisant un disque en accéléré avant ou arrière (balayage accéléré)**

Appuyez sur la touche <sup>3</sup> ou <sup>9</sup> pendant la lecture d'un disque. Dès que vous avez trouvé le passage voulu, appuyez sur  $\triangleright$  pour revenir à la vitesse de lecture normale.

Chaque fois que vous appuyez sur la touche  $\Theta$  ou  $\Theta$  en cours de balayage accéléré, la vitesse de lecture change. Deux vitesses de recherche sont disponibles. A chaque pression, l'indication change comme suit:

FF 1 $\rightarrow$  FF 2 $\rightarrow$  (sens de lecture) FR 144  $\leftrightarrow$  FR 244 (sens opposé)

La vitesse de lecture de FF2 $\blacktriangleright$ /FR2 $\blacktriangleleft$  est plus rapide que celle de  $FF1 \rightarrow FRT \rightarrow$ .

#### **Localisation lente d'un passage en observant l'écran (lecture au ralenti) OVD CND**

Vous ne pouvez utiliser cette fonction qu'avec les DVD et les VIDEO CD.

Appuyez sur la touche <a>q</a> ou pendant la lecture d'un disque. Dès que vous avez trouvé le passage voulu, appuyez sur  $\triangleright$  pour revenir à la vitesse de lecture normale.

Chaque fois que vous appuyez sur la touche  $\triangleleft$  ou  $\triangleright$  en cours de lecture au ralenti, la vitesse de lecture change. Deux vitesses de recherche sont disponibles. A chaque pression, l'indication change comme suit:

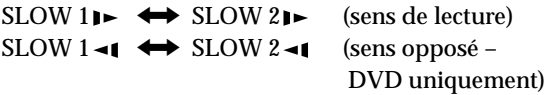

La vitesse de lecture de SLOW2  $\blacktriangleright$  /SLOW2 <1 est plus lente que celle de SLOW1  $\blacktriangleright$  /SLOW1 <1.

#### **Lecture d'un disque image par image OVD** CUREO

Vous ne pouvez utiliser cette fonction qu'avec les DVD et les VIDEO CD.

Appuyez sur la touche <III ou III pendant la lecture d'un disque. Pour revenir à la vitesse de lecture normale, appuyez sur la touche  $\triangleright$ .

## **Reprise de la lecture là où vous avez stoppé un disque (Reprise de lecture)**

Le lecteur mémorise l'endroit où vous avez arrêté un disque et si l'indication "RESUME" est activée dans la fenêtre d'affichage du panneau frontal. Dans ce cas, vous pouvez reprendre la lecture à partir de cet endroit. Tant que vous n'ouvrez pas le plateau de lecture, la fonction de reprise de lecture reste accessible même si vous mettez le lecteur hors tension.

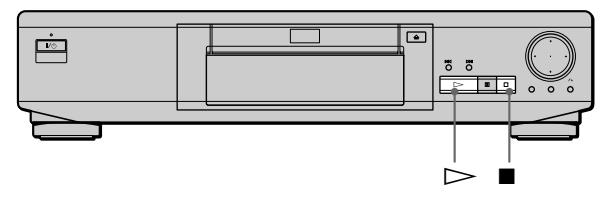

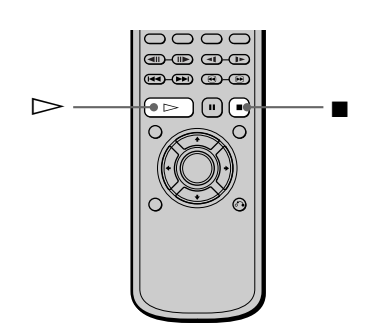

**1 Pendant la lecture d'un disque, appuyez sur ■ pour arrêter la lecture.**

L'indication "RESUME" apparaît dans la fenêtre d'affichage du panneau frontal et le message "Lors de la prochaine lecture, le disque reprend à partir de l'endroit où vous avez arrêté." s'affiche sur l'écran du téléviseur.

Si l'indication "RESUME" ne s'affiche pas, c'est que la fonction de reprise de lecture n'est pas disponible.

**2** Appuyez sur  $\triangleright$ .

Le lecteur démarre la lecture à partir de l'endroit où vous avez arrêté le disque à l'étape 1.

z **Pour activer la lecture du disque depuis le début** Si le temps de lecture apparaît dans la fenêtre d'affichage du panneau frontal avant de démarrer la lecture, appuyez sur pour réinitialiser le temps de lecture et appuyez ensuite sur  $\triangleright$ .

#### **Remarques**

- Suivant les DVD, il se peut que la fonction de reprise de lecture ne soit pas disponible.
- La fonction de reprise de lecture n'est pas accessible dans les modes de lecture aléatoire ou programmée.
- Suivant l'endroit où vous avez arrêté le disque, il se peut que le lecteur reprenne la lecture à un autre endroit.
- L'endroit où vous avez arrêté le disque est désactivé si: – vous ouvrez ou refermez le plateau de lecture;
- vous déconnectez le cordon d'alimentation;
- vous changez de mode de lecture;
- vous démarrez la lecture après avoir sélectionné un titre, un chapitre ou une plage;
- vous changez le réglage de "ÉCRANS", "MENU DVD", "AUDIO" ou "SOUS-TITRE" dans "CHOIX DE LA LANGUE" dans le menu d'installation et "AUDIO" ou "SUBTITLE" dans l'écran de menu de commande:
- vous changez le réglage de "TYPE TÉLÉ" dans "RÉGLAGE DE L'ECRAN" dans le menu d'installation;
- vous changez le réglage de "CONTRÔLE PARENTAL" dans "RÉGLAGE PERSONNALISE" dans le menu d'installation.

## **Utilisation du menu pour chaque DVD**

#### **Utilisation du menu de titres**

Un DVD est divisé en longues séquences d'images ou musicales désignées "titres". Lorsque vous reproduisez un DVD composé de plusieurs titres, vous pouvez sélectionner le titre de votre choix dans le menu de titres.

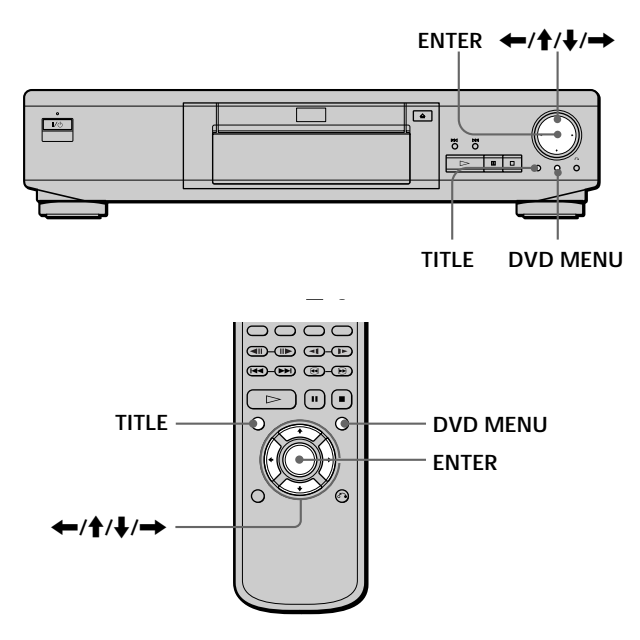

#### **1 Appuyez sur TITLE.**

Le menu de titres apparaît sur l'écran du téléviseur. Le contenu du menu varie d'un disque à l'autre.

**2** Appuyez sur ←/ $\uparrow$ / $\downarrow$ /→ pour sélectionner le titre **que vous voulez reproduire.** Suivant les disques, vous pouvez utiliser les touches numériques pour sélectionner le titre.

#### **3 Appuyez sur ENTER.**

Le lecteur démarre la lecture du titre sélectionné.

#### **Remarques**

- Suivant les DVD, il se peut que vous ne puissiez pas sélectionner le titre.
- Suivant les DVD, un "menu de titres" peut simplement être désigné par "menu" ou "titre" dans les instructions qui accompagnent le disque. L'instruction "Appuyez sur ENTER." peut également être exprimée par "Appuyez sur SELECT."

#### **Utilisation du menu DVD**

Certains DVD vous permettent de sélectionner le contenu du disque à l'aide du menu. Lorsque vous reproduisez ces DVD, vous pouvez sélectionner une langue pour les sous-titres, une langue pour le son, etc., au moyen du menu DVD.

- **1 Appuyez sur DVD MENU.** Le menu DVD apparaît sur l'écran du téléviseur. Le contenu du menu varie d'un disque à l'autre.
- **2** Appuyez sur ←/ $\uparrow$ / $\downarrow$ /→ pour sélectionner le **paramètre que vous voulez modifier.** Suivant les disques, vous pouvez utiliser les touches numériques pour sélectionner le paramètre de votre choix.
- **3 Pour changer d'autres paramètres, répétez l'étape 2.**

#### **4 Appuyez sur ENTER.**

#### $\overleftrightarrow{\mathbf{S}}$  Si vous voulez sélectionner la langue d'affichage du menu **DVD**

Changez le réglage à l'aide de "CHOIX DE LA LANGUE" dans le menu d'installation. Pour plus de détails, voir page 41.

#### **Remarque**

Suivant les DVD, un "menu DVD" peut simplement être désigné "menu" dans les instructions fournies avec le disque.

## **Lecture d'un VIDEO CD doté de fonctions PBC (Lecture PBC)**

Lorsque vous reproduisez des VIDEO CD dotés de fonctions PBC (disques Ver. 2.0), vous pouvez exploiter des opérations interactives simples telles que les fonctions de recherche.

La lecture PBC vous permet de reproduire des VIDEO CD en mode interactif en suivant les menus affichés sur l'écran du téléviseur.

Sur ce lecteur, vous pouvez utiliser les touches

numériques, ENTER,  $\blacktriangleleft$ ,  $\blacktriangleright$   $\blacktriangleright$ ,  $\blacklozenge$  / $\blacktriangleright$  et  $\delta$  (RETURN) en cours de lecture PBC.

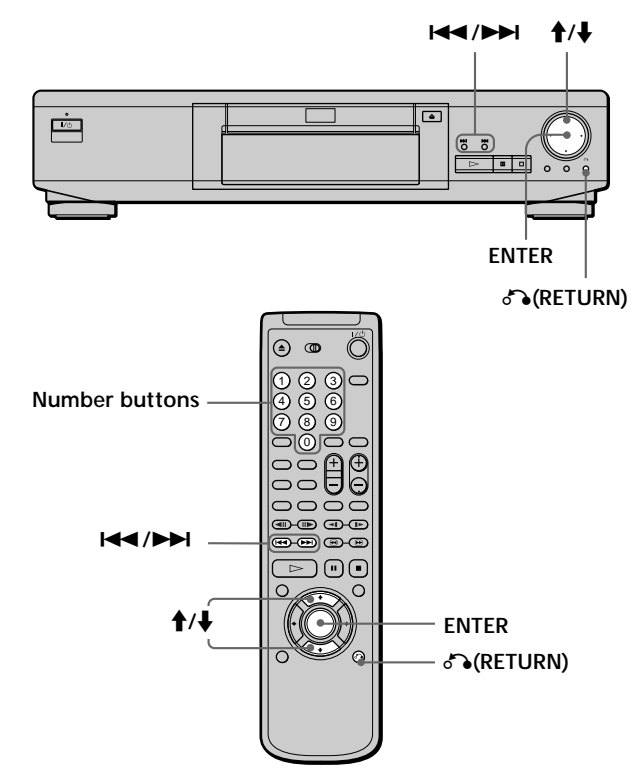

- **1 Démarrez la lecture d'un VIDEO CD doté de fonctions PBC en appliquant les étapes 1 à 4 de la section "Lecture d'un disque" à la page 15.**
- **2 Sélectionnez le numéro du paramètre de votre choix.**

**Sur le lecteur**

Appuyez sur †/↓ pour sélectionner le numéro de paramètre.

**Sur la télécommande**

Appuyez sur les touches numériques correspondant au paramètre voulu.

- **3 Appuyez sur ENTER.**
- **4 Suivez les instructions à l'écran pour exécuter les opérations interactives.** Consultez également les instructions qui accompagnent votre disque, parce que les procédures peuvent différer suivant les VIDEO CD.

#### **Pour revenir à l'écran de menu** Appuyez sur  $\delta$ ,  $\blacktriangleright$ ,  $\blacktriangleright$  ou  $\blacktriangleright$ .

z**Lorsque vous reproduisez un VIDEO CD doté de fonctions PBC**

La lecture PBC démarre automatiquement.

 $\ddot{Q}$  Pour annuler la lecture PBC d'un VIDEO CD doté de fonctions **PBC et reproduire le disque en mode de lecture continue** Il y a deux méthodes.

- Avant de démarrer la lecture, sélectionnez la plage voulue à l'aide des touches = ou + et appuyez ensuite sur ENTER  $ou \ge .$
- Avant de démarrer la lecture, sélectionnez le numéro de plage à l'aide des touches numériques de la télécommande et appuyez ensuite sur ENTER ou  $\triangleright$ .

L'indication "Lecture sans PBC" apparaît sur l'écran du téléviseur et le lecteur entame la lecture continue. Vous ne pouvez pas afficher des images fixes comme un menu. Pour revenir en mode de lecture PBC, appuyez deux fois sur  $\blacksquare$ et ensuite sur  $\triangleright$ .

#### **Remarque**

Suivant les VIDEO CD, l'instruction "Appuyez sur ENTER" à l'étape 3 peut être exprimée par "Appuyez sur SELECT" dans les instructions qui accompagnent le disque.

#### **Utilisation de la fenêtre d'affichage du panneau frontal Z OVD WRO CD**

Vous pouvez vérifier les informations relatives au disque telles que le nombre total de titres ou de plages ou encore la durée restante en utilisant la fenêtre d'affichage du panneau frontal.

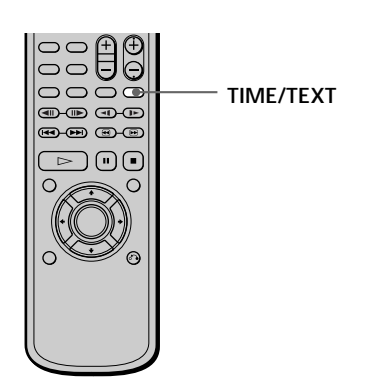

#### Pendant la lecture d'un DVD **OVD**

**Informations affichées pendant la lecture du disque**

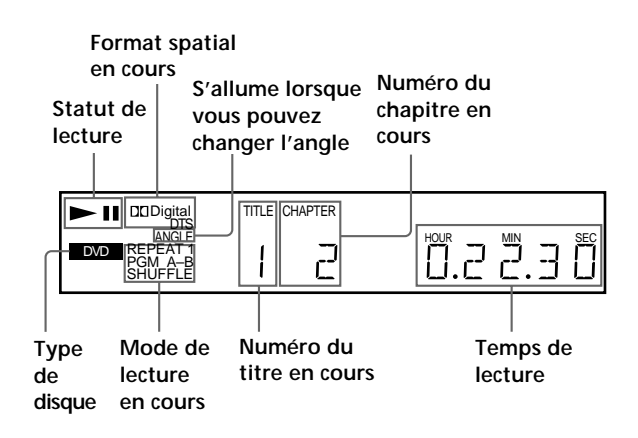

#### **Vérification de la durée restante**

Appuyez sur TIME/TEXT.

Chaque fois que vous appuyez sur TIME/TEXT pendant la lecture d'un disque, l'affichage change comme indiqué dans le tableau ci-dessous.

**Temps de lecture et numéro du chapitre en cours** TITLE CHAPTER ь  $E \stackrel{\text{\tiny{H\!M}}}{\sim} E$ DVD **Durée restante du Appuyez sur chapitre en cours TIME/TEXT** TITLE CHAPTER  $\blacktriangleright$ HOUR MIN SEC DVD **Appuyez sur Temps de lecture et TIME/TEXT numéro du titre en cours** TITLE  $\sum_{i=1}^{\infty}$ ANGLE TRACK INDEX CHAPTER HOUR MIN SEC DVD 크 **Appuyez sur Durée restante du TIME/TEXT titre en cours**  $\blacktriangleright$ TITLE Digital DISC MPEG DTS TRACK PBC DVD HOUR MIN SEC 5 **Appuyez sur** Texte **Texte TIME/TEXT**  $\blacksquare$ DVD H **Appuyez sur TIME/TEXT**

**Remarques**

- Suivant les DVD, il se peut que le numéro de chapitre ou la durée n'apparaisse pas ou que vous ne puissiez pas changer l'affichage du panneau frontal.
- Dans les modes de lecture aléatoire ou programmée, le temps de lecture du titre et la durée restante du titre ne sont pas affichés.

#### **Pendant la lecture d'un CD/VIDEO CD** VIDEO CD

**Informations affichées pendant la lecture d'un disque**

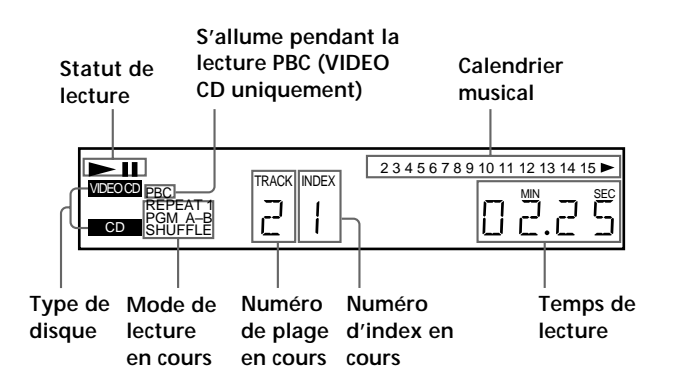

#### **Utilisation de la fenêtre d'affichage du**

#### **panneau frontal**

z**Pendant la lecture de VIDEO CD dotés de fonctions PBC** C'est le numéro de la scène en cours qui est affiché au lieu du numéro de la plage en cours et du numéro d'index en cours. Dans ce cas, la fenêtre d'affichage du panneau frontal ne change pas lorsque vous appuyez sur TIME/TEXT. Si le TEXT est enregistré sur le disque, la fenêtre d'affichage du panneau frontal affiche l'écran de texte lorsque vous appuyez sur TIME/TEXT.

#### **Vérification de la durée restante**

#### Appuyez sur TIME/TEXT.

Chaque fois que vous appuyez sur TIME/TEXT pendant la lecture d'un disque, l'affichage change comme indiqué dans le tableau ci-dessous.

**Temps de lecture et numéro de la plage en cours**

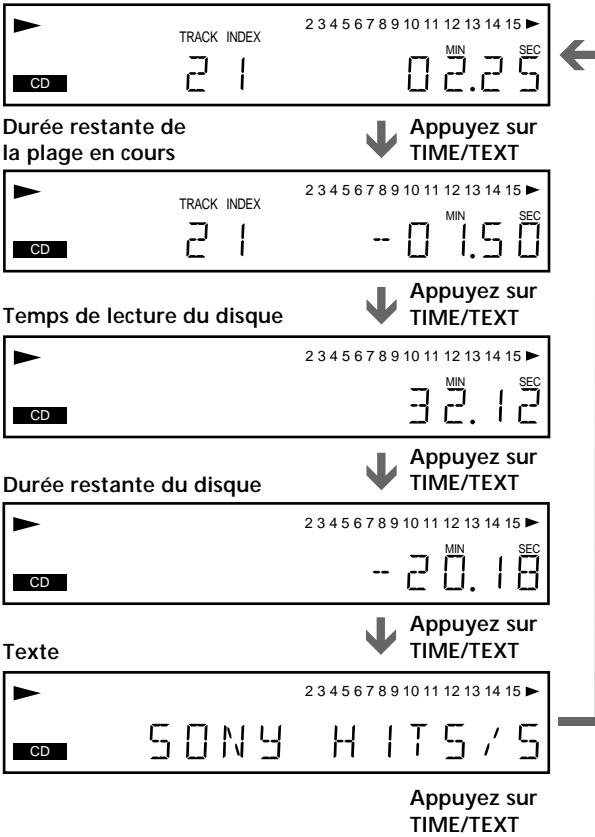

**Remarque**

Dans les modes de lecture aléatoire, programmée ou PBC, le temps de lecture du disque et la durée restante du disque ne sont pas affichés.

## **Utilisation des différentes fonctions avec le menu de commande**

Ce chapitre décrit comment reproduire des disques dans différents modes de lecture et comment exploiter les fonctions pratiques de l'écran de menu (menu de commande).

#### **Utilisation de l'écran de menu de commande** OVD C CD  $\widehat{\mathbf{r}}$

A l'aide du menu de commande, vous pouvez sélectionner le point de départ, jouer dans l'ordre que vous désirez, modifier les angles, etc.

Ces options sont différentes en fonction du type de disque.

Pour plus de détails sur chaque option du menu de commande, reportez-vous aux pages 26 à 38.

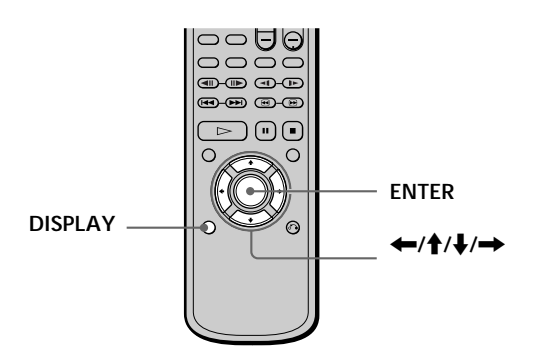

**1 Appuyez sur DISPLAY pour afficher le menu de commande sur l'écran du téléviseur.**

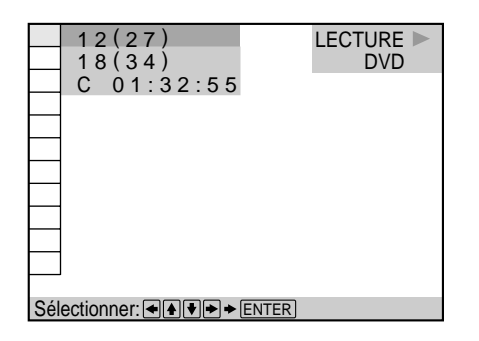

**2 Sélectionnez le paramètre de votre choix à l'aide des touches ↑/↓ et appuyez ensuite sur → ou ENTER.**

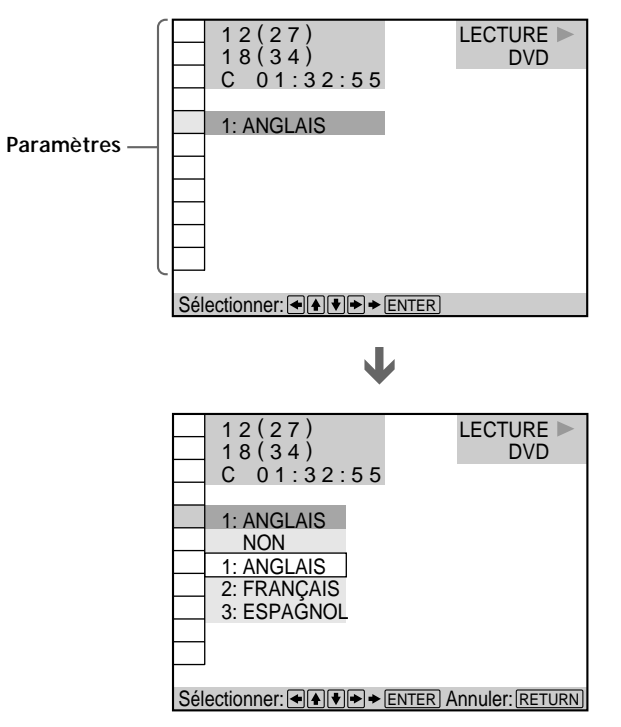

**3 Sélectionnez le paramètre de votre choix à l'aide** des touches **↑/↓** et appuyez ensuite sur **→** ou **ENTER.**

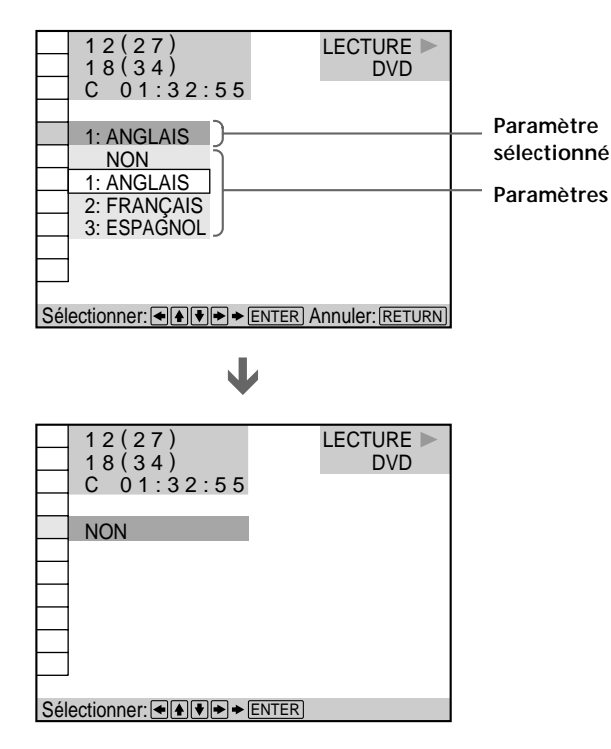

#### **Remarque**

Certains paramètres du menu de commande nécessitent des opérations autres que la sélection du réglage. Pour plus de détails sur ces paramètres, reportez-vous aux pages afférentes.

#### **Pour désactiver le menu de commande en cours d'utilisation**

Appuyez sur ˆRETURN.

#### **Pour afficher d'autres paramètres**

Chaque fois que vous appuyez sur DISPLAY, le menu de commande change selon la séquence suivante:

/Ecran de menu de commande . Ecran ADVANCED (voir page 37) . Menu de commande désactivé

**V** Vous pouvez afficher certains paramètres à l'aide de la **télécommande**

Certains paramètres peuvent être affichés en appuyant sur les touches de la télécommande. Dans ce cas, seul le paramètre que vous avez sélectionné est affiché. Pour les paramètres et les opérations activés à l'aide de la télécommande, reportez-vous aux pages consacrées aux paramètres voulus.

## **Liste des paramètres du menu de commande**

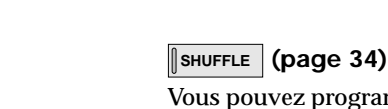

Vous pouvez programmer le lecteur pour qu'il "mélange" les titres, les chapitres ou les plages et les reproduise dans un ordre aléatoire. L'ordre de lecture peut différer par rapport à la dernière lecture "aléatoire".

#### **REPEAT (page 35)**

Vous pouvez reproduire tous les titres/plages d'un disque ou un seul titre/chapitre/plage de manière répétée.

#### **A-B REPEAT (page 35)**

Vous pouvez reproduire de façon répétée un passage spécifique d'un titre, d'un chapitre ou d'une plage.

#### **ADVANCED (DVD uniquement) (page 37)**

Vous pouvez vérifier les informations de lecture relatives au débit binaire, à l'historique du débit binaire ou à la position de lecture du disque (couche).

restante totale du disque. Vous pouvez activer une recherche en introduisant un code temporel.

Vous pouvez vérifier le temps de lecture et la durée restante du titre/chapitre/plage en cours et la durée

**TITLE (DVD uniquement) (page 26) CHAPTER (DVD uniquement) (page 26)**

**TRACK (VIDEO CD/CD uniquement) (page 26) INDEX (VIDEO CD/CD uniquement) (page 26) SCENE (VIDEO CD en cours de lecture PBC**

Vous pouvez activer une recherche en sélectionnant le

Vous pouvez vérifier le DVD TEXT ou le CD TEXT du disque sur l'écran du téléviseur et dans la fenêtre d'affichage du panneau frontal.

#### **AUDIO (page 29)**

**uniquement) (page 26)**

**TIME/TEXT (page 27, 28)**

titre/chapitre/plage/index/scène.

Sur un DVD sur lequel des sons multilingues sont enregistrés, vous pouvez sélectionner la langue de votre choix pendant la lecture du DVD.

Sur un CD ou un VIDEO CD multiplex, vous pouvez sélectionner le son du canal gauche ou du canal droit et écouter le son du canal sélectionné via les haut-parleurs gauche et droit en même temps.

#### **SUBTITLE (DVD uniquement) (page 30)**

Sur un DVD sur lequel des sous-titres multilingues sont enregistrés, vous pouvez commuter la langue des soustitres quand vous le voulez pendant la lecture, et activer ou désactiver l'affichage des sous-titres au moment que vous choisissez.

#### **ANGLE (DVD uniquement) (page 31)**

Sur les DVD sur lesquels plusieurs angles sont enregistrés pour une scène (multi-angles), vous pouvez commuter les angles de la scène pour laquelle plusieurs angles sont enregistrés.

#### **PROGRAM (page 32)**

Vous pouvez reproduire le contenu d'un disque dans l'ordre de votre choix en agençant la succession des titres, des chapitres et des plages du disque de manière à créer votre propre programme de lecture.

## **Recherche d'un titre/chapitre/plage/index/scène** OVD OF CD

Vous pouvez activer une recherche en sélectionnant un titre/chapitre/plage/index/scène. Sélectionnez "TITLE", " CHAPTER", "TRACK",

"INDEX" ou "SCENE" après avoir appuyé sur DISPLAY. Lorsque vous reproduisez un DVD, les indications

"TITLE" et "CHAPTER" sont affichées.

Lorsque vous reproduisez un VIDEO CD/CD, les indications "TRACK" et "INDEX" sont affichées. Lorsque vous reproduisez un VIDEO CD doté de fonctions PBC, l'indication "SCENE" est affichée.

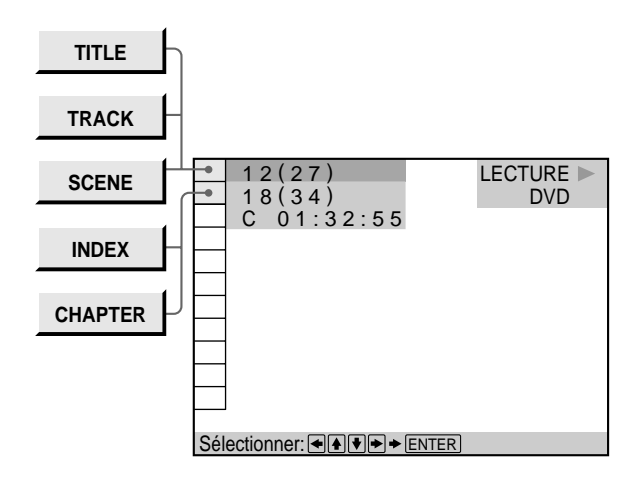

**1 Sélectionnez "TITLE", "CHAPTER", "TRACK",** "INDEX" ou "SCENE" à l'aide des touches **↑/↓**. L'indication "  $**( **)$ " est mise en évidence. (\*\* désigne un numéro optionnel dans ce mode d'emploi.) Le numéro entre parenthèses indique le nombre total de titres, de chapitres, de plages, d'index ou de scènes.

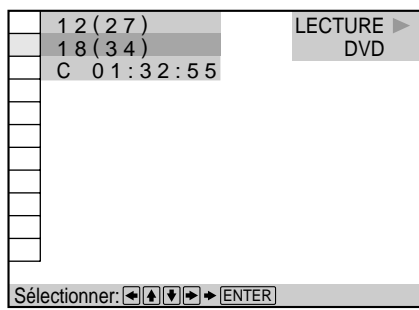

**2** Appuyez sur **→** ou ENTER. L'indication "  $**(**)'$  devient "—  $(**)$ ".

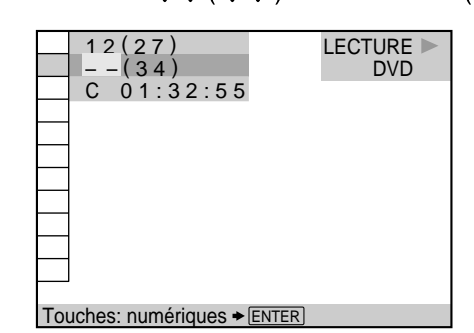

**3 Sélectionnez le numéro du titre, du chapitre, de la plage, de l'index ou de la scène que vous voulez rechercher à l'aide des touches numériques et appuyez ensuite sur ENTER.**

Le lecteur entame la recherche.

Pour annuler le numéro, appuyez sur CLEAR avant d'appuyer sur ENTER.

#### **Pour annuler la sélection**

Appuyez sur la touche ˆRETURN.

#### **Remarques**

- Le nombre de titres, de chapitres ou de plages affiché est le nombre des titres, des chapitres ou des plages enregistrés sur un disque.
- Les numéros d'index ne s'affichent pas en cours de lecture PBC de VIDEO CD.

## **Vérification du temps de lecture et de la durée restante in OD OD**

Vous pouvez vérifier le temps de lecture et la durée restante du titre/chapitre/plage en cours et la durée restante totale du disque.

Sélectionnez "TIME/TEXT" après avoir appuyé sur DISPLAY.

Vous pouvez également vérifier le DVD TEXT ou le CD TEXT. Voir page 28.

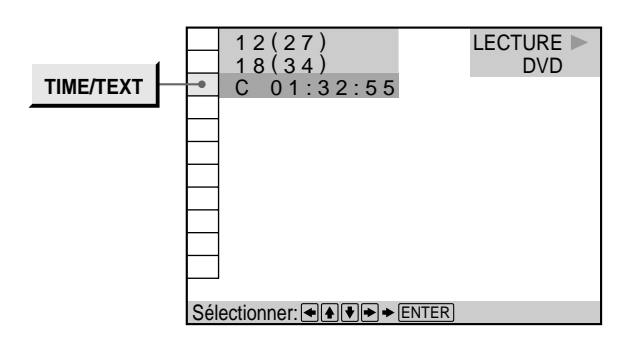

#### **Pendant la lecture d'un DVD** p**TIME/TEXT**

- C \* \* : \* \* : \* \* : Temps de lecture du chapitre en cours
- C \* \* : \* \* : \* \* : Durée restante du chapitre en cours
- T \* \* : \* \* : \* \* : Temps de lecture du titre en cours
- T \* \* : \* \* : \* \* : Durée restante du titre en cours

#### **Lorsque vous reproduisez un VIDEO CD (en cours de lecture PBC)**

#### p**TIME/TEXT**

• \* \* : \* \* : Temps de lecture de la scène en cours

#### **Lorsque vous reproduisez un VIDEO CD (en mode de lecture continue) ou un CD** p**TIME/TEXT**

- T  $**$  : \* \* : Temps de lecture de la plage en cours
- T \* \* : \* \* : Durée restante de la plage en cours
- D \* \* : \* \* : Temps de lecture du disque en cours
- D -\* \* : \* \* : Durée restante du disque en cours

**V'** Vous pouvez activer l'écran "TIME/TEXT" à l'aide de la **télécommande**

Appuyez sur la touche TIME/TEXT de la télécommande. Chaque fois que vous appuyez sur la touche, les informations concernant la durée changent.

## **Sélection d'un point de départ à l'aide du code** temporel **i** *QVD*

Vous pouvez activer la recherche en introduisant le code temporel.

Sélectionnez "TIME/TEXT" après avoir appuyé sur DISPLAY.

Le code temporel correspond au temps de lecture réel approximatif. Par exemple, pour rechercher une scène une heure après le début, introduisez 1:00:00.

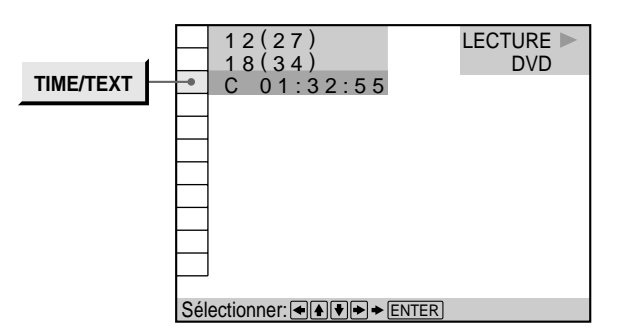

1 **Sélectionnez** "C \* \* : \* \* : \* \* " (temps de lecture **du chapitre en cours) lorsque vous reproduisez un DVD.**

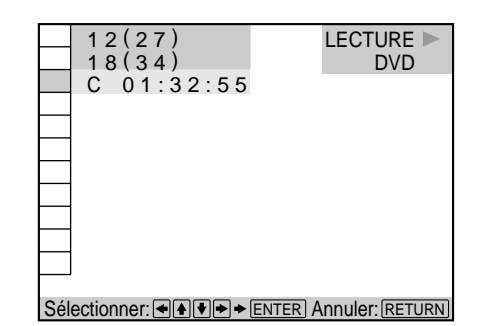

**2** Appuyez sur **→** ou ENTER.

Le code temporel devient " $- - : - - : - -$ ".

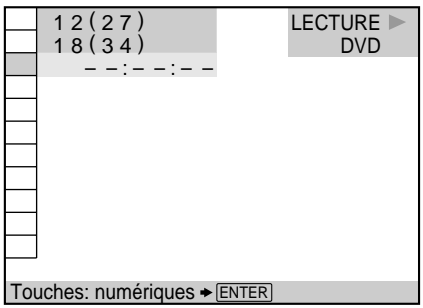

#### **Sélection d'un point de départ à l'aide du**

#### **code temporel**

**3 Introduisez le code temporel à l'aide des touches numériques et appuyez ensuite sur ENTER.** Le lecteur entame la recherche.

Pour annuler le numéro, appuyez sur CLEAR avant d'appuyer sur ENTER.

#### **Pour annuler la saisie**

Appuyez sur la touche ˆRETURN.

z**Vous pouvez activer l'écran "TIME/TEXT" à l'aide de la télécommande**

Appuyez sur la touche TIME/TEXT de la télécommande.

#### **Remarque**

Pour rechercher un endroit à l'aide de la durée réelle, introduisez la durée de lecture du titre.

## **Vérification des informations relatives au** disque **i OVD** *ED*

Vous pouvez vérifier le DVD TEXT ou le CD TEXT du disque sur l'écran du téléviseur et dans la fenêtre d'affichage du panneau frontal.

Sélectionnez "TIME/TEXT" après avoir appuyé sur DISPLAY. Appuyez ensuite sur la touche TIME/TEXT de la télécommande jusqu'à ce que le DVD/CD TEXT s'affiche.

Les informations sélectionnées s'affichent dans le bas de l'écran.

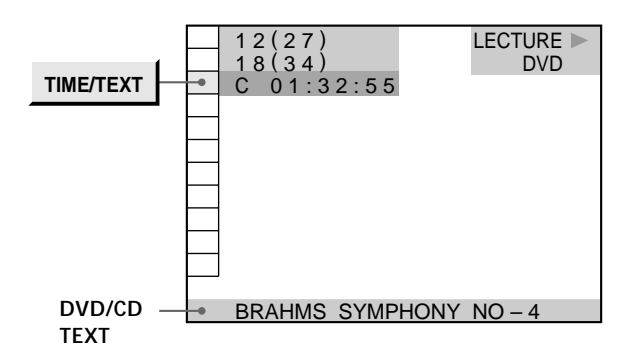

**V<sup>\*</sup>Vous pouvez activer l'écran "TIME/TEXT" à l'aide de la télécommande**

Appuyez sur la touche TIME/TEXT de la télécommande. Pour afficher le DVD/CD TEXT, appuyez sur TIME/TEXT jusqu'à ce que le DVD/CD TEXT s'affiche.

**Remarque**

Les données DVD TEXT ne s'affichent qu'en anglais.

## **Commutation du son**  $\widehat{\mathbb{Z}}$  **<b>OD**

Sur un DVD sur lequel des sons multilingues sont enregistrés, vous pouvez sélectionner la langue de votre choix pendant la lecture du DVD.

Sur un CD ou un VIDEO CD multiplex, vous pouvez sélectionner le son du canal gauche ou du canal droit et écouter le son du canal sélectionné via les haut-parleurs gauche et droit en même temps. Dans ce cas, le son est diffusé sans effet stéréo. Par exemple, sur un disque comportant une chanson, le canal droit peut diffuser la partie vocale et le canal gauche la partie instrumentale. Si vous ne voulez écouter que la partie instrumentale, vous pouvez sélectionner le canal gauche et l'écouter via les deux haut-parleurs.

Sélectionnez "AUDIO" après avoir appuyé sur DISPLAY.

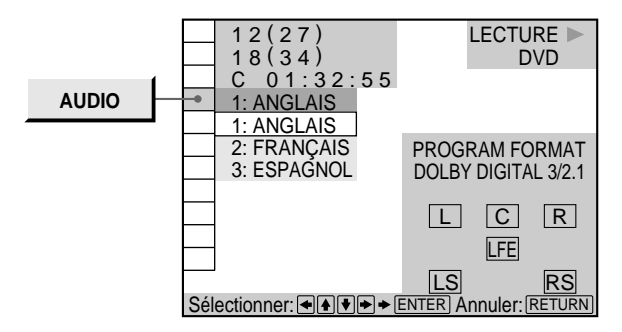

#### p**AUDIO**

#### **Lorsque vous reproduisez un DVD**

Sélectionnez la langue. Les langues que vous pouvez sélectionner sont différentes suivant les DVD. Si 4 chiffres sont affichés, ils représentent le code de langue. Sélectionnez le code de langue dans la liste de la page 58.

#### **Lorsque vous reproduisez un VIDEO CD ou un CD**

- STÉRÉO (1/G 2/D) : Le son stéréo standard
- $\cdot$  1/G(1/L) : Le son du canal gauche (monaural)
- 2/D(2/R) : Le son du canal droit (monaural)

z**Vous pouvez activer l'écran "AUDIO" à l'aide de la télécommande**

Appuyez sur la touche AUDIO de la télécommande.

#### **Remarques**

- Suivant les DVD, il se peut que vous ne puissiez pas commuter la langue même si les sons enregistrés sur le DVD sont multilingues.
- Pendant la lecture d'un CD/VIDEO CD, le mode de lecture stéréo standard est restauré si:
	- vous ouvrez ou refermez le plateau de lecture;
	- vous mettez le lecteur hors tension.
- Pendant la lecture d'un DVD, le son peut changer si:
	- vous ouvrez ou refermez le plateau de lecture;
	- vous changez le titre.
- Si la langue est affichée sous la forme d'un nombre à 4 chiffres, consultez la liste des codes de langue à la page 58.

#### **Affichage des informations audio relatives au disque**

Lorsque vous sélectionnez "AUDIO", les canaux de lecture sont affichés sur l'écran.

En format Dolby Digital, les signaux d'un DVD peuvent avoir été enregistrés du monaural aux 5.1 canaux. Suivant les DVD, le nombre de canaux enregistrés peut être différent.

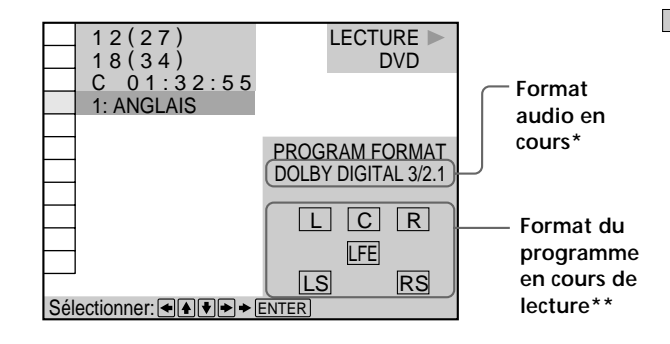

 \* L'indication "PCM", "DTS" ou "DOLBY DIGITAL" est affichée. Dans le cas de "DOLBY DIGITAL", les plages de lecture sont affichées par des numéros comme suit:

**Cas de Dolby Digital 5.1 canaux:**

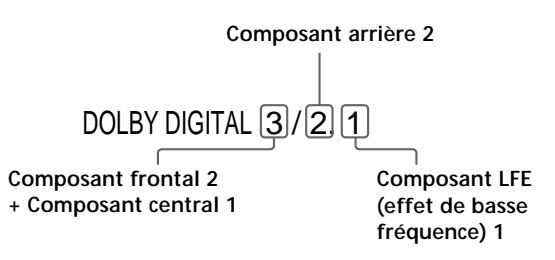

- \*\* Les lettres dans l'écran de format de programme présentent la signification suivante:
	- L: Frontal (G)
	- R: Frontal (D)
	- C: Central (monaural)
	- LS: Arrière (G)
	- RS: Arrière (D)
	- S: Arrière (monaural) le composant arrière du signal stéréo traité par Dolby Surround et le signal Dolby Digital.
	- LFE: LFE (effet basse fréquence)

#### **Commutation du son**

Les exemples affichés sont les suivants: •PCM (stéréo)

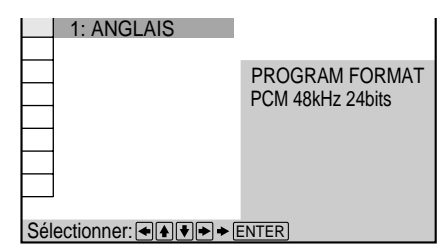

•Son spatial Dolby Surround

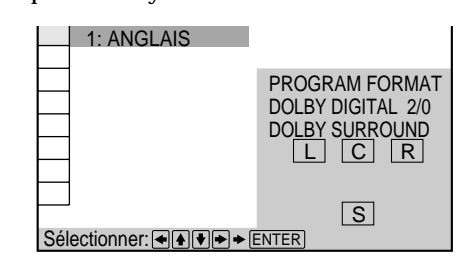

•Dolby Digital 5.1 ca

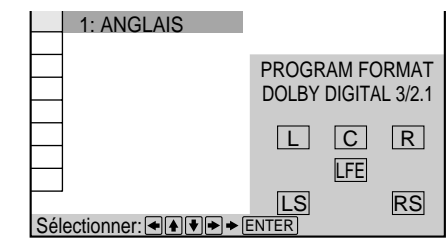

•DTS

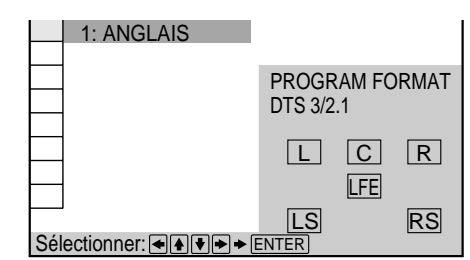

 $\tilde{Q}'$  Vous pouvez identifier les logiciels à codage Dolby Surround **grâce à l'emballage**

Utilisez des disques portant le logo  $\prod_{p|q}$   $\prod_{p|q}$  Pour pouvoir exploiter la lecture Dolby Digital, vous devez utiliser des disques portant ce logo.

#### **Affichage des sous-titres Z OVD**

Sur un DVD sur lequel des sous-titres sont enregistrés, vous pouvez activer ou désactiver l'affichage des soustitres quand vous le voulez pendant la lecture. Sur un DVD sur lequel des sous-titres multilingues sont enregistrés, vous pouvez commuter la langue des soustitres quand vous le voulez pendant la lecture, et activer ou désactiver l'affichage des sous-titres au moment que vous choisissez. Par exemple, vous pouvez sélectionner la langue que vous voulez écouter et activer les sous-titres pour faciliter votre compréhension.

Sélectionnez "SUBTITLE" après avoir appuyé sur DISPLAY.

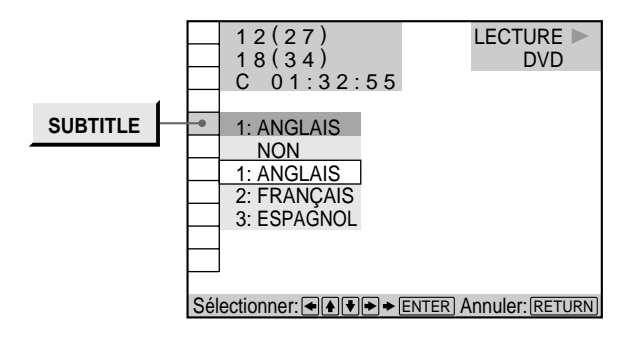

#### $\blacksquare$ **SUBTITLE**

Sélectionnez la langue. Les langues que vous pouvez sélectionner diffèrent suivant les DVD. Si 4 chiffres sont affichés, ils représentent le code de langue. Sélectionnez le code de langue dans la liste de la page 58.

**V i** vous pouvez activer l'écran "SUBTITLE" à l'aide de la **télécommande**

Appuyez sur la touche SUBTITLE de la télécommande. Chaque fois que vous appuyez sur la touche, le paramètre change.

#### **Remarques**

- Lorsque vous reproduisez un DVD sur lequel aucun sous-titre n'a été enregistré, aucun sous-titre ne s'affiche.
- Suivant les DVD, il se peut que vous ne puissiez pas activer la fonction de sous-titres même s'ils sont enregistrés sur le DVD.
- Suivant les DVD, il se peut que vous ne puissiez pas désactiver la fonction de sous-titres.
- Si la langue est affichée sous la forme d'un nombre à 4 chiffres, consultez la liste des codes de langue à la page 58.
- Le type et le nombre de langues pour les sous-titres varient d'un disque à l'autre.
- Suivant les DVD, il se peut que vous ne puissiez pas changer les sous-titres même si des sous-titres multilingues sont enregistrés dessus.
- Pendant la lecture d'un DVD, les sous-titres peuvent changer si:
- vous ouvrez ou refermez le plateau de lecture;
- vous changez le titre.

#### **Commutation des angles** OVD

Sur les DVD sur lesquels plusieurs angles sont enregistrés pour une scène (multi-angles), vous pouvez commuter les angles quand vous voulez. Par exemple, pendant la lecture d'une scène d'un train en mouvement, vous pouvez sélectionner l'angle de vue depuis l'avant du train, la fenêtre de gauche du train ou de la fenêtre de droite sans que le mouvement du train soit interrompu. Sélectionnez "ANGLE " après avoir appuyé sur DISPLAY. Lorsque les angles peuvent être commutés, l'indicateur "ANGLE" s'allume en vert.

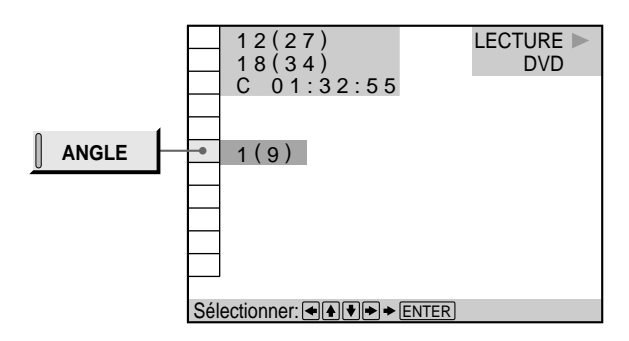

**1 Sélectionnez "ANGLE".**

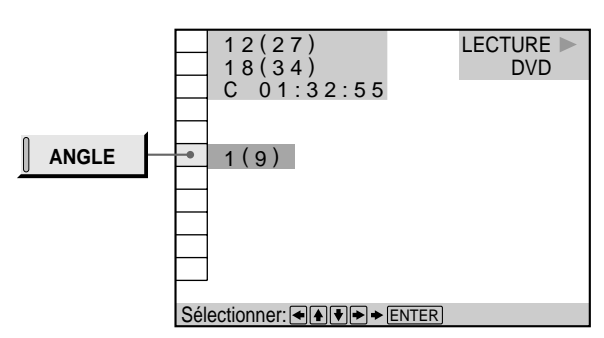

#### 2 Appuyez sur  $\rightarrow$ .

Le numéro de l'angle devient "–". Le numéro entre parenthèses indique le nombre total d'angles.

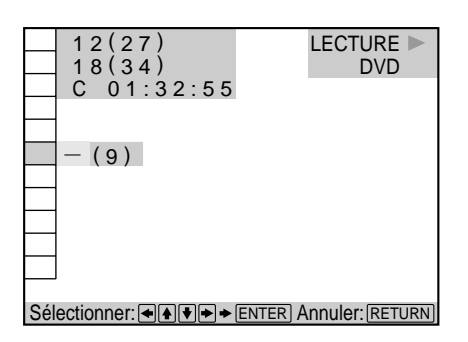

**3 Sélectionnez le nombre d'angles à l'aide des** touches numériques ou **↑/**↓ et appuyez ensuite sur **ENTER.**

L'angle sélectionné est commuté.

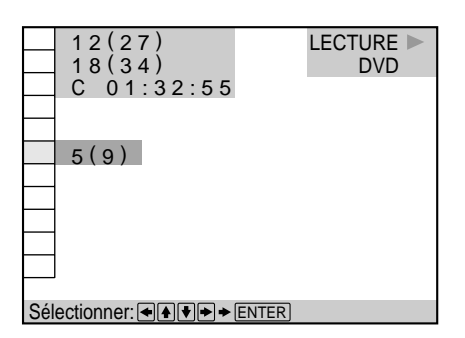

#### **Remarques**

- Le nombre d'angles varie d'un disque à un autre ou encore d'une scène à une autre. Le nombre d'angles pouvant être commutés pour une scène correspond au nombre d'angles enregistrés pour cette scène.
- Suivant les DVD, il se peut que vous ne puissiez pas commuter les angles, même si plusieurs angles sont enregistrés sur le DVD.

#### z**Vous pouvez spécifier l'angle au préalable**

Spécifiez l'angle lorsque "ANGLE" n'est pas affiché dans la fenêtre d'affichage du panneau frontal. Lors de la reproduction d'une scène pour laquelle plusieurs angles ont été enregistrés, l'angle est automatiquement sélectionné.

**V** Vous pouvez sélectionner l'angle à l'aide de la télécommande Appuyez sur la touche ANGLE de la télécommande. Chaque fois que vous appuyez sur la touche, l'angle change.

## **Création de programmes musicaux personnalisés (Lecture** programmée) i ov **vB CD**

Vous pouvez reproduire le contenu d'un disque dans l'ordre de votre choix en agençant la séquence des titres, des chapitres ou des plages sur le disque et en créant ainsi un programme de lecture personnalisé. Un programme peut être mémorisé sur le lecteur et contenir jusqu'à 99 titres, chapitres et plages.

Sélectionnez "PROGRAM" après avoir appuyé sur DISPLAY. Lorsque vous sélectionnez "OUI", l'indicateur "PROGRAM" s'allume en vert.

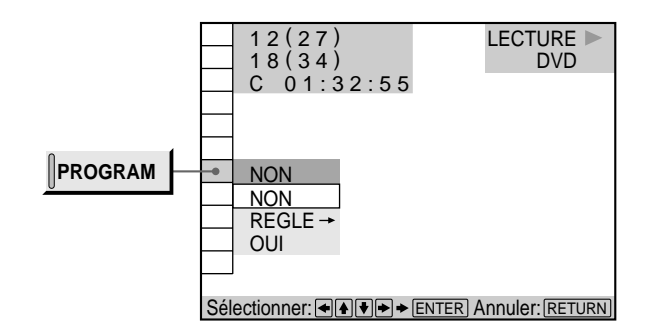

#### p**PROGRAM**

- NON: lecture normale
- REGLE $\rightarrow$ : vous permet de créer votre propre programme.
- OUI: lecture programmée

#### **Création d'un programme de lecture**

**1 Sélectionnez "REGLE**/**" dans "PROGRAM".** L'écran de programmation apparaît.

> **L'indication "PLAGE" s'affiche lorsque vous reproduisez un VIDEO CD ou un CD.** PROGRAMME

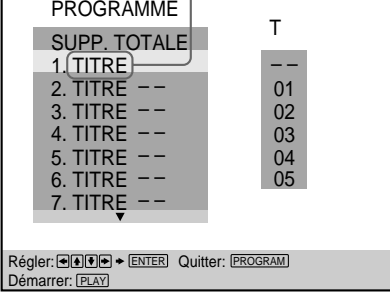

#### **2** Appuyez sur  $\rightarrow$ .

L'indication "01" est mise en évidence. Le lecteur attend la saisie du premier titre ou plage à programmer.

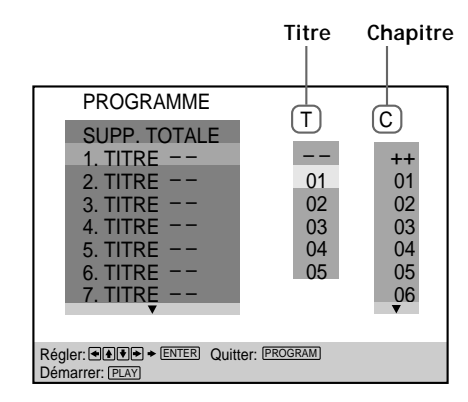

**3 Sélectionnez le titre, le chapitre ou la plage que vous voulez programmer à l'aide des touches**  $\hat{\uparrow}$ **/** $\downarrow$ **et appuyez ensuite sur ENTER.**

Par exemple, sélectionnez le titre ou la plage 2. (Vous pouvez également utiliser les touches numériques et la touche ENTER pour opérer votre sélection. Dans ce cas, le numéro sélectionné s'affiche à l'écran.)

#### $\blacksquare$  Lorsque vous reproduisez un DVD

Si des titres et des chapitres sont enregistrés sur le disque, sélectionnez d'abord le titre et puis le chapitre. "++" signifie "tous".

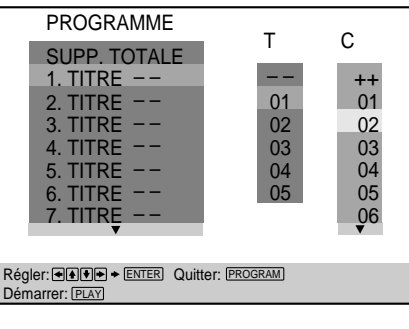

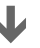

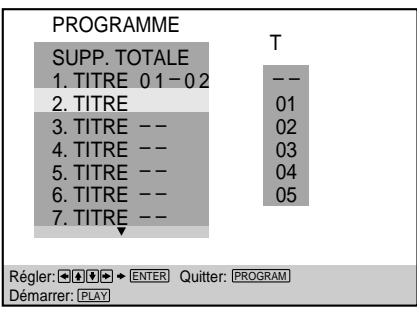

**ELorsque vous reproduisez un VIDEO CD ou un CD** Sélectionnez la plage que vous voulez programmer.

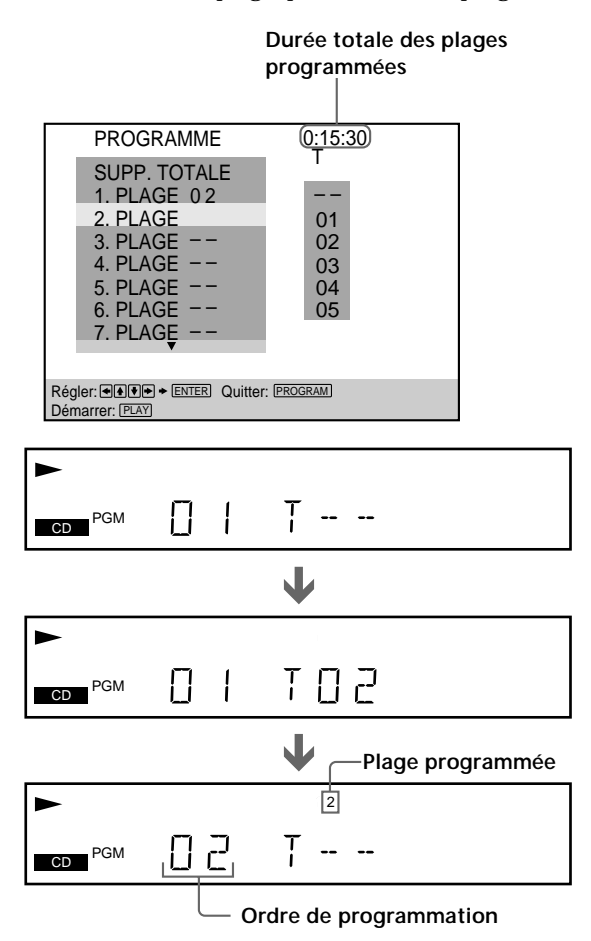

**4 Pour programmer d'autres titres, chapitres ou plages, répétez l'étape 3.** Les titres, chapitres ou plages programmés sont

affichés dans l'ordre à partir de 2.

**5** Appuyez sur  $\triangleright$  pour démarrer la lecture **programmée.**

## **Pour désactiver la lecture programmée**

Appuyez sur CLEAR sur la télécommande.

#### **Pour annuler la programmation**

Appuyez sur PROGRAM sur la télécommande.

#### **Pour modifier la programmation**

- **1** A l'étape 2, sélectionnez le numéro de programmation du titre, du chapitre ou de la plage que vous voulez changer à l'aide des touches  $\hat{\mathbf{f}}/\mathbf{I}$ .
- **2** Exécutez l'étape 3 pour reprogrammer.

#### **Pour annuler l'ordre programmé**

Pour annuler tous les titres, chapitres ou plages de la séquence de programmation, sélectionnez "SUPP. TOTALE" à l'étape 2.

Pour annuler le programme sélectionné, sélectionnez le programme à l'aide des touches  $\uparrow/\downarrow$  à l'étape 2 et appuyez ensuite sur CLEAR, ou sélectionnez "- -" à l'étape 3 puis appuyez sur ENTER.

z**Le programme reste en mémoire même après la fin de la lecture programmée**

Appuyez sur  $\triangleright$  pour reproduire à nouveau le même programme.

z**Vous pouvez activer la lecture répétée ou aléatoire des titres, chapitres ou plages programmés** En cours de lecture programmée, appuyez sur REPEAT ou

SHUFFLE sur la télécommande, ou réglez "REPEAT" ou "SHUFFLE" sur "OUI" dans le menu de commande.

**Vous pouvez activer l'écran "PROGRAMME" à l'aide de la télécommande**

Appuyez sur PROGRAM sur la télécommande.

#### **Remarques**

- Le nombre de titres, chapitres ou plages affiché est le nombre de titres, chapitres ou plages enregistrés sur un disque.
- Le programme est annulé si:
- vous ouvrez ou refermez le plateau de lecture; – vous mettez le lecteur hors tension.
- Suivant les DVD, il se peut que vous ne puissiez pas activer la lecture programmée.
- En cours de lecture PBC, vous ne pouvez pas définir un programme sauf si vous arrêtez la lecture.

#### **Lecture dans un ordre quelconque (Lecture aléatoire) Z OVD OF CD**

Utilisation des différentes fonctions avec le menu de commande **Utilisation des différentes fonctions avec le menu de commande**

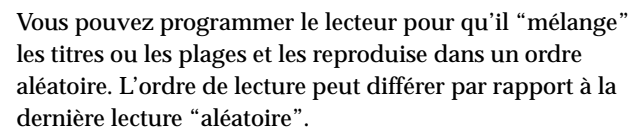

Sélectionnez "SHUFFLE" après avoir appuyé sur DISPLAY. Lorsque vous sélectionnez "OUI", l'indicateur "SHUFFLE " s'allume en vert.

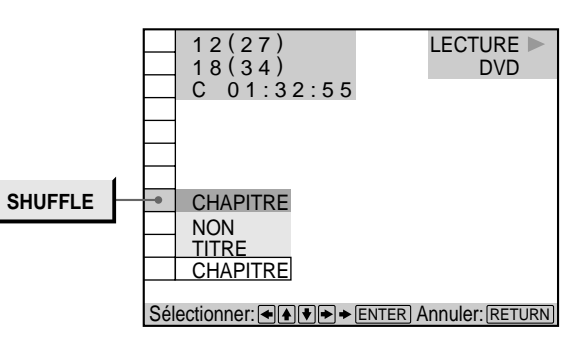

#### p**SHUFFLE**

Sélection du mode de lecture aléatoire

**Lorsque vous reproduisez un DVD et si le mode de lecture programmée est désactivé ("NON")**

- NON: pas de lecture aléatoire du disque
- TITRE: le lecteur "mélange" les titres et les reproduit dans un ordre aléatoire.
- CHAPITRE: le lecteur "mélange" les chapitres et les reproduit dans un ordre aléatoire.

#### **Lorsque vous reproduisez un VIDEO CD, CD ou DVD (si le mode de lecture programmée est activé)**

- NON: pas de lecture aléatoire.
- OUI: le lecteur "mélange" les titres ou plages et les reproduit dans un ordre aléatoire.

#### **Lorsque vous reproduisez un VIDEO CD ou un CD (le mode de lecture programmée est réglé sur NON)**

- NON: pas de lecture aléatoire du disque.
- PLAGE: le lecteur "mélange" les plages et les reproduit dans un ordre aléatoire.

Après avoir sélectionné le paramètre "SHUFFLE", appuyez sur  $\triangleright$ . Le lecteur démarre la lecture aléatoire.

#### **Pour annuler la lecture aléatoire**

Appuyez sur CLEAR sur la télécommande.

**Vous pouvez activer l'écran "SHUFFLE" à l'aide de la télécommande**

Appuyez sur SHUFFLE sur la télécommande.

#### **Remarques**

- La lecture aléatoire est désactivée si:
	- vous ouvrez ou refermez le plateau de lecture; – vous mettez le lecteur hors tension.
- Suivant les DVD, il se peut que vous ne puissiez pas activer la fonction de lecture aléatoire.
- Lorsque "CHAPITRE" est sélectionné, le lecteur peut reproduire en mode aléatoire jusqu'à 200 chapitres sur un disque.

#### **Répétition de lecture (Lecture répétée)**  $\left| \begin{matrix} \frac{1}{2} \\ \frac{1}{2} \end{matrix} \right|$ OVD CRED CD

Vous pouvez reproduire tous les titres/plages d'un disque, un seul titre/chapitre/plage de manière répétée. En mode de lecture aléatoire ou programmée, le lecteur répète la lecture des titres ou des plages dans un ordre aléatoire ou programmé.

Vous ne pouvez pas activer de lecture répétée pendant la lecture PBC d'un VIDEO CD (page 20).

Suivant les DVD, il se peut que vous ne puissiez pas activer la fonction de lecture répétée.

Sélectionnez "REPEAT" après avoir appuyé sur DISPLAY. Si vous ne sélectionnez pas "NON", l'indicateur de "REPEAT" s'allume en vert.

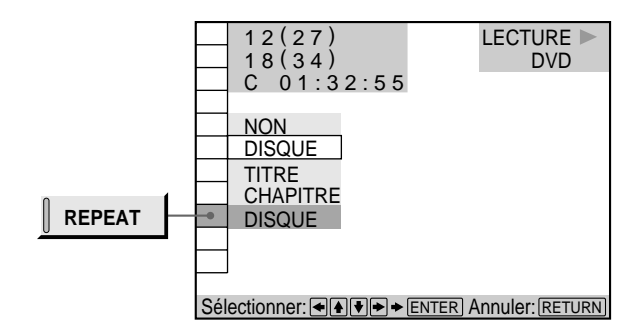

#### p**REPEAT**

Sélection du mode de lecture répétée **Lorsque vous reproduisez un DVD et que les modes de lecture programmée et aléatoire sont désactivés ("NON")**

- NON: pas de lecture répétée
- DISQUE: répétition de tous les titres d'un disque
- TITRE: le lecteur répète le titre en cours d'un disque.
- CHAPITRE: répétition du chapitre en cours

#### **Lorsque vous reproduisez un VIDEO CD/CD et que les modes de lecture programmée et aléatoire sont désactivés ("NON")**

- NON: pas de lecture répétée
- DISQUE: répétition de toutes les plages d'un disque
- PLAGE: répétition de la plage en cours

#### **Si le mode de lecture programmée ou aléatoire est activé ("OUI")**

- NON: pas de lecture répétée
- OUI: répétition de la lecture programmée ou aléatoire

#### **Pour annuler la lecture répétée**

Appuyez sur CLEAR sur la télécommande.

z**Vous pouvez activer l'écran "REPEAT" à l'aide de la télécommande**

Appuyez sur REPEAT sur la télécommande.

#### **Remarque**

La lecture répétée est annulée lorsque vous mettez le lecteur hors tension.

## **Répétition d'un passage déterminé (Répétition**  $A \rightarrow B$ ) **a**  $\Box$   $\Box$   $\Box$   $\Box$   $\Box$   $\Box$

Vous pouvez répéter la lecture d'un passage déterminé d'un titre, d'un chapitre ou d'une plage. Cette fonction s'avère bien pratique pour mémoriser les paroles d'une chanson.

En cours de lecture PBC d'un VIDEO CD (page 20), cette fonction n'est accessible que pendant la lecture d'images animées.

Suivant les DVD, il se peut que vous ne puissiez pas activer la fonction de lecture répétée A←→B. Sélectionnez "A-B REPEAT" après avoir appuyé sur DISPLAY. En cours de lecture répétée A←B, l'indicateur "A-B REPEAT " s'allume en vert.

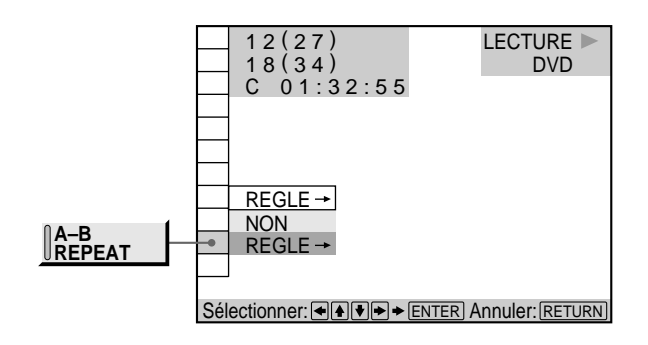

#### **PA-B REPEAT**

- REGLE $\rightarrow$ : définition des points A et B
- NON: pas de lecture répétée d'un passage spécifique d'un titre/chapitre/plage

 $\ddot{Q}'$  Vous pouvez activer l'écran "A-B REPEAT" à l'aide de la **télécommande**

Appuyez sur la touche A˜B de la télécommande.

**Définition d'un passage pour la lecture répétée A**˜**B**

**1 Sélectionnez "REGLE**/**" dans "A-B REPEAT".** L'écran de réglage A←→B RÉPÉTER apparaît.

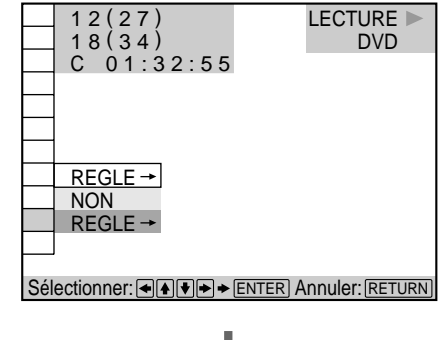

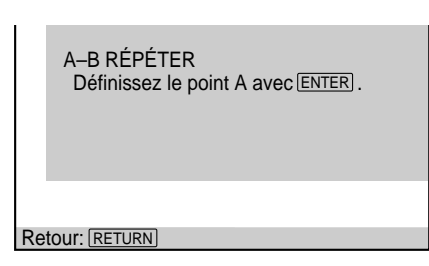

**2 En cours de lecture, lorsque vous avez trouvé le point de début (point A) du passage à reproduire de manière répétée, appuyez sur ENTER.** Le point de début (point A) est défini.

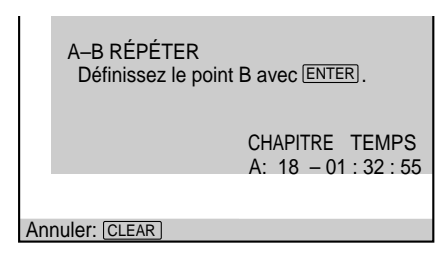

**3 Lorsque vous arrivez au point de fin (point B), appuyez à nouveau sur ENTER.**

Les points définis sont affichés et le lecteur démarre la lecture répétée de ce passage.

L'indication "A-B REPEAT" est affichée dans la fenêtre d'affichage du panneau frontal pendant la lecture répétée A←<del>D</del>.

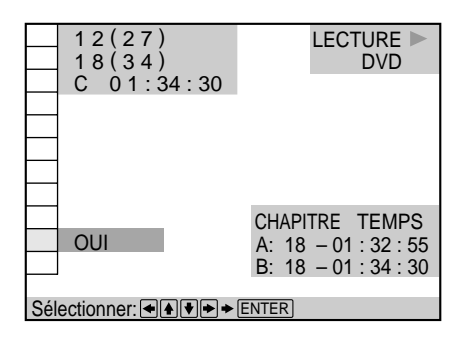

#### **Pour annuler la lecture répétée A←→B**

Appuyez sur CLEAR sur la télécommande.

#### **Remarques**

- Vous ne pouvez programmer la répétition de lecture A  $\leftrightarrow$  B que pour un seul passage spécifique
- La répétition A + B est désactivée si:
	- vous ouvrez ou refermez le plateau de lecture;
	- vous mettez le lecteur hors tension.
- Lorsque vous activez la répétition A $\longleftrightarrow$ B, les réglages de lecture aléatoire et programmée sont annulés.
- Suivant les scènes d'un DVD ou d'un VIDEO CD, il se peut que vous ne puissiez pas activer la fonction de répétition A $\leftrightarrow$ B.

#### **Vérification des informations de lecture OVD**

Vous pouvez vérifier les informations de lecture relatives au débit binaire, à l'historique du débit binaire ou le passage de lecture du disque (couche).

Pendant la lecture d'un disque, le débit binaire

approximatif de l'image de lecture est toujours affiché en Mbps (mégabites par seconde) et celui du signal audio en Kbps (kilobites par seconde).

Sélectionnez "ADVANCED" après avoir appuyé sur DISPLAY.

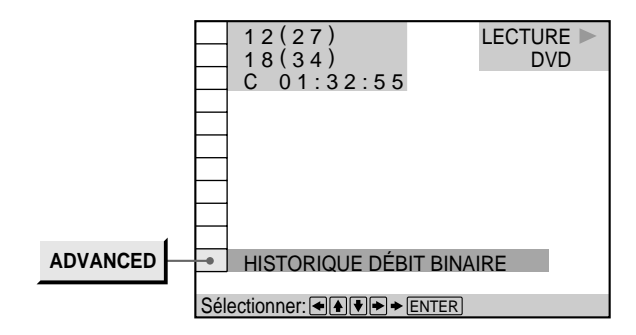

#### p**ADVANCED**

#### **Lorsque vous reproduisez un DVD**

- DÉBIT BINAIRE: affichage du débit binaire
- HISTORIQUE DÉBIT BINAIRE: affichage du débit binaire et de l'historique du débit binaire
- COUCHE: affichage de la couche et du point de lecture.
- NON: désactivation du menu ADVANCED

**Vous pouvez afficher directement l'écran ADVANCED** Appuyez sur DISPLAY jusqu'à ce que l'écran ADVANCED apparaisse.

#### **Affichage des différents paramètres**

#### **DÉBIT BINAIRE**

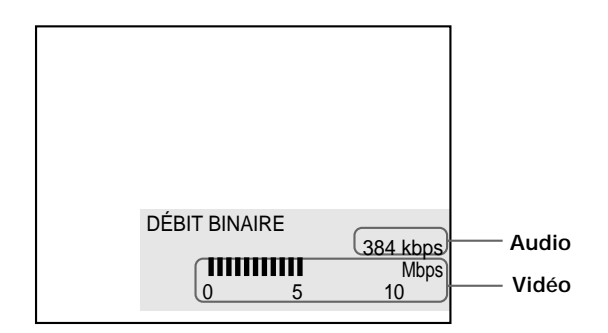

Le débit binaire indique la quantité de données audio/ vidéo par seconde contenues sur un disque. Plus le débit binaire est élevé, plus le volume de données est important. Cela ne signifie cependant pas toujours que vous puissiez obtenir des images ou un son de meilleure qualité.

#### **HISTORIQUE DÉBIT BINAIRE**

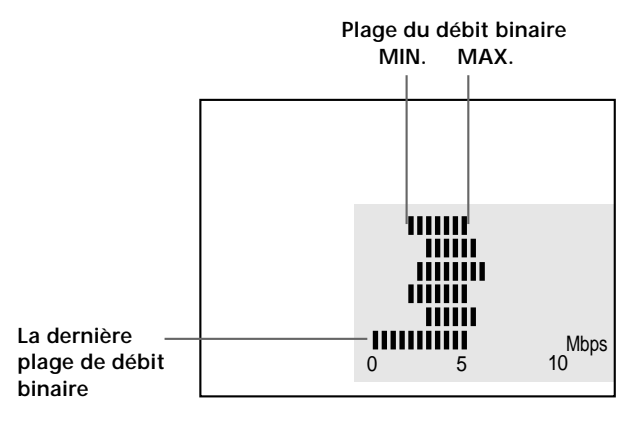

Indique la transition du débit binaire de l'image de lecture pendant une période jusqu'au moment actuel.

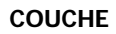

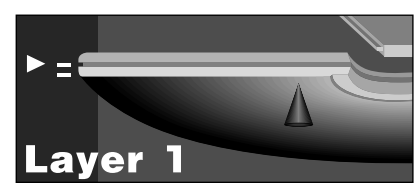

Indique le point de lecture d'un disque. Si le DVD est enregistré double couche, le lecteur indique la couche en cours de lecture.

Pour plus de détails sur la couche, voir page 56.

## **Sélections et réglages**

Ce chapitre décrit comment effectuer les sélections et les réglages à l'aide du menu SET UP. La plupart des sélections et des réglages doivent être exécutés avant de pouvoir mettre le lecteur en service. Ce chapitre décrit également comment régler la télécommande pour commander un téléviseur ou un récepteur AV (amplificateur).

## **Utilisation du menu d'installation** ion to a

Le menu d'installation vous permet de réaliser la configuration initiale du lecteur, de régler la qualité du son et de l'image, de sélectionner les différentes sorties, etc. Vous pouvez également spécifier une langue pour l'affichage des sous-titres et du menu d'installation, activer la limitation de lecture pour les enfants, etc. Pour plus de détails sur les différents paramètres du menu d'installation, voir pages 41 à 48.

#### **Remarque**

Vous ne pouvez afficher le menu d'installation que lorsque le lecteur se trouve en mode d'arrêt.

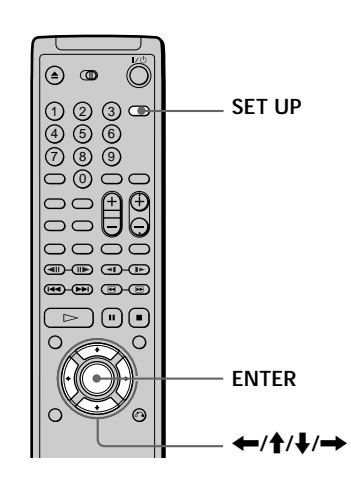

**1 Appuyez sur SET UP pour afficher le menu d'installation sur l'écran du téléviseur.**

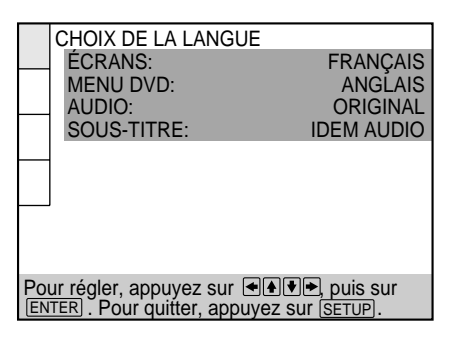

**2 Sélectionnez le paramètre principal voulu à l'aide** des touches **↑/**↓ et appuyez ensuite sur ENTER. Le paramètre principal sélectionné est mis en évidence.

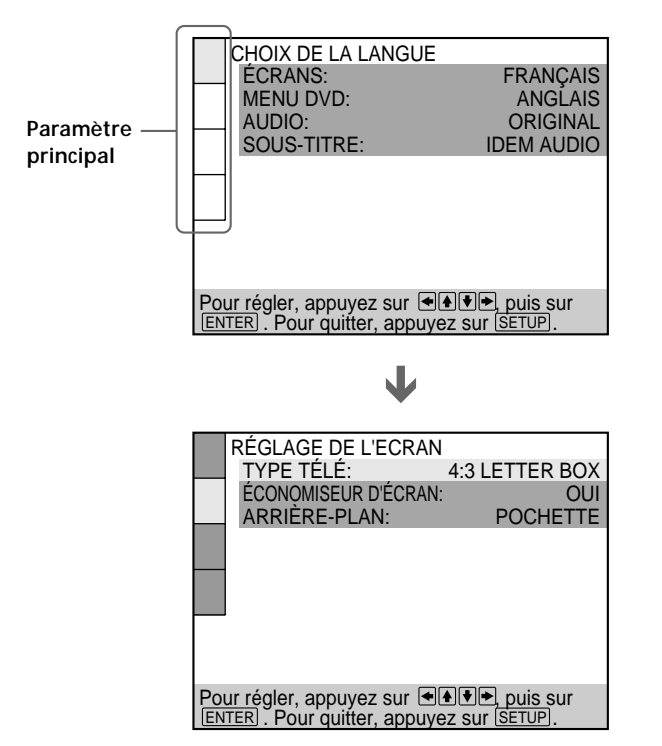

**3 Sélectionnez l'option voulue à l'aide des touches ↑/↓** et appuyez ensuite sur → ou ENTER.

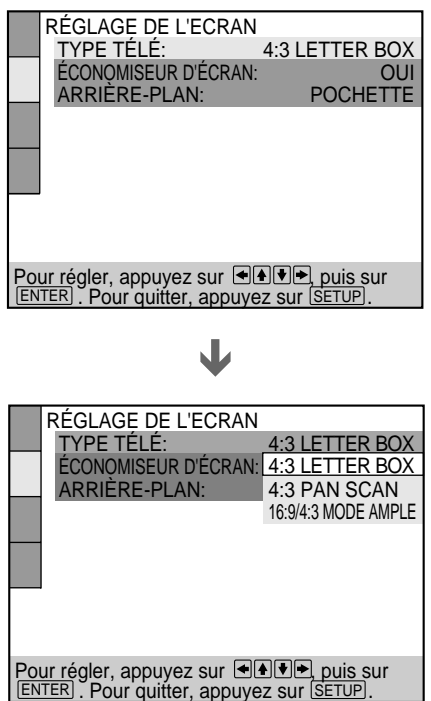

**4 Sélectionnez la valeur de réglage voulue à l'aide des touches** ?**/**>**/**.**/**/ **et appuyez ensuite sur ENTER.**

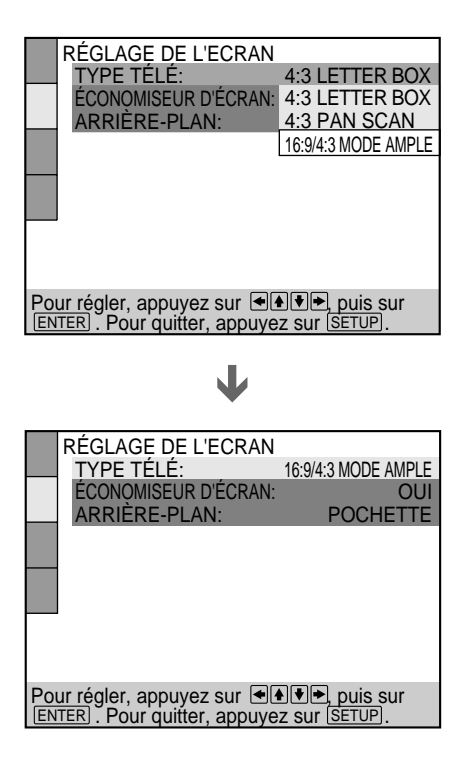

#### **Pour désactiver le menu d'installation en cours de réglage**

Appuyez sur SET UP de la télécommande.

#### **Remarque**

Certains paramètres du menu d'installation nécessitent des opérations autres que la sélection d'une valeur de réglage. Pour plus de détails sur ces paramètres, reportez-vous aux pages correspondantes.

## **Liste des paramètres du menu d'installation**

Les réglages par défaut sont soulignés.

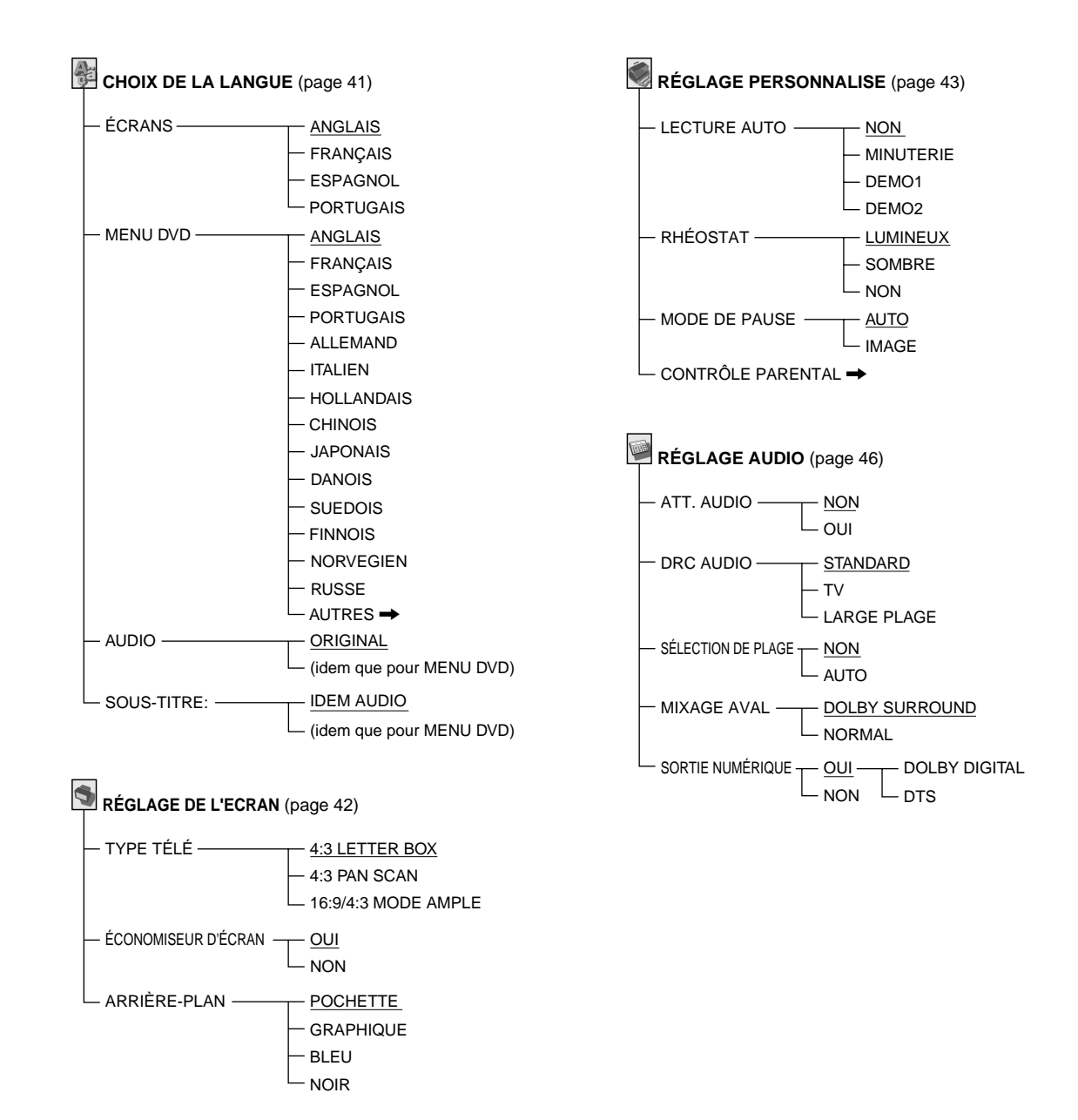

## **Sélection de la langue des menus et du son (CHOIX DE LA** LANGUE) **i** on **the and**

Sélectionnez "CHOIX DE LA LANGUE" après avoir appuyé sur SET UP.

L'indication "CHOIX DE LA LANGUE" vous permet de sélectionner différentes langues pour les menus ou le son. Les réglages par défaut sont soulignés.

#### **Remarque**

Si vous sélectionnez une langue qui n'est pas enregistrée sur le DVD, l'une des langues enregistrées est automatiquement sélectionnée, sauf pour les écrans de menu ("ÉCRANS").

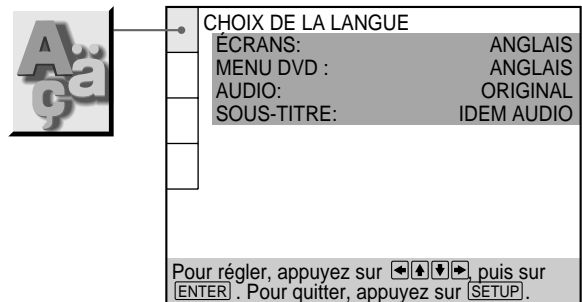

#### p**ÉCRANS (Écrans de menu)**

Commute la langue pour les écrans de menu.

- ANGLAIS
- FRANÇAIS
- ESPAGNOL
- PORTUGAIS

#### **EMENU DVD**

Commute la langue pour le menu DVD.

- ANGLAIS
- FRANÇAIS
- ESPAGNOL
- PORTUGAIS
- ALLEMAND
- ITALIEN
- HOLLANDAIS
- CHINOIS
- JAPONAIS
- DANOIS
- SUEDOIS
- FINNOIS
- NORVEGIEN
- RUSSE
- AUTRES $\rightarrow$

Lorsque vous sélectionnez "AUTRES-', sélectionnez et introduisez le code de langue de la liste à l'aide des touches numériques (page 58).

Après avoir opéré votre sélection, le code de langue (4 chiffres) s'affiche.

#### p**AUDIO**

- Commute la langue pour le son.
- ORIGINAL: La langue prioritaire sur le disque
- ANGLAIS
- FRANÇAIS
- ESPAGNOL
- PORTUGAIS
- ALLEMAND
- ITALIEN
- HOLLANDAIS
- CHINOIS
- JAPONAIS
- DANOIS
- SUEDOIS
- FINNOIS
- NORVEGIEN
- RUSSE
- AUTRES $\rightarrow$

Lorsque vous sélectionnez "AUTRES<sup>\*</sup>, sélectionnez et introduisez le code de langue de la liste à l'aide des touches numériques (page 58).

Après avoir opéré votre sélection, le code de langue (4 chiffres) s'affiche.

#### p**SOUS-TITRE**

Commute la langue pour les sous-titres.

- IDEM AUDIO\*
- ANGLAIS
- FRANÇAIS
- ESPAGNOL
- PORTUGAIS
- ALLEMAND
- ITALIEN
- HOLLANDAIS
- CHINOIS
- JAPONAIS
- DANOIS
- SUEDOIS
- FINNOIS
- NORVEGIEN
- RUSSE
- $\cdot$  AUTRES $\rightarrow$

Lorsque vous sélectionnez "AUTRES-", sélectionnez et introduisez le code de langue de la liste à l'aide des touches numériques (page 58).

Après avoir opéré votre sélection, le code de langue (4 chiffres) s'affiche.

Lorsque vous sélectionnez "IDEM AUDIO", la langue pour les sous-titres change en fonction de la langue sélectionnée pour "AUDIO".

## **Réglages de l'affichage (RÉGLAGE DE L'ECRAN) TOVE WED CD**

Sélectionnez "RÉGLAGE DE L'ECRAN" après avoir appuyé sur SET UP. Le menu "RÉGLAGE DE L'ECRAN" vous permet de régler l'affichage en fonction des conditions de lecture.

Les réglages par défaut sont soulignés.

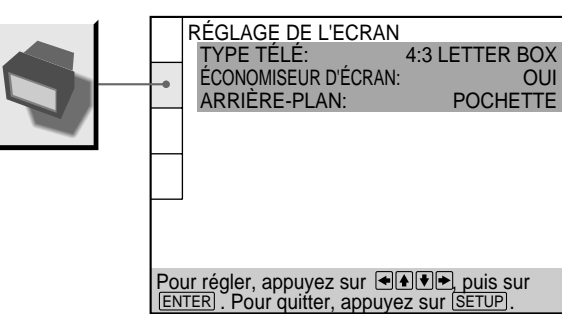

#### p**TYPE TÉLÉ**

Sélection du format du téléviseur à raccorder.

- 4:3 LETTER BOX: si vous raccordez un téléviseur normal au lecteur. Affiche les images larges avec des bandes dans le haut et dans le bas de l'écran.
- 4:3 PAN SCAN: si vous raccordez un téléviseur normal au lecteur. Affiche les images larges sur la totalité de l'écran, une partie étant automatiquement coupée.
- 16:9/4:3 MODE AMPLE: si vous raccordez un téléviseur à grand écran au lecteur ou si vous raccordez un téléviseur doté de la fonction MODE AMPLE au lecteur (affiche une image élargie avec des bandes dans le haut et dans le bas de l'écran).

#### **4:3 LETTER BOX**

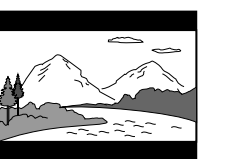

**4:3 PAN SCAN**

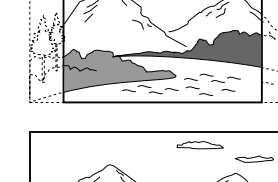

**16:9**

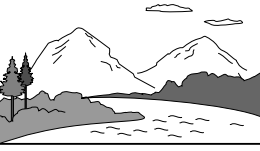

**4:3 MODE AMPLE**

Suivant les DVD, il se peut que "4.3 LETTER BOX" soit

automatiquement sélectionné au lieu de "4.3 PAN SCAN" et vice

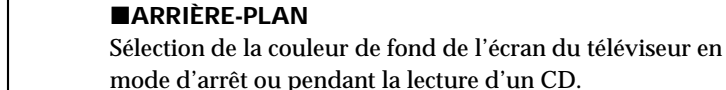

• POCHETTE: La pochette apparaît en arrière-plan, mais uniquement si la pochette est déjà enregistrée sur le disque.

Active et désactive l'économiseur d'écran. Si vous activez l'économiseur d'écran, l'image de l'économiseur d'écran

télécommande en mode de pause ou d'arrêt pendant 15 minutes ou lorsque vous reproduisez un CD pendant plus de 15 minutes. L'économiseur d'écran est utile pour empêcher toute altération de votre écran d'affichage.

apparaît lorsque vous laissez le lecteur ou la

• OUI: active l'économiseur d'écran. • NON: désactive l'économiseur d'écran.

- GRAPHIQUE: Une image graphique enregistrée au préalable dans la mémoire du lecteur apparaît en arrière-plan.
- BLEU: Le fond est de couleur bleue.

p**ÉCONOMISEUR D'ÉCRAN**

• NOIR: Le fond est de couleur noire.

#### **Remarque**

Lorsque vous reproduisez un disque sur lequel aucune pochette n'est enregistrée, "GRAPHIQUE" est automatiquement sélectionné comme fond lorsque vous sélectionnez "POCHETTE".

**Remarque**

## **Réglages personnalisés (RÉGLAGE PERSONNALISE)** T OVD VRS CD

Sélectionnez "RÉGLAGE PERSONNALISE" après avoir appuyé sur SET UP.

Le menu "RÉGLAGE PERSONNALISE" vous permet de sélectionner les conditions de lecture.

Les réglages par défaut sont soulignés.

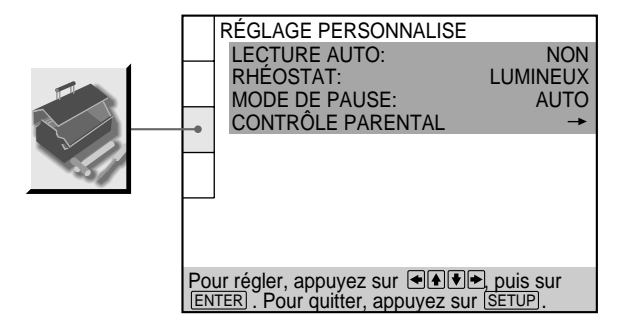

#### **PLECTURE AUTO**

Sélection des réglages de lecture automatique lorsque vous branchez le cordon d'alimentation sur une prise murale (secteur).

- NON: désactivation de "MINUTERIE", "DEMO1" ou "DEMO2" au démarrage de la lecture
- MINUTERIE: activation du démarrage automatique de la lecture d'un disque lors du branchement du cordon d'alimentation sur une prise murale (secteur). En raccordant un programmateur (non fourni), vous pouvez faire démarrer la lecture à l'heure de votre choix.
- DEMO1: démarrage automatique de la démonstration 1.
- DEMO2: démarrage automatique de la démonstration 2.

#### p**RHÉOSTAT**

Réglage de l'intensité de l'éclairage de la fenêtre d'affichage du panneau frontal.

- LUMINEUX: rend la fenêtre d'affichage du panneau frontal plus lumineuse.
- SOMBRE: rend la fenêtre d'affichage du panneau frontal plus sombre.
- NON: désactive l'éclairage de la fenêtre d'affichage du panneau frontal.

#### **EMODE DE PAUSE**

Sélection de l'image en mode de pause

- AUTO: Une image comportant des sujets animés de mouvements énergiques est sortie sans sautillements. En principe, sélectionnez cette position.
- IMAGE: Une image comportant des sujets sans mouvements dynamiques est sortie avec une haute résolution.

#### **CONTRÔLE PARENTAL**

Programmation d'un mot de passe et d'un niveau de limitation de lecture pour la reproduction d'un DVD doté de la fonction de limitation de lecture pour enfants. Pour plus de détails, voir "Limitations de lecture pour les enfants (Contrôle parental)".

#### **Limitations de lecture pour les enfants (Contrôle parental)**

Sélectionnez "RÉGLAGE PERSONNALISE" après avoir appuyé sur SET UP.

La lecture de certains DVD peut être limitée en fonction de l'âge des utilisateurs. La fonction de "Contrôle parental" vous permet de programmer un niveau de limitation de lecture.

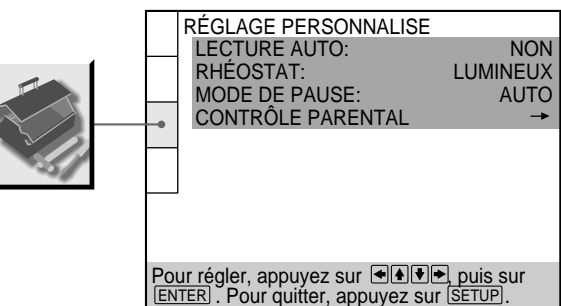

**1 Sélectionnez "CONTROLE PARENTAL" à l'aide des touches** >**/**. **et appuyez ensuite sur ENTER.**

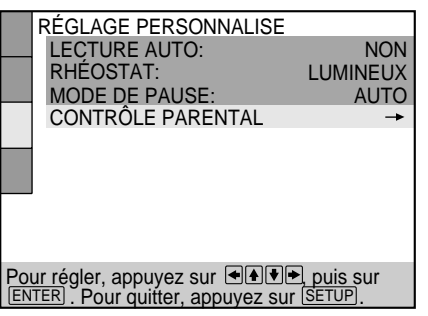

#### p**Si vous n'avez pas encore introduit de mot de passe**

L'écran de saisie du mot de passe apparaît.

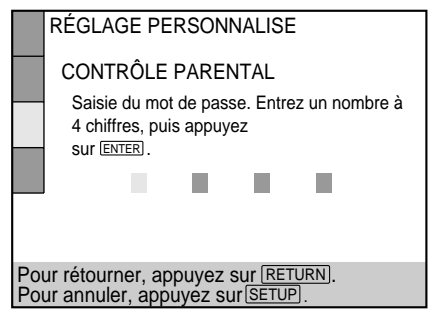

p**Si vous avez déjà introduit un mot de passe** L'écran de confirmation du mot de passe apparaît. Sautez l'étape 2.

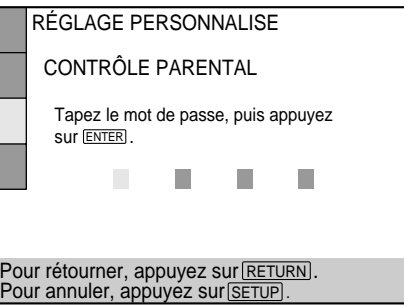

**2 Introduisez un mot de passe à 4 chiffres à l'aide des touches numériques et appuyez ensuite sur ENTER.** Les chiffres se changent en astérisques  $(\nmid \cdot)$  et l'écran de confirmation du mot de passe apparaît.

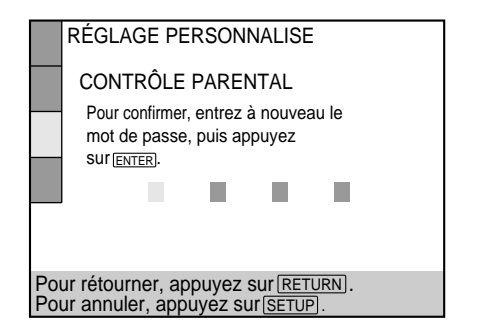

**3 Pour confirmer votre mot de passe, introduisez-le à nouveau à l'aide des touches numériques et appuyez ensuite sur ENTER.**

L'écran de réglage du niveau de limitation de lecture et de modification du mot de passe apparaît.

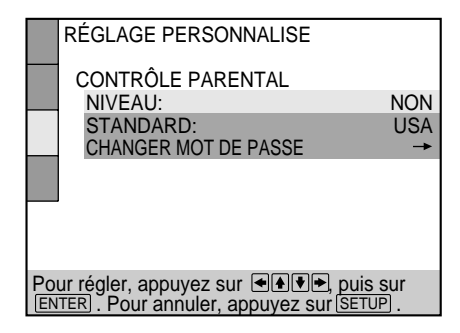

**4** Sélectionnez "STANDARD" à l'aide des touches ♦/↓ et appuyez ensuite sur  $\rightarrow$ .

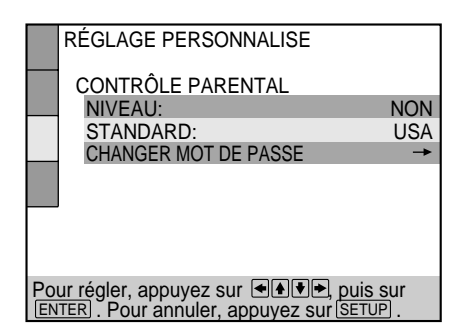

**5 Sélectionnez une zone comme présélection de niveau de limitation de lecture à l'aide des touches**  $\uparrow/\downarrow$  et appuyez ensuite sur  $\rightarrow$ .

Si vous sélectionnez "AUTRES-", sélectionnez et introduisez le code standard indiqué dans le tableau ci-dessous à l'aide des touches numériques.

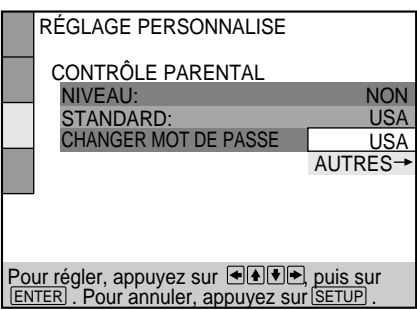

**6** Sélectionnez "NIVEAU" à l'aide des touches ↑/↓ et appuyez ensuite sur  $\rightarrow$ .

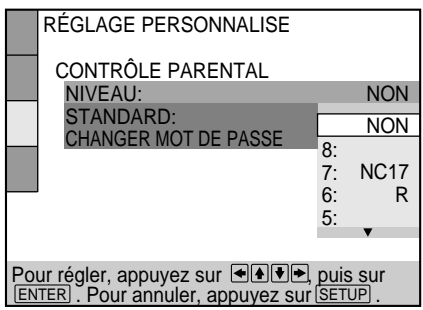

**7 Sélectionnez le niveau voulu à l'aide des touches** >**/**. **et appuyez ensuite sur ENTER.**

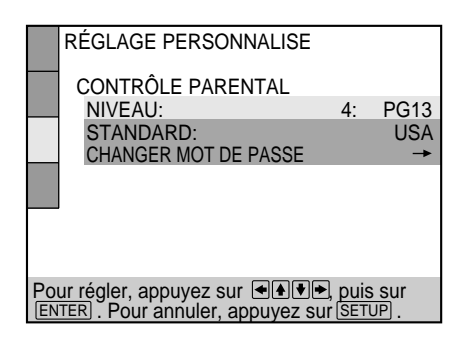

Plus la valeur est faible, plus la limitation de lecture est stricte.

**Pour revenir à l'écran normal** Appuyez sur SET UP.

#### **Pour désactiver la fonction de contrôle parental et reproduire le DVD après avoir introduit votre mot de passe**

Réglez "NIVEAU" sur "NON" à l'étape 7 et appuyez ensuite sur  $\triangleright$ .

#### **Pour changer le mot de passe**

**1** Après l'étape 3, sélectionnez "CHANGER MOT DE PASSE" à l'aide des touches  $\uparrow/\downarrow$  et appuyez ensuite  $sur \rightarrow ou ENTER.$ 

L'écran de modification du mot de passe apparaît.

**2** Exécutez les étapes 2 et 3 pour introduire un nouveau mot de passe.

z**Vous pouvez désactiver la fonction de contrôle parental juste après avoir introduit le DVD (contrôle parental temporairement annule)**

Lorsque vous programmez un niveau de limitation de lecture et que vous introduisez le DVD, l'écran CONTRÔLE PARENTAL apparaît. Introduisez le mot de passe pour désactiver la fonction de contrôle parental.

Lorsque vous arrêtez la lecture du DVD, le niveau de limitation revient au réglage original.

#### $\ddot{Q}$  si vous avez oublié votre mot de passe

Introduisez le numéro à 6 chiffres "199703" à l'étape 2 pour supprimer le mot de passe en cours. Pour introduire un nouveau mot de passe, recommencez la procédure à partir de l'étape 2.

#### **Remarques**

- Lorsque vous reproduisez un DVD qui n'est pas doté de la fonction de contrôle parental, ce lecteur ne vous permet pas d'en limiter la lecture.
- Si vous ne programmez pas de mot de passe, vous ne pouvez pas changer les réglages de limitation de lecture.
- Suivant les DVD, il se peut que vous soyez invité à changer le niveau de contrôle parental pendant la lecture du disque. Dans ce cas, introduisez un mot de passe et changez le niveau. Lorsque vous arrêtez la lecture du DVD, le niveau est ramené à sa valeur originale.

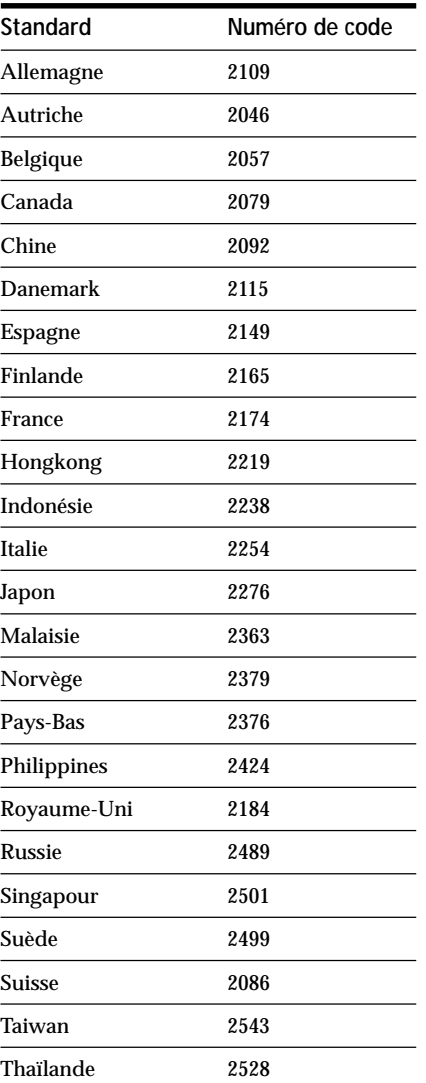

## **Réglages du son (RÉGLAGE AUDIO)**

Sélectionnez "RÉGLAGE AUDIO" après avoir appuyé sur SET UP.

L'écran "RÉGLAGE AUDIO" vous permet de régler le son en fonction des conditions de lecture.

Les réglages par défaut sont soulignés.

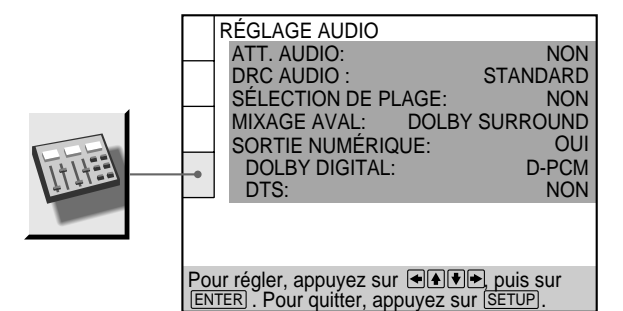

#### p**ATT. AUDIO (atténuation)**

Sélection du réglage de la sortie des connecteurs LINE OUT (AUDIO 1, 2) en fonction de l'appareil audio à raccorder.

- NON: désactivation de l'atténuation audio.
- OUI: réduction du niveau de sortie audio de façon à supprimer les distorsions.

#### **Remarque**

Le réglage n'affecte pas la sortie des connecteurs DIGITAL OUT OPTICAL et COAXIAL.

#### **EDRC AUDIO (commande de plage dynamique)**

Rend le son plus clair lorsque vous reproduisez un DVD à faible volume le soir, etc. Ce réglage n'affecte la sortie via les connecteurs DIGITAL OUT que lorsque "PCM" est réglé sur "OUI" dans "SORTIE NUMÉRIQUE", et affecte la sortie via les connecteurs LINE OUT (AUDIO 1,2).

- STANDARD: En principe, sélectionnez cette position.
- TV: Rend les graves plus claires même à faible volume. Ce réglage est donc idéal le soir. Il est plus particulièrement recommandé lorsque vous écoutez le son via les haut-parleurs du téléviseur.
- LARGE PLAGE: Confère l'impression d'assister à un spectacle "live". Plus efficace encore si vous utilisez des haut-parleurs de haute qualité.

#### **Remarque**

Lorsque vous reproduisez un DVD sans fonction DRC AUDIO, l'effet sur le son peut être plus difficilement perceptible.

#### **PSÉLECTION DE PLAGE**

Donne la priorité à la plage qui contient le plus grand nombre de canaux lorsque vous reproduisez un DVD sur lequel plusieurs formats audio sont enregistrés. Si plusieurs canaux audio sont enregistrés en format PCM, DTS ou Dolby Digital, c'est le plus haut canal audio enregistré en format PCM, DTS ou Dolby Digital qui est reproduit.

- NON : Aucune priorité n'est accordée.
- AUTO : La priorité est accordée.

#### **Remarques**

• Si vous réglez ce paramètre sur "AUTO", il se peut que la langue change suivant les réglages "AUDIO" dans "CHOIX DE LA LANGUE".

Le réglage "SÉLECTION DE PLAGE" bénéficie d'une priorité supérieure sur les réglages "AUDIO" dans "CHOIX DE LA LANGUE" (page 41).

- Si vous réglez "DTS" dans "RÉGLAGE AUDIO" sur "NON", la plage audio DTS n'est pas reproduite même si vous réglez ce paramètre sur "AUTO" et le plus haut canal audio est enregistré en format DTS.
- Si les plages audio PCM, DTS et Dolby Digital comptent le même nombre de canaux, le lecteur sélectionne, dans l'ordre, les plages audio PCM, DTS et Dolby Digital.
- Suivant les DVD, il se peut que la priorité des canaux audio soit prédéterminée. Dans ce cas, vous ne pouvez pas donner la priorité au format DTS ou Dolby Digital en sélectionnant "AUTO".

#### p**MIXAGE AVAL\***

Permute les méthodes de mélange lorsque vous reproduisez un DVD sur lequel 3 ou plusieurs canaux sont enregistrés en format Dolby Digital.

- DOLBY SURROUND: Lorsque le lecteur est raccordé à un composant audio compatible avec le son spatial (Pro Logic).
- NORMAL: Lorsque le lecteur est raccordé à un composant audio normal.
- \* Le réglage affecte les connecteurs suivants: – connecteurs LINE OUT (AUDIO 1, 2);
	- connecteurs DIGITAL OUT (OPTICAL, COAXIAL).

#### **PSORTIE NUMÉRIQUE**

Sélection des signaux sortis via les connecteurs DIGITAL OUT OPTICAL et COAXIAL.

- OUI: En principe, sélectionnez cette position. Lorsque vous sélectionnez "OUI", réglez "DOLBY DIGITAL" et "DTS". Pour plus de détails sur le réglage de ces paramètres, voir "Réglages pour le signal transmis via la sortie numérique".
- NON: Si vous sélectionnez cette position alors que le lecteur ne sort pas les signaux audio via les connecteurs DIGITAL OUT OPTICAL et COAXIAL, l'influence du circuit numérique sur le circuit analogique est minime.

#### **Remarques**

- Si vous reproduisez les plages avec une fréquence d'échantillonnage de 96 kHz, les signaux de sortie de DIGITAL OUT (OPTICAL, COAXIAL) sont convertis à 48 kHz (fréquence d'échantillonnage). La fréquence d'échantillonnage ne reste à 96kHz que si les signaux sont sortis via les connecteurs LINE OUT (AUDIO 1, 2).
- Si vous sélectionnez "NON", vous ne pouvez pas régler "DOLBY DIGITAL" et DTS".

#### **Réglages pour le signal transmis via la sortie numérique**

Si vous sélectionnez "OUI", réglez "DOLBY DIGITAL" et DTS".

Permute les méthodes de sortie des signaux audio lorsque vous raccordez un composant numérique tel qu'un récepteur (amplificateur) doté d'un connecteur numérique, un composant audio doté d'un décodeur intégré (Dolby Digital ou DTS), un DAT ou MD via le connecteur DIGITAL OUT OPTICAL ou COAXIAL à l'aide d'un câble de connexion numérique optique ou coaxial. Pour plus de détails sur la connexion, reportezvous aux pages 11 et 12.

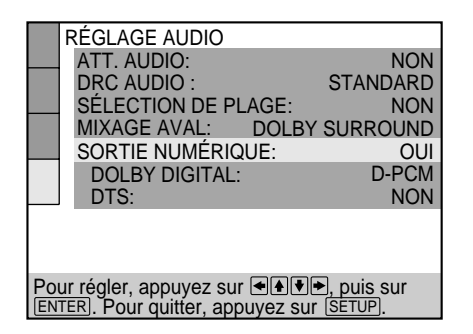

#### **PDOLBY DIGITAL**

Sélection des signaux Dolby Digital sortis via les connecteurs DIGITAL OUT OPTICAL et COAXIAL. Vous ne pouvez pas sélectionner ce paramètre si vous avez réglé "SORTIE NUMÉRIQUE" sur "NON".

- D-PCM (mixage aval PCM): Lorsque vous reproduisez des plages audio Dolby Digital, les signaux de sortie audio sont mixés en aval en 2 canaux. Les réglages du paramètre "MIXAGE AVAL" dans "RÉGLAGE AUDIO" vous permettent de sélectionner si les signaux sont conformes au son spatial Dolby(Pro Logic) ou pas.
- DOLBY DIGITAL: Si le lecteur est raccordé à un composant audio équipé d'un décodeur Dolby Digital intégré.

#### **Remarque**

Si le lecteur est raccordé à un composant audio équipé d'un décodeur Dolby Digital intégré, ne réglez pas "DOLBY DIGITAL" dans "RÉGLAGE AUDIO" sur "DOLBY DIGITAL". Sinon, un bruit de forte amplitude sera diffusé par les hautparleurs lorsque vous reproduirez une plage audio Dolby Digital, risquant ainsi de vous affecter l'ouïe ou d'endommager les haut-parleurs.

#### p**DTS**

Sélection des signaux DTS sortis via les connecteurs DIGITAL OUT OPTICAL et COAXIAL. Vous ne pouvez pas sélectionner ce paramètre si vous avez réglé "SORTIE NUMÉRIQUE" sur "NON".

- NON: Si le lecteur est raccordé à un composant audio sans décodeur DTS intégré.
- OUI: Si le lecteur est raccordé à un composant audio équipé d'un décodeur DTS intégré.

#### **Remarque**

Sélectionnez correctement le réglage. Sinon, aucun son ou des sons étranges seront diffusés par les haut-parleurs, risquant ainsi de vous affecter l'ouïe ou d'endommager les haut-parleurs.

- **Ne reproduisez pas de plages audio DTS sans raccorder le lecteur à un composant audio équipé d'un décodeur DTS intégré. Vous ne pouvez entendre les sons DTS que si vous raccordez le lecteur à un composant audio équipé d'un décodeur DTS intégré.**
- **Si vous reproduisez une plage audio DTS d'un CD, un bruit de forte amplitude sera diffusé via les connecteurs LINE OUT (AUDIO 1, 2), risquant ainsi de vous affecter l'ouïe ou d'endommager les haut-parleurs.**
- **Si vous reproduisez une plage audio DTS d'un DVD, aucun son ne sera sorti via les connecteurs LINE OUT (AUDIO 1, 2).**

**Remarques sur la reproduction des plages audio DTS d'un CD**

- Ne reproduisez pas de plages audio DTS sans avoir raccordé le lecteur à un composant audio équipé d'un décodeur DTS intégré. Le lecteur sort les signaux DTS via les connecteurs DIGITAL OUT OPTICAL et COAXIAL même si "DTS" a été réglé sur "NON" dans "RÉGLAGE AUDIO" dans le menu d'installation, risquant ainsi de vous affecter l'ouïe ou d'endommager les haut-parleurs.
- Sélectionnez "STÉRÉO" lorsque vous reproduisez les plages audio DTS d'un CD. (Voir "Commutation du son" à la page 29.) Si vous réglez le son sur "1/G" ou "2/D", aucun son ne sera sorti via les connecteurs DIGITAL OUT OPTICAL et COAXIAL.

**Remarques sur la reproduction des plages audio DTS d'un DVD**

- Aucun son n'est sorti via les connecteurs LINE OUT (AUDIO 1, 2).
- Si le lecteur est raccordé à un composant audio sans décodeur DTS intégré, ne réglez pas "DTS" dans "SORTIE NUMÉRIQUE" sur "OUI" dans le menu d'installation. Sinon, lorsque vous reproduirez une plage audio DTS, un bruit de forte amplitude sera diffusé par les haut-parleurs, risquant ainsi de vous affecter l'ouïe ou d'endommager les hautparleurs.
- Si vous réglez "DTS" dans "RÉGLAGE AUDIO" sur "NON", aucun son ne sera sorti via les connecteurs DIGITAL OUT OPTICAL et COAXIAL même si vous reproduisez des plages audio DTS d'un DVD.

## **Commander un téléviseur ou un récepteur AV** (amplificateur) avec la télécommande fournie  $\lceil\widehat{\mathbb{I}}\rceil$

En ajustant le signal de télécommande, vous pouvez commander votre téléviseur à l'aide de la télécommande fournie. Le réglage par défaut vous permet de commander des téléviseurs Sony identifiés par le logo  $\blacksquare$ . Si vous raccordez le lecteur à un récepteur AV (amplificateur) Sony, vous pouvez également régler l'entrée du récepteur (amplificateur) sur ce lecteur à l'aide de la télécommande fournie.

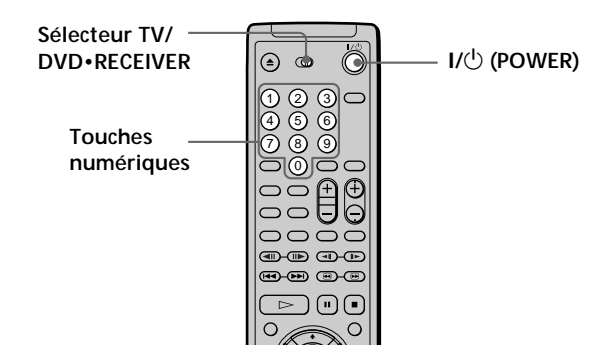

#### **Commander un téléviseur avec la télécommande**

- **1 Réglez le sélecteur TV/DVD•RECEIVER sur TV.**
- **2 Maintenez le commutateur** 1**/**u **(POWER) enfoncé et introduisez à l'aide des touches numériques le code de fabricant du téléviseur (voir tableau cidessous). Relâchez ensuite le commutateur** 1**/**u **(POWER).**

#### **Numéros de code des téléviseurs compatibles**

Si plusieurs numéros de code sont indiqués, testez-les un par un jusqu'à ce que vous trouviez celui qui est opérant avec votre téléviseur.

#### **Remarques**

- Si vous introduisez un nouveau numéro de code, le numéro de code précédemment programmé est effacé.
- Lorsque vous remplacez les piles de la télécommande, le numéro de code est automatiquement ramené à 01 (Sony). Si cela se produit, réintroduisez le numéro de code approprié.

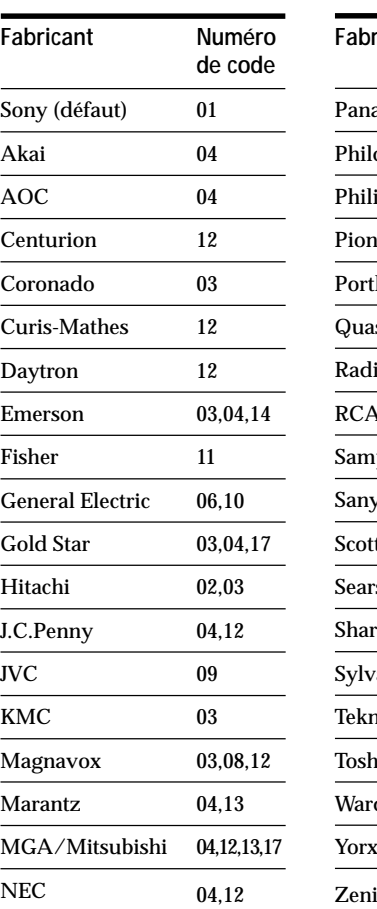

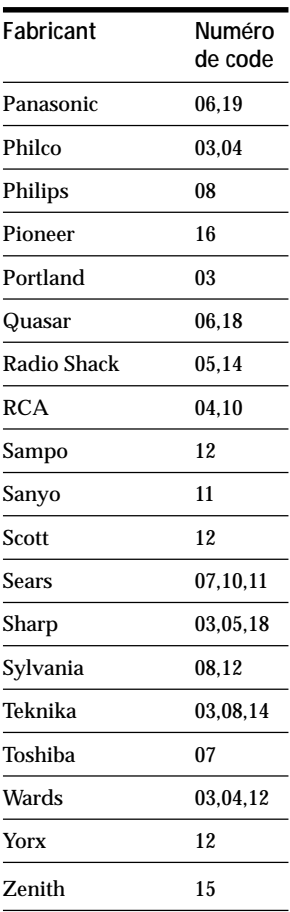

Lorsque vous réglez le sélecteur TV/DVD•RECEIVER sur TV, vous pouvez commander votre téléviseur à l'aide des touches suivantes.

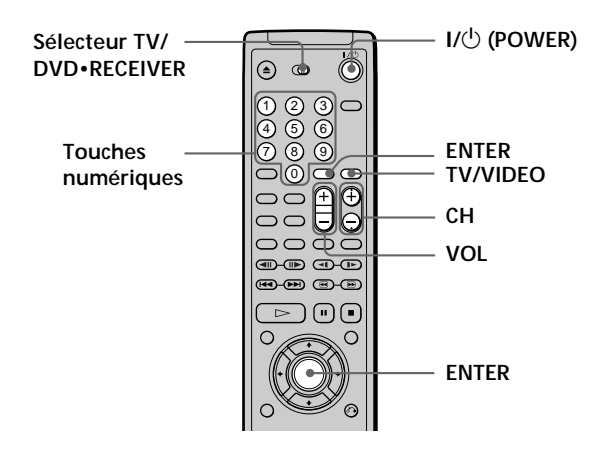

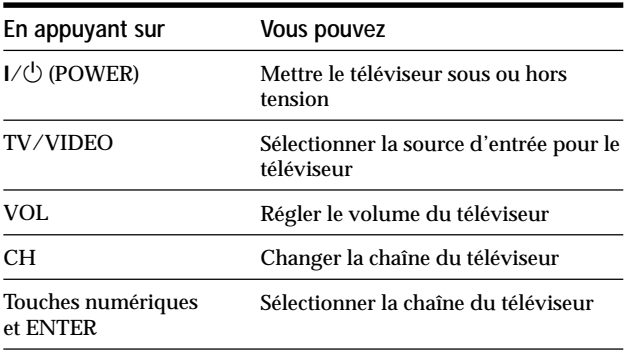

#### **Remarque**

Suivant les téléviseurs, il se peut que vous ne puissiez pas commander votre téléviseur ou utiliser certaines des touches cidessus.

#### **Commander un récepteur AV (amplificateur) avec la télécommande**

- **1 Réglez le sélecteur TV/DVD•RECEIVER sur DVD•RECEIVER.**
- **2 Maintenez le commutateur** 1**/**u **(POWER) enfoncé et introduisez le code de fabricant de votre récepteur AV (voir tableau ci-dessous) à l'aide des touches numériques. Relâchez ensuite le** commutateur  $I/(I)$  (POWER).

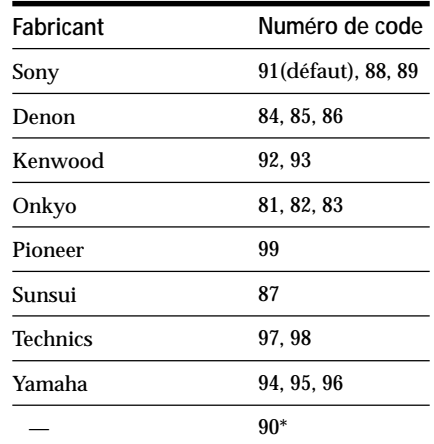

\* En sélectionnant le numéro de code 90, vous pouvez ajuster le volume du téléviseur même si le commutateur TV/ DVD•RECEIVER est réglé du côté DVD•RECEIVER, si vous ne commandez pas de récepteur AV (amplificateur) avec la télécommande .

#### **Numéros de code des récepteurs (amplificateurs) compatibles**

Si plusieurs numéros de code sont indiqués, testez-les un par un jusqu'à ce que vous trouviez celui qui est opérant avec votre récepteur.

Vous pouvez également changer le volume sonore du récepteur AV (amplificateur) à l'aide de VOL.

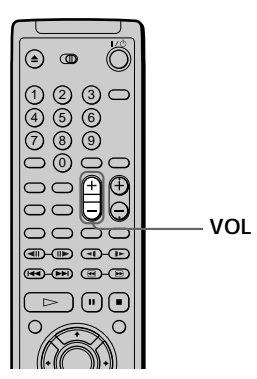

#### **Remarque**

Suivant les récepteurs AV (amplificateurs), il se peut que vous ne puissiez pas commander votre récepteur AV (amplificateur).

## **Informations complémentaires**

## **Dépannage**

Si vous rencontrez l'une des difficultés suivantes lors de l'utilisation du lecteur, consultez ce guide de dépannage pour tenter de remédier au problème survenu. Si le problème persiste, consultez votre revendeur Sony.

#### **Alimentation**

#### **Le lecteur ne se met pas sous tension.**

/ Si l'indicateur situé au-dessus du commutateur 1/  $\circlearrowleft$  (POWER) n'est pas allumé, vérifiez si le cordon d'alimentation est correctement branché.

#### **Image**

#### **Il n'y a pas d'image.**

- / Vérifiez si le lecteur est correctement raccordé.
- / Le câble de connexion vidéo est endommagé. Remplacez-le.
- / Assurez-vous que le lecteur est bien raccordé au connecteur d'entrée vidéo du téléviseur (page 8).
- / Assurez-vous que le téléviseur est sous tension.
- / Assurez-vous que l'entrée vidéo a été sélectionnée sur le téléviseur de façon à pouvoir visionner les images du lecteur.

#### **L'image comporte des parasites.**

- $\rightarrow$  Nettoyez le disque.
- / Si les signaux vidéo de votre lecteur DVD doivent passer par votre magnétoscope pour atteindre votre téléviseur, les signaux de protection contre la copie enregistrés sur certains DVD peuvent affecter la qualité de l'image. Si ces problèmes se répètent après avoir vérifié les connexions, raccordez directement votre lecteur DVD à l'entrée S VIDEO de votre téléviseur, si votre téléviseur en est équipé (page 8).

#### **Le format de l'écran ne peut être modifié même si vous réglez "TYPE TÉLÉ" dans "RÉGLAGE DE L'ECRAN" dans le menu d'installation pendant la reproduction d'une image élargie.**

- **→** Le format de l'écran est fixe sur votre DVD.
- / Si vous raccordez le lecteur avec le câble S-VIDEO, raccordez-le directement au téléviseur. Sinon, il se peut que vous ne puissiez pas changer le rapport hauteur/largeur.
- / Suivant les téléviseurs, il se peut que vous ne puissiez pas changer le format de l'écran.

#### **Des numéros ou des mots de 5 caractères sont affichés sur l'écran.**

**→ La fonction d'autodiagnostic a été activée.** Reportez-vous au tableau de la page 54 et apportez au lecteur les remèdes appropriés.

#### **Dépannage**

#### **Son**

**Il n'y a pas de son.**

- / Vérifiez si le lecteur est correctement raccordé.
- / Le câble de connexion audio est endommagé. Remplacez-le.
- / Assurez-vous que le lecteur est bien raccordé aux connecteurs d'entrée audio du récepteur (amplificateur) (page 10).
- / Assurez-vous que le téléviseur et le récepteur (amplificateur) sont sous tension.
- / Assurez-vous que vous avez sélectionné la position appropriée sur le récepteur (amplificateur) de façon à pouvoir écouter le son du lecteur.
- / Le lecteur se trouve en mode de pause ou de lecture au ralenti. Appuyez sur  $\triangleright$  pour revenir au mode de lecture normale.
- / L'avance rapide ou le rembobinage rapide a été activé. Appuyez sur  $\triangleright$  pour revenir au mode de lecture normale.
- / Lorsque vous reproduisez des plages Dolby Digital et que vous tentez de les sortir via les connecteurs DIGITAL OUT, réglez "SORTIE NUMÉRIQUE" sur "OUI" dans le menu d'installation. Sinon, aucun son ne sera diffusé par les connecteurs DIGITAL OUT (page 47).
- / Lorsque vous reproduisez des plages audio DTS, aucun son n'est diffusé via les connecteurs LINE OUT (page 47).

#### **Le son comporte des parasites.**

- $\rightarrow$  Nettoyez le disque.
- / Lorsque vous reproduisez les plages audio DTS d'un CD, des parasites sont diffusés via les connecteurs LINE OUT (page 47).

#### **Le son comporte des distorsions.**

/ Dans le menu d'installation, réglez "ATT. AUDIO" dans "RÉGLAGE AUDIO" sur "OUI".

#### **Le son perd son effet stéréo lorsque vous reproduisez un VIDEO CD ou un CD.**

- $\rightarrow$  Réglez "AUDIO" sur "STÉRÉO (1/G 2/D)" dans le menu de commande. (page 29)
- / Assurez-vous que le lecteur est correctement raccordé (pages 8, 10, 12).

#### **L'effet spatial est difficilement perceptible lorsque vous reproduisez une plage audio Dolby Digital.**

/ Suivant les DVD, il se peut que le signal de sortie ne couvre pas la totalité des 5.1 canaux, mais soit monaural ou stéréo même si la plage audio est enregistrée en format Dolby Digital.

#### **Le son est uniquement diffusé par le hautparleur central.**

/ Suivant les disques, il se peut que le son ne soit diffusé que par le haut-parleur central.

#### **Fonctionnement**

#### **La télécommande ne fonctionne pas.**

- / Ecartez les obstacles situés entre la télécommande et le lecteur.
- / Rapprochez la télécommande du lecteur.
- / Dirigez la télécommande vers le capteur de télécommande **a** du lecteur.
- / Remplacez les piles de la télécommande si elles sont épuisées.
- / Si vous commandez le lecteur au départ du téléviseur via la connexion S-link, branchez la fiche S-link sur le connecteur du téléviseur (page 8).

#### **La lecture du disque ne démarre pas.**

- / Il n'y a pas de disque dans le lecteur ("Introduisez le disque." apparaît sur l'écran du téléviseur). Introduisez le disque.
- / Introduisez correctement le disque avec la face de lecture vers le bas sur le plateau de lecture.
- $\rightarrow$  Nettoyez le disque.
- $\rightarrow$  Le lecteur ne peut reproduire les CD-ROM, etc. (page 5).
	- Introduisez un DVD, un VIDEO CD ou un CD.
- / Vérifiez le code local du DVD (page 4).
- / De l'humidité s'est condensée à l'intérieur du lecteur. Retirez le disque et laissez le lecteur sous tension pendant environ une demi-heure (voir page 6).

#### **Le lecteur ne démarre pas la lecture d'un disque à partir du début.**

- / Le mode de lecture répétée, aléatoire ou programmée a été sélectionné. Appuyez sur CLEAR (page 32 à 36).
- / La fonction de reprise de lecture a été sélectionnée. Appuyez sur la touche du panneau frontal ou de la télécommande avant de démarrer la lecture (page 18).
- / Un menu de titres ou un menu DVD apparaît automatiquement sur l'écran du téléviseur lorsque vous reproduisez votre DVD, ou un écran de configuration apparaît automatiquement sur l'écran du téléviseur lorsque vous reproduisez un VIDEO CD doté de fonctions PBC.

#### **Le lecteur démarre automatiquement la lecture du DVD.**

/ Le DVD intègre la fonction de lecture automatique.

#### **La lecture s'arrête automatiquement.**

 $\rightarrow$  Suivant les disques, un signal de pause automatique peut avoir été enregistré. Pendant la lecture d'un disque de ce type, le lecteur interrompt la lecture au signal.

#### **Impossible d'effectuer un arrêt de lecture, une recherche, une lecture au ralenti, une lecture répétée, aléatoire ou programmée, etc.**

 $\rightarrow$  Suivant les disques, il se peut que vous ne puissiez activer l'une de ces opérations.

#### **Les messages n'apparaissent pas sur l'écran du téléviseur dans la langue voulue.**

/ Dans le menu d'installation, sélectionnez la langue d'affichage dans "ÉCRANS" sous "CHOIX DE LA LANGUE" (page 41).

#### **Impossible de changer la langue du son pendant la lecture d'un DVD.**

- / Il n'y a pas de son multilingue enregistré sur le DVD.
- / La commutation de la langue pour le son est impossible sur ce DVD.

#### **La langue des sous-titres ne peut être changée lorsque vous reproduisez un DVD.**

- $\rightarrow$  Il n'y a pas de sous-titres multilingues enregistrés sur le DVD.
- / La commutation de la langue pour les sous-titres est impossible sur ce DVD.

#### **Les sous-titres ne peuvent être désactivés lorsque vous reproduisez un DVD.**

 $\rightarrow$  Suivant les DVD, il se peut que vous ne puissiez pas désactiver les sous-titres.

#### **Impossible de commuter les angles pendant la reproduction d'un DVD.**

- $\rightarrow$  Il n'y a pas de fonction d'angles multiples enregistrée sur ce DVD.
- / Changez les angles quand l'indication "ANGLE" apparaît dans la fenêtre d'affichage du panneau frontal (page 31).
- $\rightarrow$  La commutation des angles est impossible sur ce DVD.

#### **Le lecteur ne fonctionne pas correctement.**

/ De l'électricité statique, etc., peut affecter le bon fonctionnement du lecteur. Débranchez le cordon d'alimentation et rebranchez-le ensuite à nouveau.

#### **Rien n'apparaît dans la fenêtre d'affichage du panneau frontal.**

/ Dans le menu d'installation, "RHÉOSTAT" est réglé sur "NON" dans "RÉGLAGE PERSONNALISE". Réglez "RHÉOSTAT" sur "LUMINEUX" ou "SOMBRE" (page 43).

#### **Le plateau de lecture ne s'ouvre pas et l'indication "LOCKED" apparaît dans la fenêtre d'affichage du panneau frontal.**

/ Consultez votre revendeur Sony ou un centre de service après-vente Sony agréé.

## **Fonction d'autodiagnostic**

Lorsque la fonction d'autodiagnostic est activée pour prévenir un dysfonctionnement du lecteur, un numéro de service à cinq caractères (combinaison de lettres et de chiffres) clignote sur l'écran.

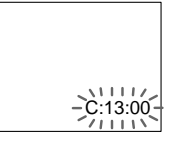

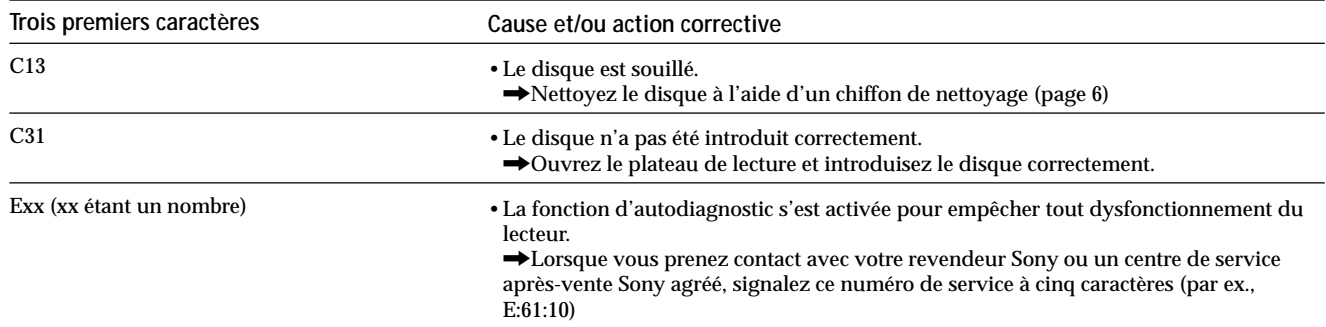

## **Spécifications**

#### **Lecteur CD/DVD**

**Laser** Semi-conducteur à laser **Format du signal** NTSC

#### **Caractéristiques audio**

**Réponse en fréquence** DVD (PCM 96 kHz): 2 Hz à 44 kHz (±1 dB)\* DVD (PCM 48 kHz): 2 Hz à 22 kHz (±0,5 dB) CD: 2 Hz à 20 kHz (±0,5 dB) **Rapport signal/bruit** Plus de 110 dB (connecteurs LINE OUT (AUDIO 1, 2) uniquement) **Distorsion harmonique** Moins de 0,0025 % **Plage dynamique** Plus de 100 dB (DVD) Plus de 97 dB (CD) **Pleurage et scintillement** Moins que la valeur détectée (±0,001 % W PEAK)

#### **Entrées et sorties**

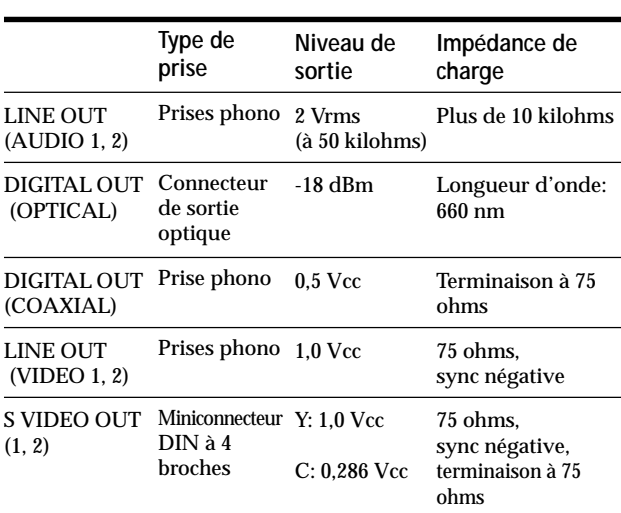

#### **Caractéristiques générales**

**Puissance de raccordement** 120 V CA, 60 Hz **Consommation électrique** 14 W **Dimensions (approx.)**  $430 \times 95 \times 305$  mm(l/h/p) parties saillantes comprises **Masse (approx.)** 3,3 kg **Température d'utilisation** 5 à 35 °C **Humidité d'utilisation** 5 à 90%

#### **Accessoires fournis**

Voir page 7.

 *\* Les signaux transmis via les connecteurs LINE OUT (AUDIO 1, 2) sont mesurés. Lorsque vous reproduisez des plages audio PCM d'une fréquence d'échantillonnage de 96 kHz, les signaux sortis via DIGITAL OUT (OPTICAL, COAXIAL) sont convertis à 48 kHz (fréquence d'échantillonnage).*

La conception et les spécifications sont sujettes à modifications sans préavis.

## **Glossaire**

#### **Chapitre (page 5)**

Section d'une image ou d'une pièce musicale d'un DVD plus petite qu'un titre. Un titre est composé de plusieurs chapitres. Chaque chapitre est doté d'un numéro de chapitre qui permet de le localiser aisément.

#### **Commande de lecture (PBC) (page 20)**

Signaux de commande de lecture encodés sur les VIDEO CD (Version 2.0).

Les écrans de menu enregistrés sur les VIDEO CD dotés de fonctions PBC, vous permettent d'exploiter des logiciels interactifs simples, des logiciels dotés de fonctions de recherche, etc.

#### **Contrôle parental (page 43)**

Fonction dotant les DVD qui consiste à limiter la lecture des disques suivant l'âge des utilisateurs et qui repose sur un niveau de limitation propre à chaque pays. La limitation varie d'un disque à l'autre; lorsqu'elle est activée, la lecture est totalement impossible, les scènes de violence sont omises ou remplacées par d'autres scènes, etc.

#### **Débit binaire (page 37)**

Valeur indiquant le nombre de données vidéo comprimées par seconde sur un DVD. La valeur est exprimée en Mbps (mégaoctets par seconde). 1 Mbps indique qu'il y a 1.000.000 octets de données par seconde. Plus le débit binaire est élevé, plus la quantité de données est important. Cela ne signifie cependant pas toujours que vous pouvez obtenir des images de meilleure qualité.

#### **Dolby Digital (page 12)**

Technologie de compression audio numérique développée par Dolby Laboratories Corporation. Cette technologie est compatible avec le son spatial à 5.1 canaux. Le canal arrière est de type stéréo. Ce format intègre également un canal d'extrêmes-graves discret. Dolby Digital fournit les mêmes canaux 5.1 discrets offrant un son numérique de haute qualité comparable aux systèmes audio Dolby Digital pour le cinéma. Une séparation efficace des canaux est possible parce que toutes les données de canal sont enregistrées de façon discrète et traitées numériquement.

#### **Dolby Pro Logic (page 46)**

Technologie de traitement du signal audio développée par Dolby Laboratories Corporation pour le son spatial. Lorsque le signal d'entrée comporte une composante spatiale, le système Pro Logic traite les signaux diffusés par les haut-parleurs frontaux, central et arrière. Le canal arrière est de type monaural.

#### **DTS (page 12)**

Technologie de compression audio numérique développée par Digital Theater Systems, Inc. Cette technologie est compatible avec le son spatial à 5.1 canaux. Le canal arrière est de type stéréo. Ce format intègre également un canal d'extrêmes-graves discret. Le DTS fournit les mêmes canaux 5.1 discrets offrant un son numérique de haute qualité comparable aux systèmes audio DTS. Une séparation efficace des canaux est possible parce que toutes les données de canal sont enregistrées de façon discrète et traitées numériquement.

#### **DVD (page 4)**

Disque contenant jusqu'à 8 heures d'images animées pour un format identique à celui d'un CD ordinaire. La capacité de données d'un DVD simple couche et simple face, à 4,7 Go (Gigaoctets), est 7 fois supérieure à celle d'un CD ordinaire. La capacité de données d'un DVD double couche et simple face est quant à elle de 8,5 Go, celle d'un DVD simple couche et double face de 9,4 Go et celle d'un DVD double couche et double face de 17 Go.

Les données vidéo sont enregistrées suivant le format MPEG 2, l'une des normes internationales appliquées par la technologie de compression numérique. Les informations vidéo sont comprimées environ 40 fois. Le DVD utilise également la technologie de codage à débit variable qui modifie les données à assigner en fonction du statut de l'image.

Les données audio sont enregistrées en Dolby Digital ainsi qu'en PCM, ce qui vous permet d'écouter des sons d'une présence accrue.

Diverses fonctions avancées telles que les angles multiples, le multilinguisme et le contrôle parental sont également accessibles sur les DVD.

#### **Fonction d'angles multiples (page 31)**

Plusieurs angles ou points de vue de la caméra vidéo sont enregistrés pour une même scène sur certains DVD.

#### **Fonction de multilinguisme (page 14, 30, 41)**

Plusieurs langues de diffusion sonore ou d'affichage des sous-titres accompagnant les images sont enregistrées sur certains DVD.

#### **Plage (page 5)**

Section d'une image ou d'une pièce musicale d'un CD ou d'un VIDEO CD. Chaque plage est dotée d'un numéro de plage qui permet de la localiser aisément.

#### **Titre (page 5)**

La plus longue section d'images ou musicale d'un DVD; un film, etc., pour une séquence d'images d'un logiciel vidéo; ou un album, etc., pour une pièce musicale d'un logiciel audio. Chaque titre est doté d'un numéro de titre qui permet de le localiser.

#### **VIDEO CD (page 4)**

Disque compact contenant des images animées. Les données vidéo sont enregistrées suivant le format MPEG 1, l'une des normes internationales appliquées par la technologie de compression numérique. Les données vidéo sont comprimées environ 140 fois. Un VIDEO CD de 12 cm peut ainsi contenir jusqu'à 74 minutes d'images animées.

Un VIDEO CD contient également des données audio compactes. Les sons en-dehors de la plage auditive humaine sont comprimés tandis que les sons perçus par notre ouïe ne sont pas comprimés. Un VIDEO CD peut contenir jusqu'à 6 fois plus de données audio qu'un CD audio ordinaire.

Les VIDEO CD existent en deux versions:

- Version 1.1: Vous pouvez uniquement reproduire des images animées et des sons.
- Version 2.0: Vous pouvez reproduire des images fixes à haute définition et exploiter les fonctions PBC.

Ce lecteur est compatible avec les deux versions.

## **Liste des codes de langue**

Pour plus de détails, voir pages 30, 41.

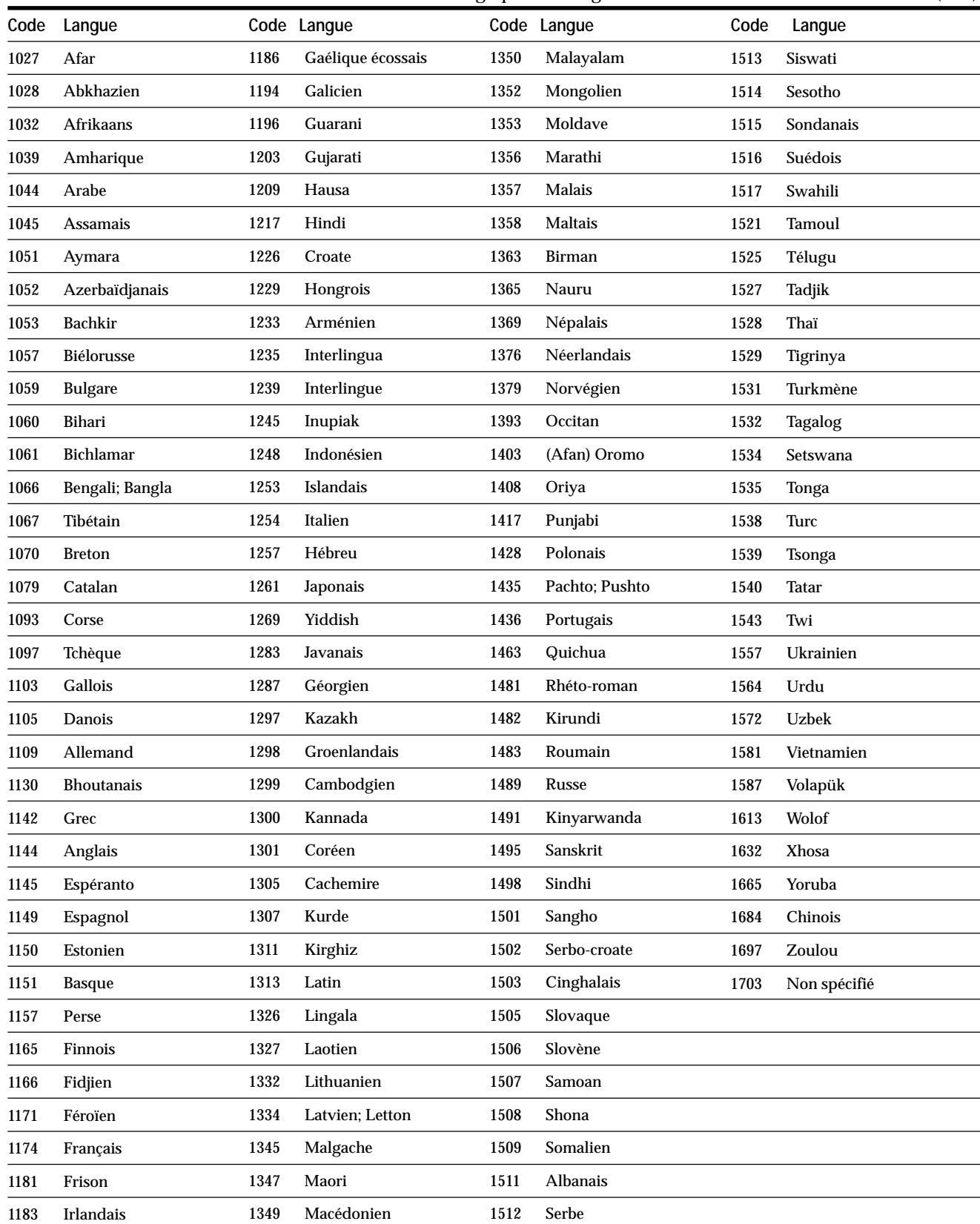

#### L'orthographe des langues est conforme à la norme ISO 639: 1988 (E/F).

## **Index des composants et des commandes**

Pour plus de détails, reportez-vous aux pages entre parenthèses.

#### **Panneau frontal**

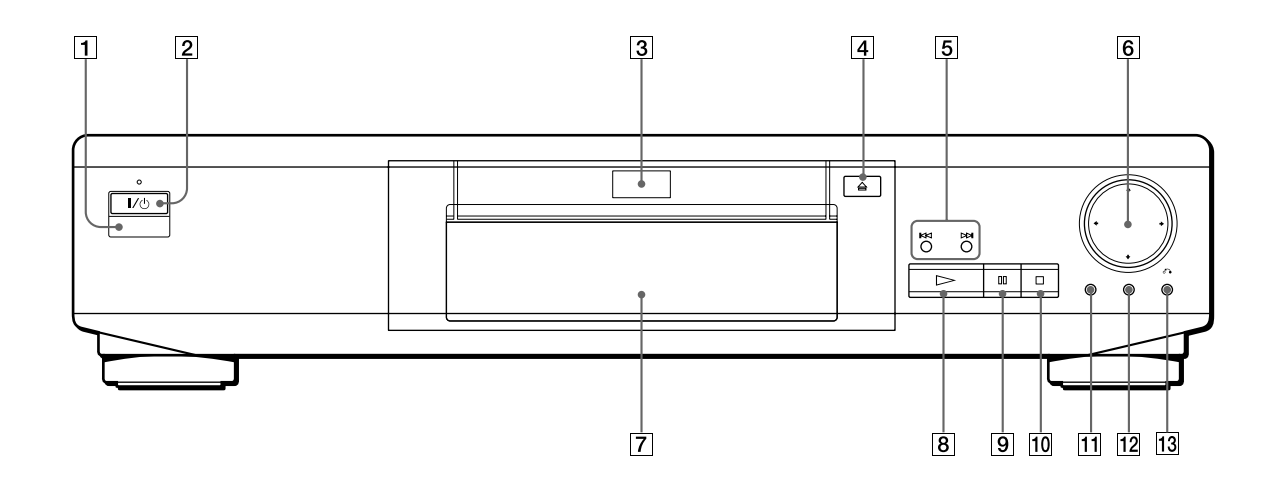

- 1 g **(capteur de télécommande) (7)** Accepte les signaux de la télécommande.
- 2 **Bouton et indicateur** 1**/**u **(POWER) (15)** Mise sous et hors tension du lecteur.
- 3 **Plateau de lecture (15)** Placez un disque sur le plateau de lecture.
- 4 **Touche** §**OPEN/CLOSE (15)** Commande l'ouverture et la fermeture du plateau de lecture.
- **5** Touches  $\left| \frac{4}{4} \right|$  **PPREV/NEXT (16)**

Appuyez sur cette touche pour passer au chapitre ou à la plage suivante, ou pour revenir au chapitre ou à la plage précédente.

6 **Touche** ?**/**>**/**.**/**/ **ENTER**

Sélection et exécution des paramètres ou des réglages. 7 **Fenêtre d'affichage du panneau frontal (21)**

- Indication du temps de lecture, etc.
- **8** Touche **>PLAY** (15) Lecture d'un disque.
- **9** Touche **IIPAUSE** (16) Activation d'une pause pendant la lecture d'un disque.
- 0 **Touche** p**STOP (16, 18)** Arrêt de la lecture d'un disque.
- **11** Touche TITLE (19)
- Affichage du menu de titres sur l'écran du téléviseur.
- **12** Touche DVD MENU (19) Affichage du menu DVD sur l'écran du téléviseur.
- !£ **Touche** ˆ**RETURN (20, 24)** Appuyez sur cette touche pour revenir à l'écran précédemment sélectionné, etc.

#### **Panneau arrière**

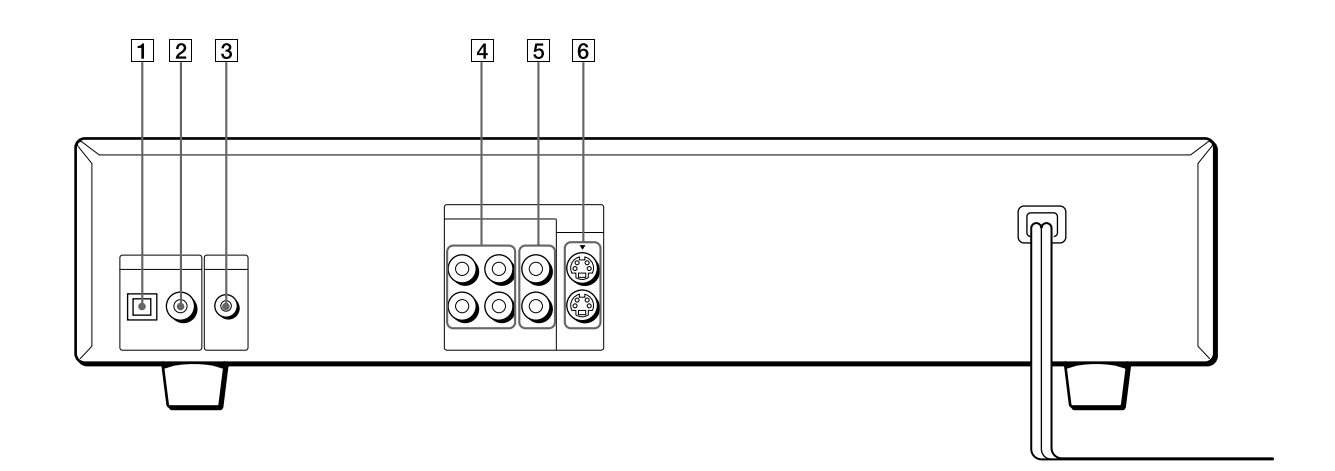

- 1 **Connecteur DIGITAL OUT (OPTICAL) (11, 12)** Connexion d'un composant audio à l'aide d'un câble de connexion numérique optique.
- 2 **Connecteur DIGITAL OUT (COAXIAL) (11, 12)** Connexion d'un composant audio à l'aide d'un câble de connexion numérique coaxial.
- 3 **Connecteur S-LINK (8)** Connexion au connecteur S-link d'un composant externe.
- 4 **Connecteurs LINE OUT (AUDIO 1, 2) (8, 10)** Connexion du connecteur d'entrée audio d'un téléviseur ou d'un récepteur (amplificateur).
- 5 **Connecteurs LINE OUT (VIDEO 1, 2) (8)** Connexion du connecteur d'entrée vidéo d'un téléviseur ou d'un moniteur.
- 6 **Connecteurs S VIDEO OUT (1, 2) (8, 10)** Connexion du connecteur d'entrée S-VIDEO d'un téléviseur ou d'un magnétoscope.

#### **Télécommande**

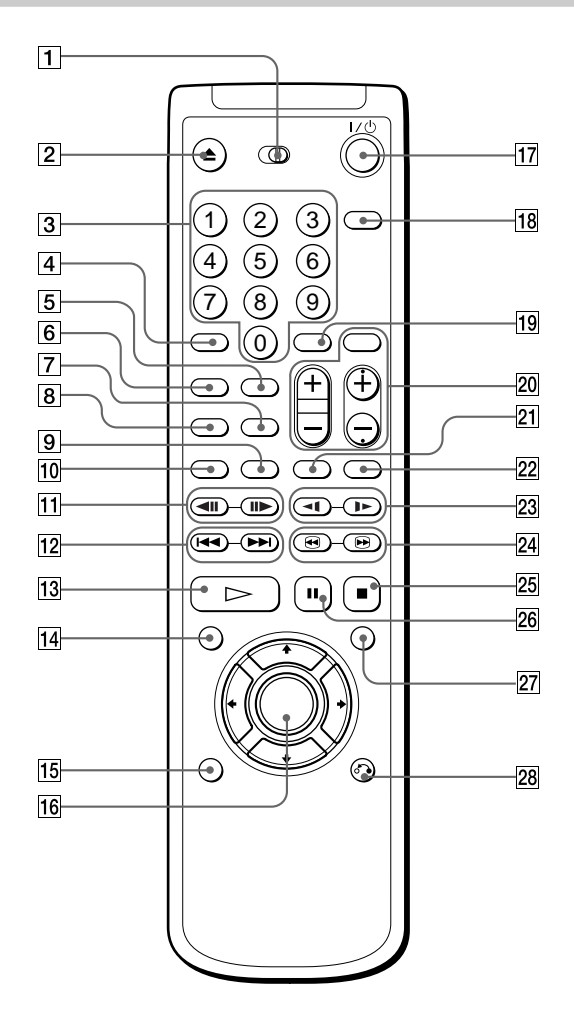

- 1 **Sélecteur TV/DVD•RECEIVER (49)** Sélection de la commande du lecteur ou du téléviseur à l'aide de la télécommande.
- 2 **Touche** 6**OPEN/CLOSE (15)** Commande d'ouverture et de fermeture du plateau de lecture.
- 3 **Touches numériques** Sélection des paramètres et des réglages.
- 4 **Touche CLEAR (33, 34, 35)** Appuyez sur cette touche pour revenir en mode de lecture continue, etc.
- 5 **Touche REPEAT (35)** Affichage du menu "REPEAT" sur l'écran du téléviseur.
- 6 **Touche SHUFFLE (34)** Affichage du menu "SHUFFLE" sur l'écran du téléviseur.
- 7 **Touche A**˜**B (35)** Activez l'écran "A-B" sur le téléviseur.
- 8 **Touche PROGRAM (32)** Affichage du menu "PROGRAM" sur l'écran du téléviseur.

9 **Touche ANGLE (31)**

Commutation des angles lorsque vous reproduisez un DVD.

- 0 **Touche AUDIO (29)** Commutation du son pendant la lecture d'un DVD ou d'un VIDEO CD.
- **11** Touches ◀ II/II▶STEP (17) Reproduit un disque image par image.
- **T2** Touches **E**EE /**PEREV/NEXT** (16) Appuyez sur ces touches pour passer au chapitre ou à la plage suivante, ou pour revenir au chapitre ou à la
- plage précédente. **13 Touche**  $\triangleright$ **PLAY (15)**
- Lecture d'un disque. !¢ **Touche TITLE (19)** Affichage du menu de titres sur l'écran du téléviseur.
- !∞ **Touche DISPLAY (23)** Affichage du menu de commande sur l'écran du téléviseur pour sélectionner ou régler les paramètres.
- !§ **Touche** ?**/**>**/**.**/**/**/ENTER** Sélection et exécution des paramètres et des réglages. !¶ **Touche** 1**/**u **(POWER) (15)**
- Mise sous et hors tension du lecteur et du téléviseur. !• **Touche SET UP (38)**
- Affichage du menu d'installation sur l'écran du téléviseur pour sélectionner ou ajuster des paramètres. **19** Touche ENTER
- Exécution des paramètres et des réglages. @º **Touches de commande du téléviseur/récepteur (49)**
- Commandes du téléviseur ou récepteur AV (amplificateur)
- @¡ **Touche SUBTITLE (30)** Affichage du menu SUBTITLE dans l'écran de menu de commande.
- **22 Touche TIME/TEXT (21)** Affichage du temps de lecture du disque, etc., dans la fenêtre d'affichage du panneau frontal.
- **23 Touches <1/I► SLOW (17)** Reproduit un disque au ralenti.
- @¢ **Touches** 3**/**# **(SCAN) (17)**

Appuyez sur cette touche pour localiser un point tout en observant l'image.

- @∞ **Touche** p**STOP (16, 18)** Arrêt de la lecture d'un disque.
- @§ **Touche** P**PAUSE (16)** Activation d'une pause de lecture d'un disque.
- @¶ **Touche DVD MENU (19)** Affichage du menu DVD sur l'écran du téléviseur. @• **Touche** ˆ**RETURN (20, 24)**
- Appuyez sur cette touche pour revenir à l'écran précédemment sélectionné, etc.

## **Index**

#### **Numéros**

4:3 LETTER BOX 42 4:3 PAN SCAN 42 4:3 MODE AMPLE 42 16:9 42

#### **A, B**

A-B REPEAT 35 ADVANCED 37 Affichage fenêtre d'affichage du panneau frontal 21 menu d'installation 38 Menu de commande 23 Angle 31 ANGLE 31 ARRIÈRE-PLAN 42 ATT. AUDIO 46 AUDIO 29, 41 Avance rapide 17

#### **C**

CD 15 Chapitre 5, 26 CHAPTER 26 CHOIX DE LA LANGUE 41 Connexions 8, 10, 12 CONTRÔLE PARENTAL 43

### **D, E**

Dépannage 51 Disques utilisables 4 Dolby Digital 12 DRC AUDIO 46 DTS 48 DVD 15 ÉCONOMISEUR D'ÉCRAN 42 ÉCRANS 41 Écrans de menu menu de commande 23 menu d'installation 38

#### **F, G**

Fenêtre d'affichage du panneau frontal 21 Fonctions PBC 20

#### **H, I, J, K**

INDEX 26

#### **L**

Lecture aléatoire 38 Lecture au ralenti 17 LECTURE AUTO 43 Lecture continue CD/VIDEO CD 15 DVD 15 Lecture PBC 20, 56 Lecture programmée 32 LETTER BOX 42 Localisation d'un passage spécifique 16, 17 en observant l'écran du téléviseur 17

#### **M, N, O**

Manipulation des disques 6 Menu DVD 41 Menu de commande 23 Menu d'installation 38 Menu de titres 19

#### **P, Q**

PAN SCAN 51 Piles 7 PLAGE 26 Plage 5, 26, 56 PROGRAM 32

#### **R**

Raccordement 8, 10, 12 Recherche. Voir Localisation. RÉGLAGE AUDIO 46 RÉGLAGE DE L'ECRAN 42 RÉGLAGE PERSONNALISE 43 Rembobinage 17 REPEAT 35 Répétition  $A \rightarrow B$  35 Reprise de lecture 18 RHÉOSTAT 43

#### **S**

SÉLECTION DE PLAGE 46 Scène 5, 26 SCENE 26 SHUFFLE 34 SORTIE NUMÉRIQUE 47 Sortie numérique 11, 12, 47 Sortie S-VIDEO 8, 10 SUBTITLE 30

### **T**

Télécommande 7, 49 TIME/TEXT 27, 28 TITLE 26 Titre 5, 26, 56 TYPE TÉLÉ 42

**U, V, W, X, Y, Z** VIDEO CD 15

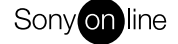

http://www.world.sony.com/

 $\frac{1}{\sqrt{1-\frac{1}{2}}}$ 

Printed on recycled paper